#### MALLEPALLY, HYDERABAD LIST OF ADMITTED CANDITATE M.A ENGLISH -2021-22

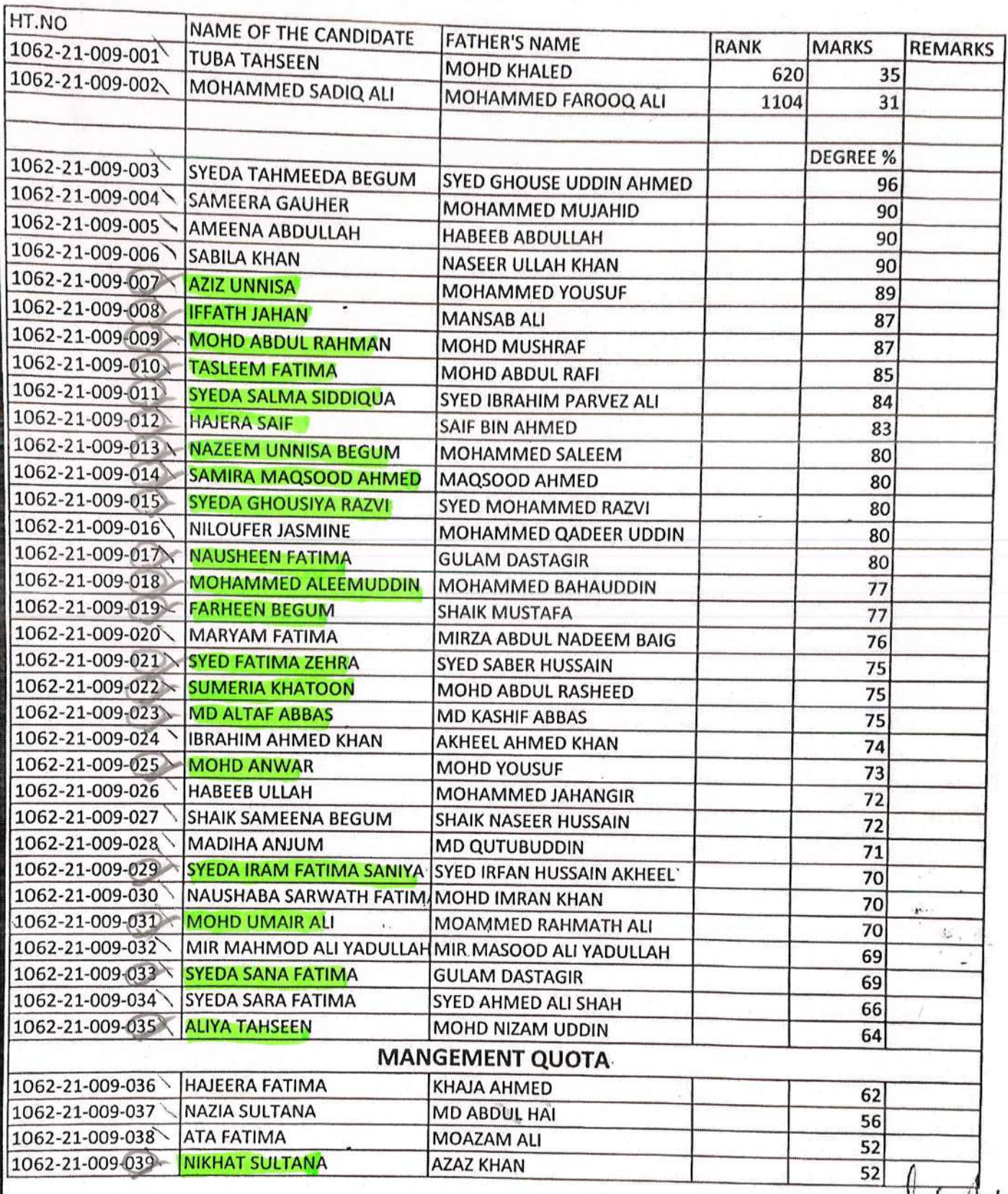

Lincibar

 $mL$  Hoom Co.

#### MALLEPALLY, HYDERABAD LIST ADMITTED CANDIDATE M.COM

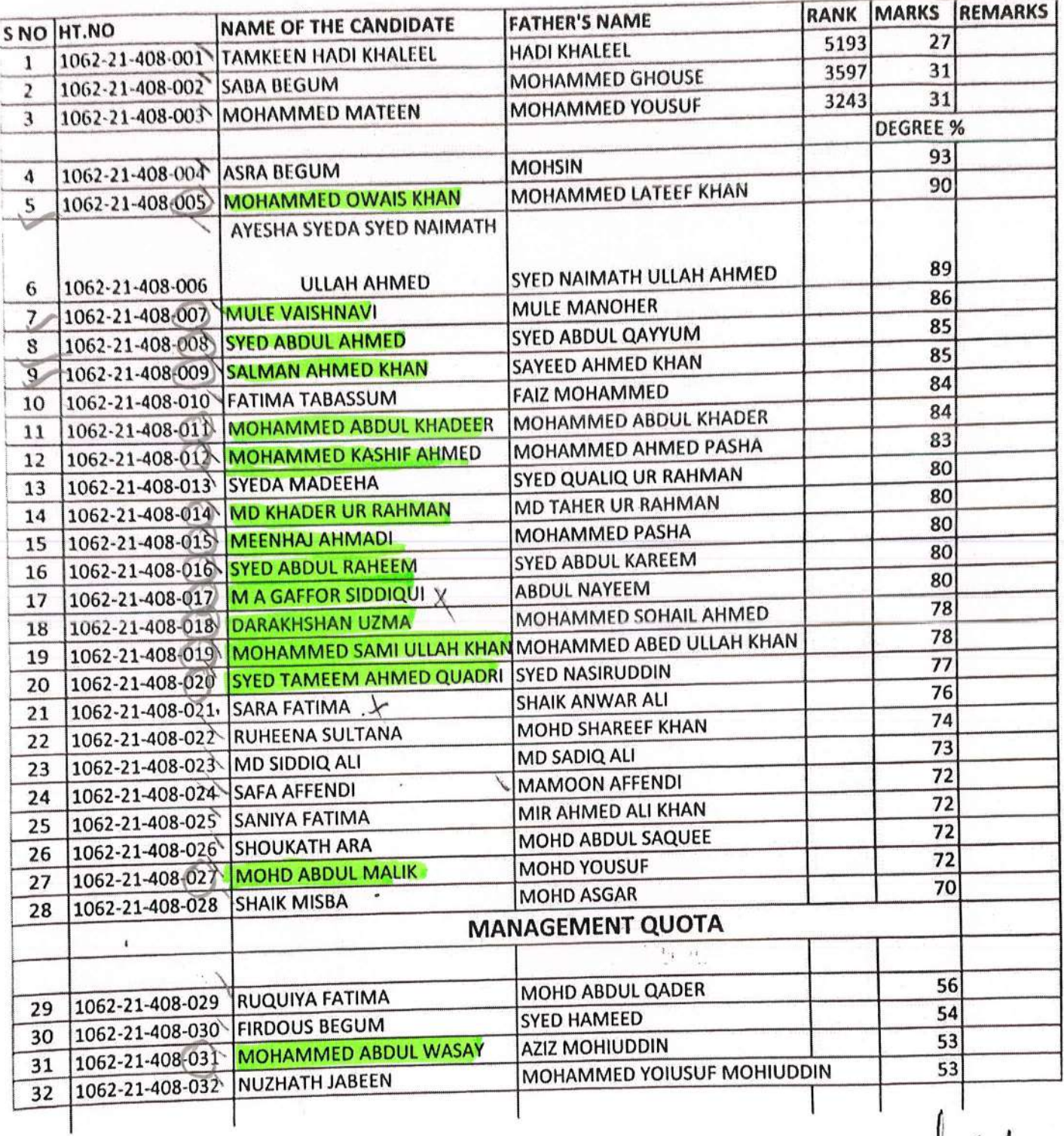

 $-$  Principal .www.ru.ulloom College

MALLEPALLY, HYDERABAD

#### M.SC MATHEMATICS

#### LIST OF ADMITTED CANDIDATES -2021-22

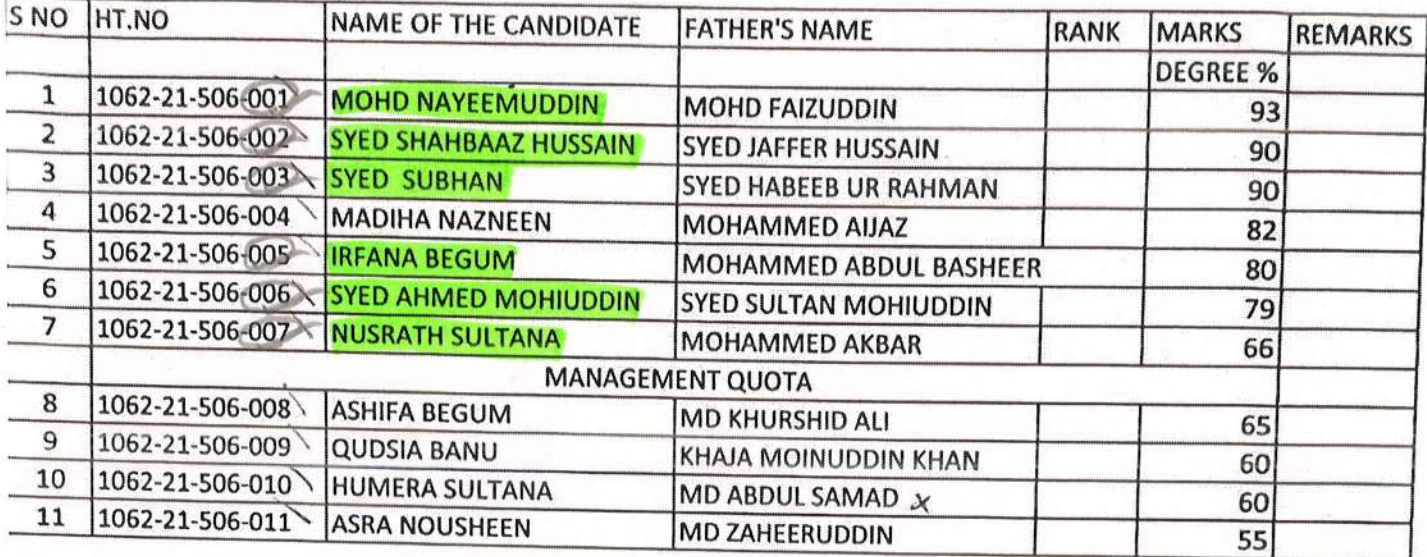

Frincipal **Anwarul-Uloom College** 

 $x_1, \ldots, x_n$ 

MALLEPALLY, HYDERABAD

#### **M.SC CHEMISTRY**

### LIST OF ADMITTED CANDIDATES - 2021-22

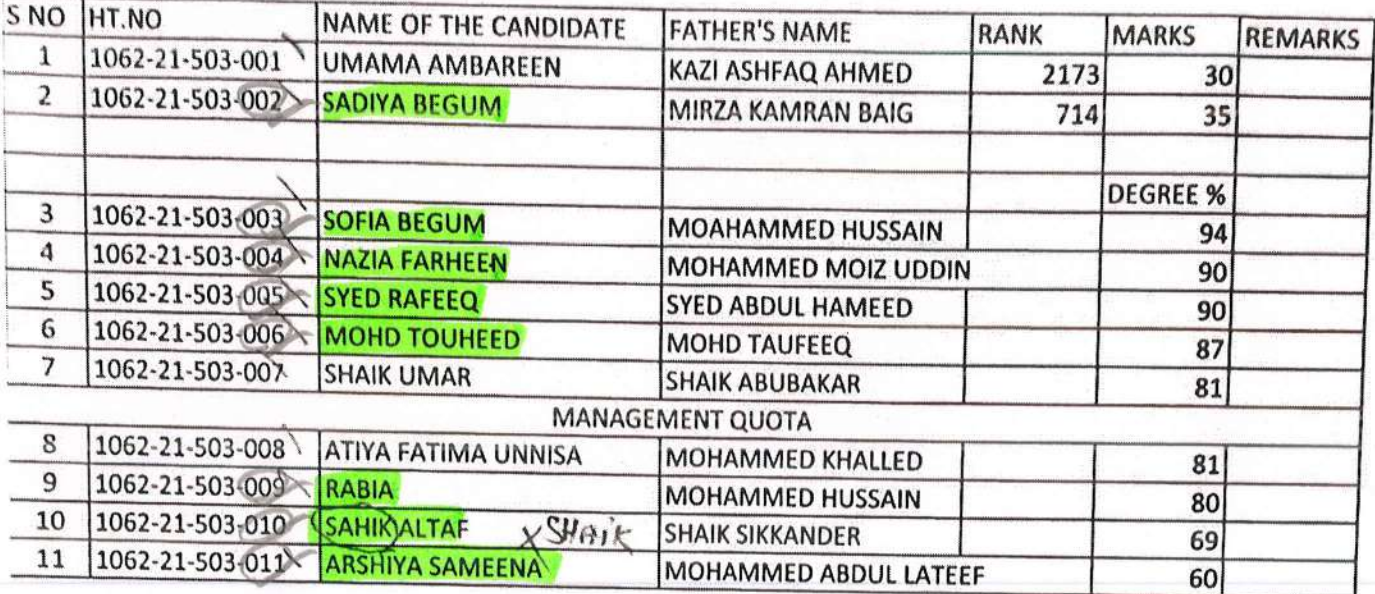

 $\frac{1}{2}$ 

Principal

anwarul-Uloom College

MALLEPALLY, HYDERABAD

**M.SC MICRO BIOLOGY** 

## LIST OF ADMITTED CANDIDATES -2021-22

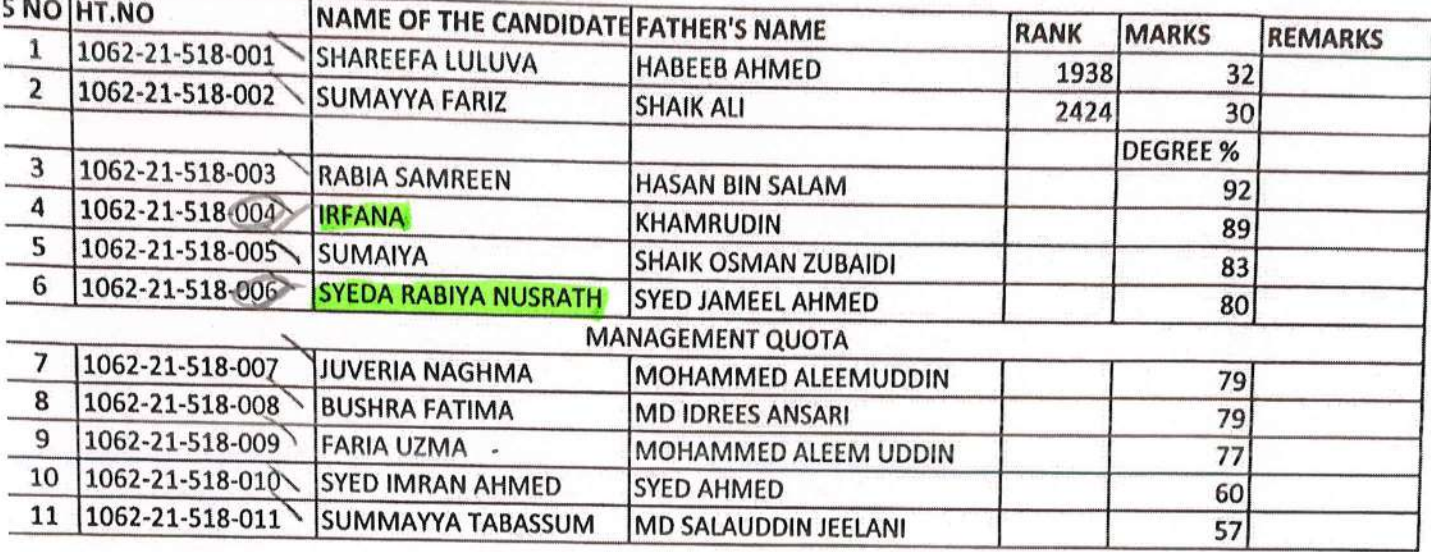

Principal **Anwarul-Uloom Coiless** 

MALLEPALLY, HYDERABAD

 $\mathfrak{t}_\bullet$ 

#### **M.SC BOTANY**

#### LIST OF ADMITTED CANDIDATES - 2021-22

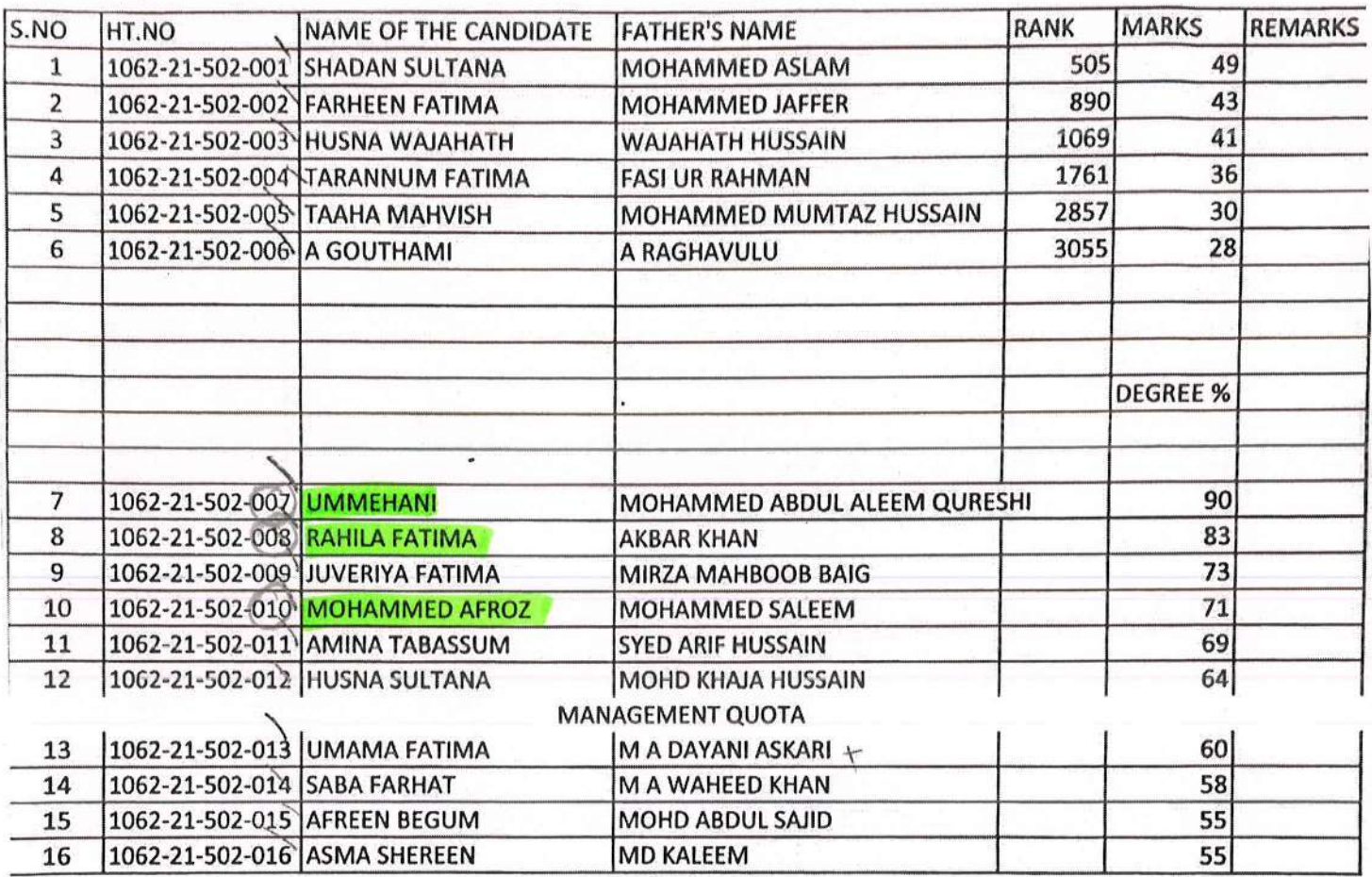

Principal<br>Werui-Uloom College

MALLEPALLY, HYDERABAD

#### M.SC BIOTECHNOLOGY

#### LIST OF ADMITTED CANDIDATES -2021-22

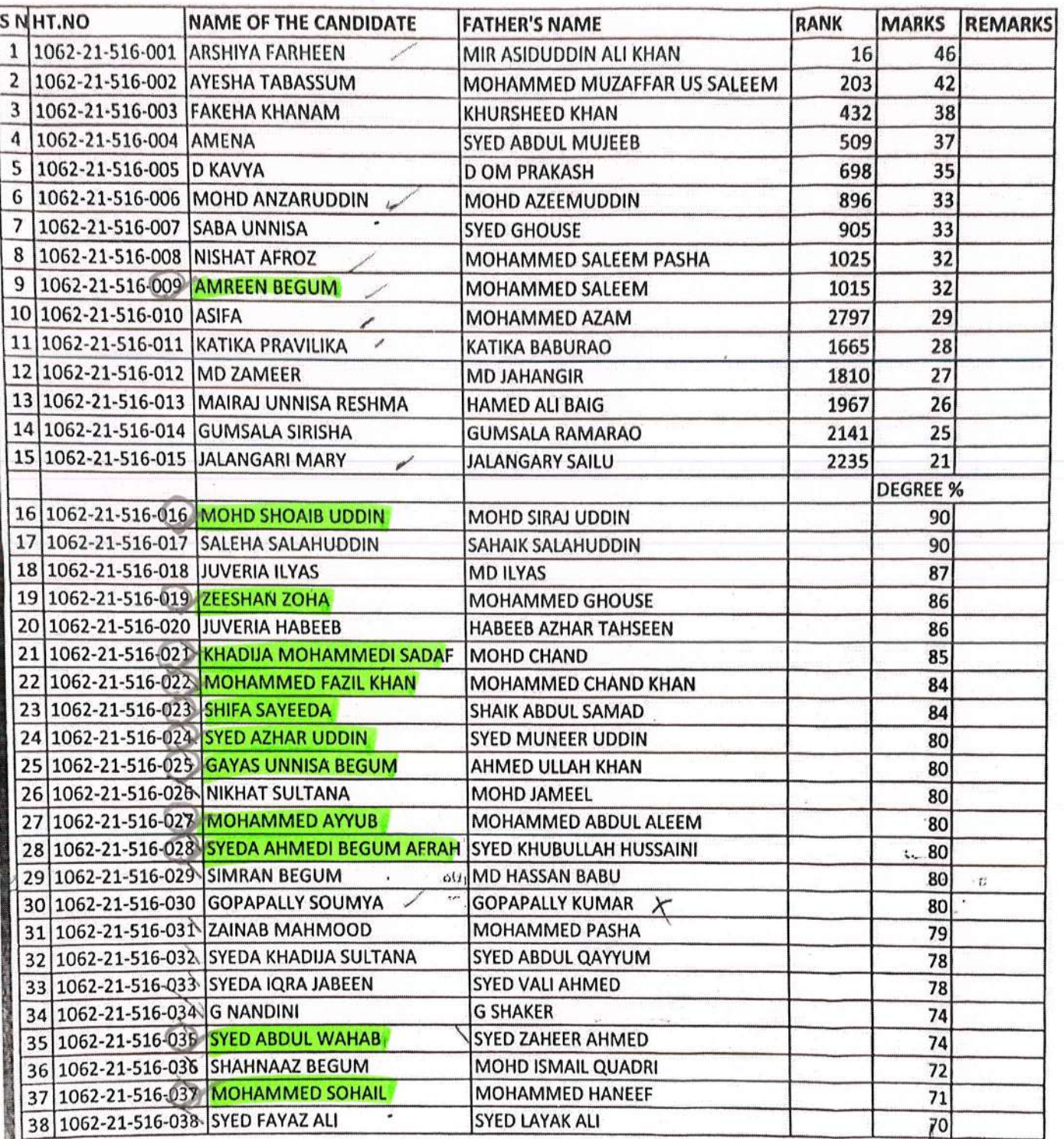

Principal

 $\mathbf{t}$  $\mathcal{M}, \{V_n\}$  )  $\mathcal{A} \bigotimes \mathcal{Y} \otimes \mathcal{U} \bigotimes \mathcal{Y}_{1,1} \rightarrow \mathcal{I} \otimes \mathcal{I} \otimes \mathcal{I} \otimes \mathcal{I}$ 

aswarul-Uloom Colleg.

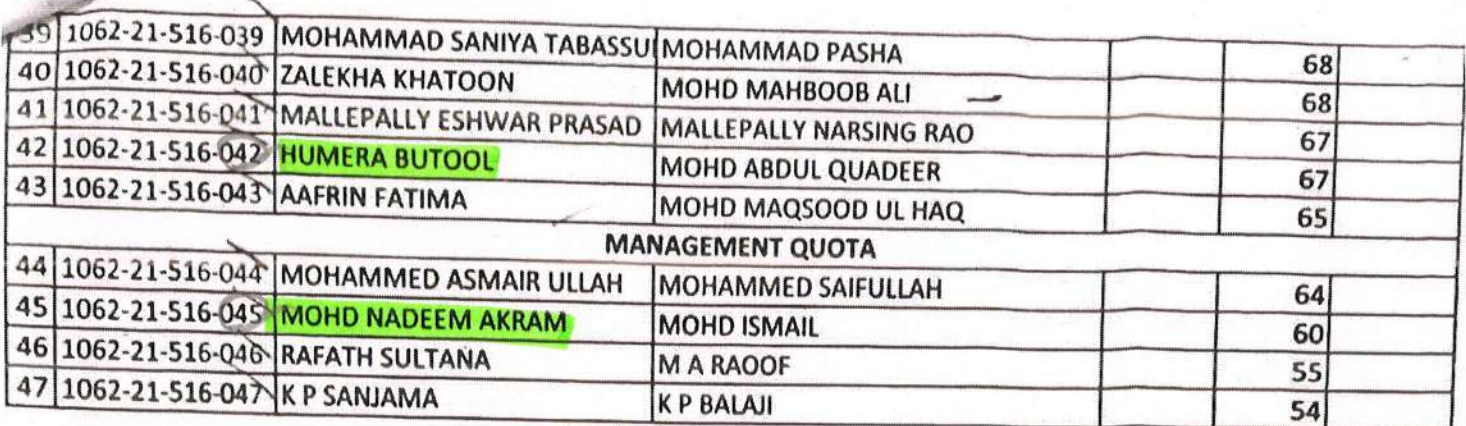

 $\bigcup_{\substack{\text{odd }\\ \text{Pr}\text{Incipal}}}$ 

 $\overline{\mathcal{Z}}$  ,  $\overline{\mathcal{N}}$  ,  $\overline{\mathcal{N}}$ 

ng ay

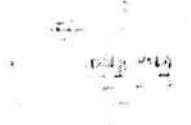

Á

MALLEPALLY, HYDERABAD

LIST OF ADMITTED CANDIDATES - 2021-22

**M.SC NUTRITION** 

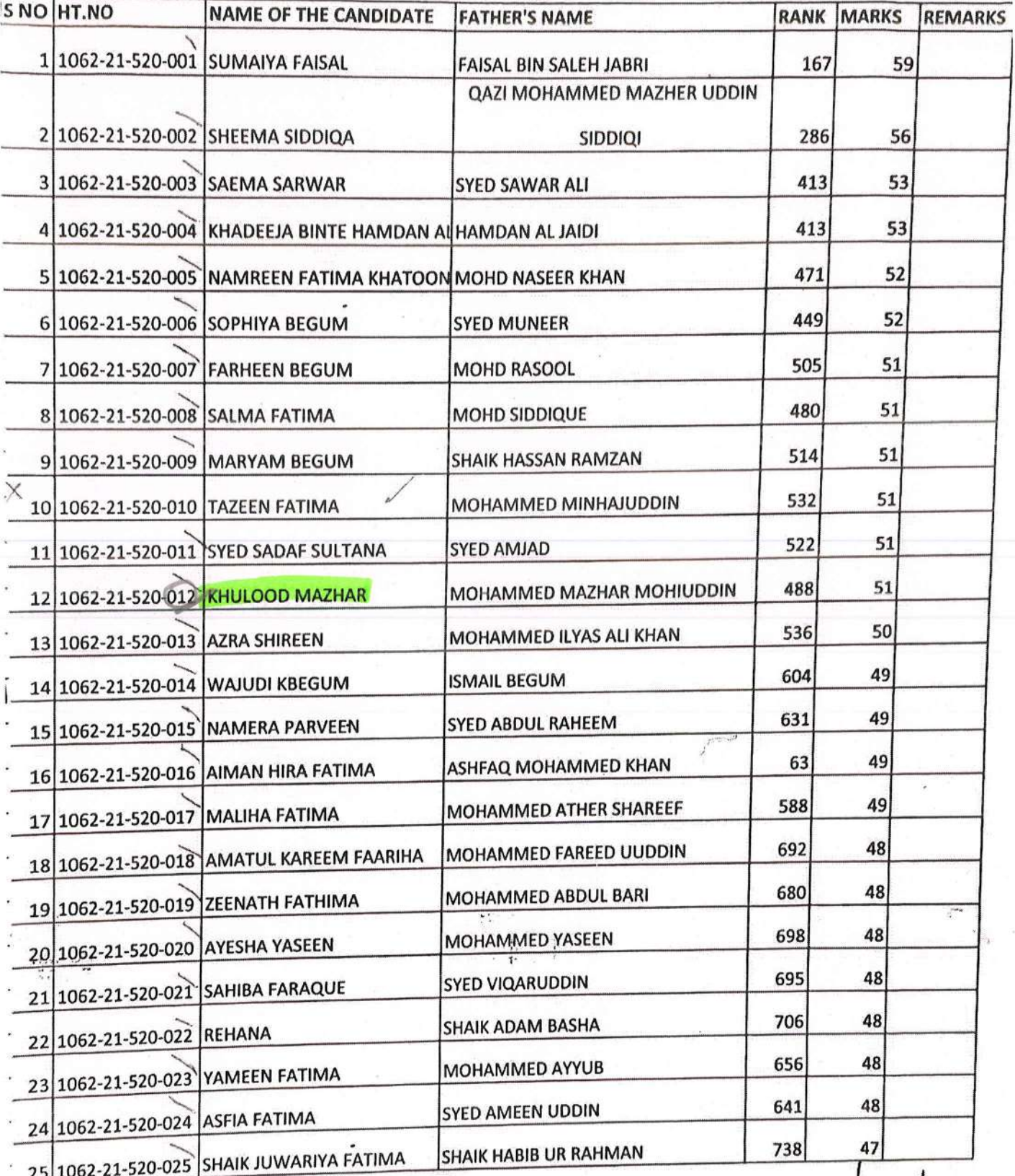

Principal

ral\_Uloom College

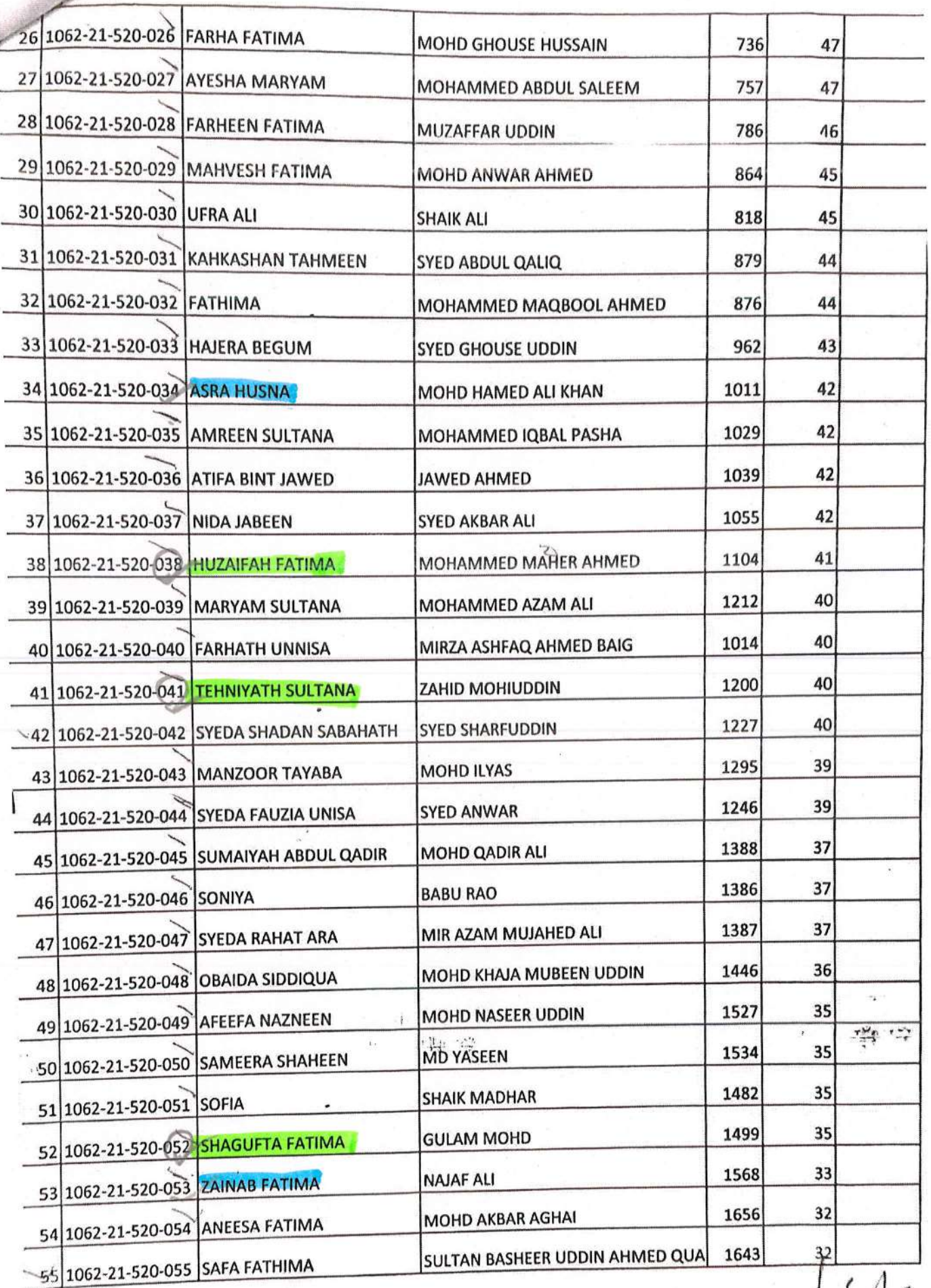

Principal л

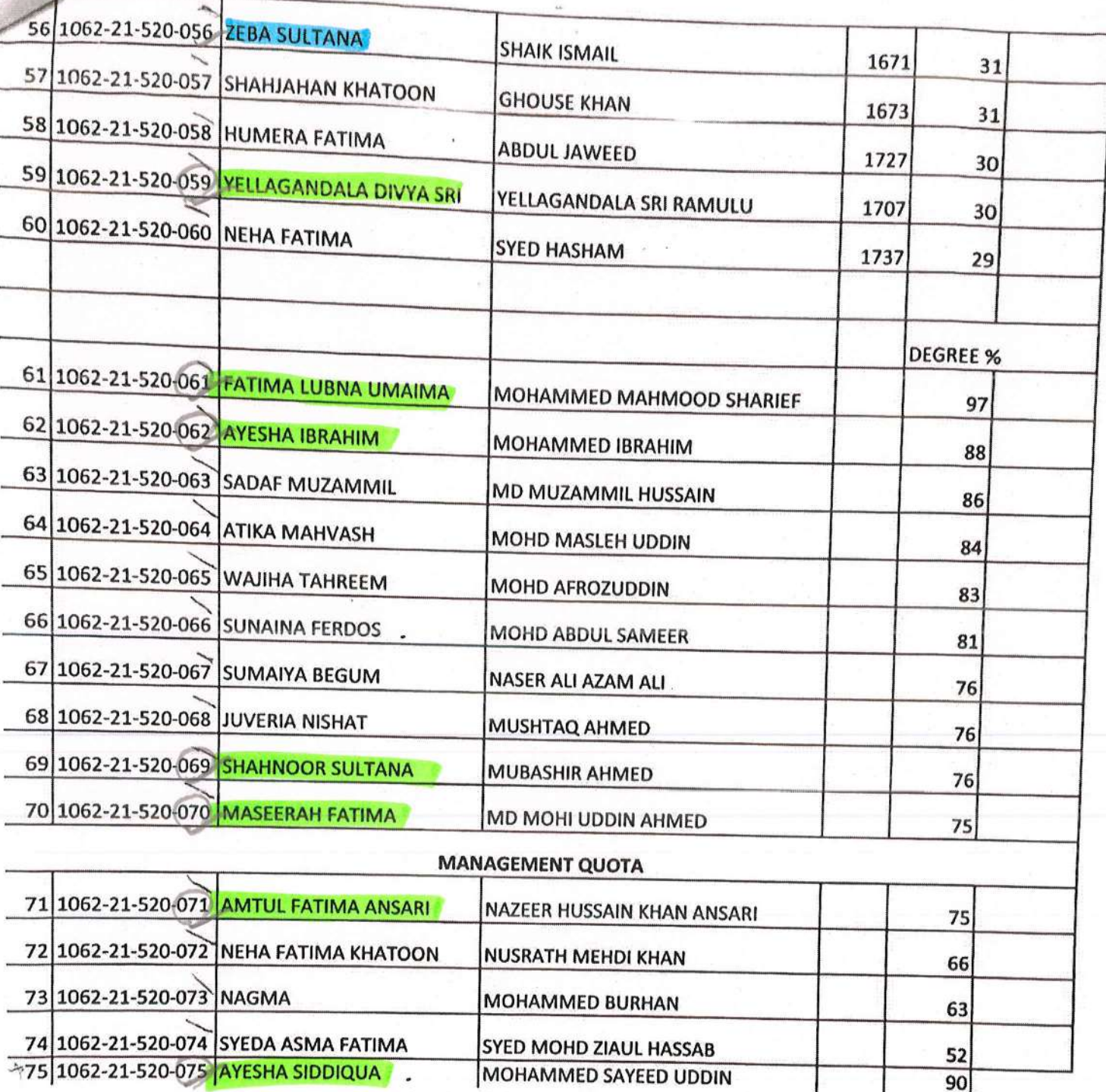

Principal

52  $90$ 

资准

9849320090 SAROJINI NAIDU VANITA MAHA VIDYALAYA Exhibition Grounds, Hyderabad. NAAC accredited 3rd Cycle Augsha Wayshee Name. **Roll No** D/o PG Academic Year 2021 1st yr PG Academic Year  $2nd$  yr. **CANTICO Student Signature** www.ckoa 

**ANWARUL ULOOM COLLEGE**<br>(An Autonomous Muslim Minority Instituition)<br>11-3-918, New Mallepally, Hyderabad - 500 001. Telangana State, INDIA. [IDENTITY CARD] Aziz Univisa Name: Father's Name: MoHAMWED OURIF Medium Roll No. curse Group mAGaSemic Year: **Valm** Signature of the Principal GE **BHASKAR LAW CO** (Affiliated to Osmania University, Approved by BCI&TSCHE)<br>Moinabad, R.R.Dist, Hyd-500075 **ASFIA BEGUM** 2581-21-831-061 LL.B-3YDC 2021-2024 Principal

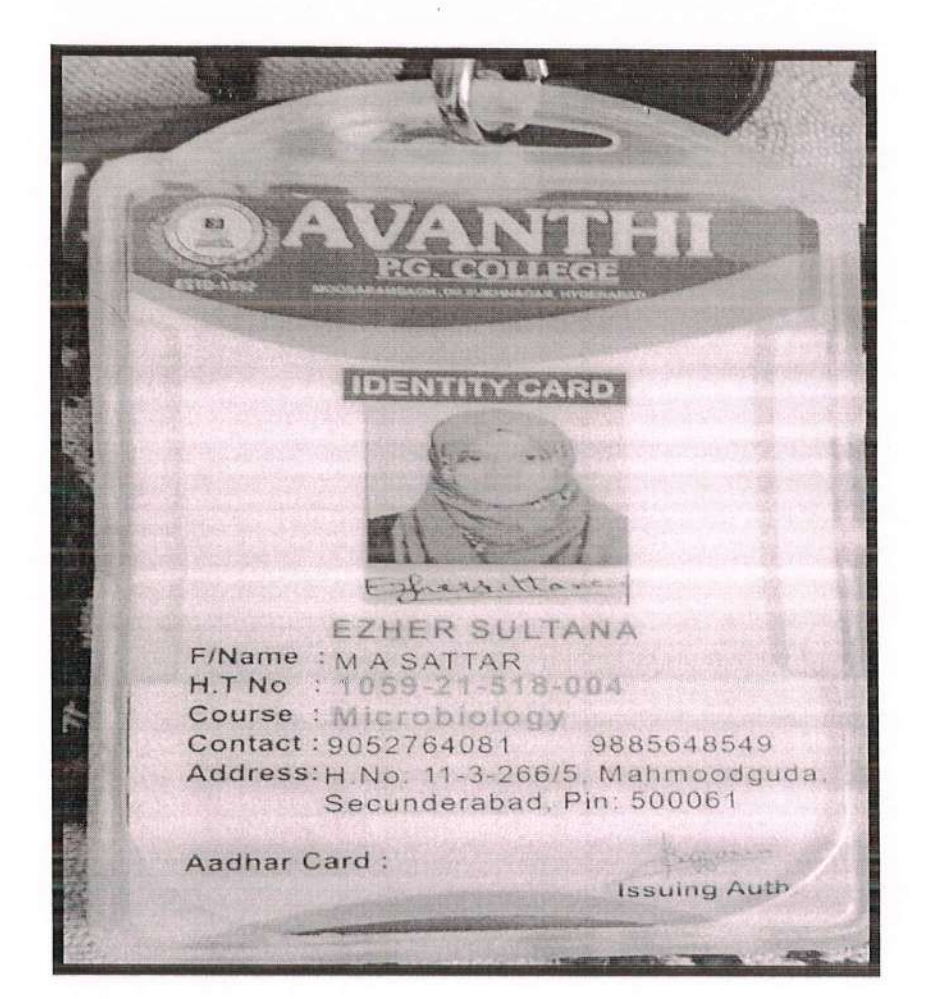

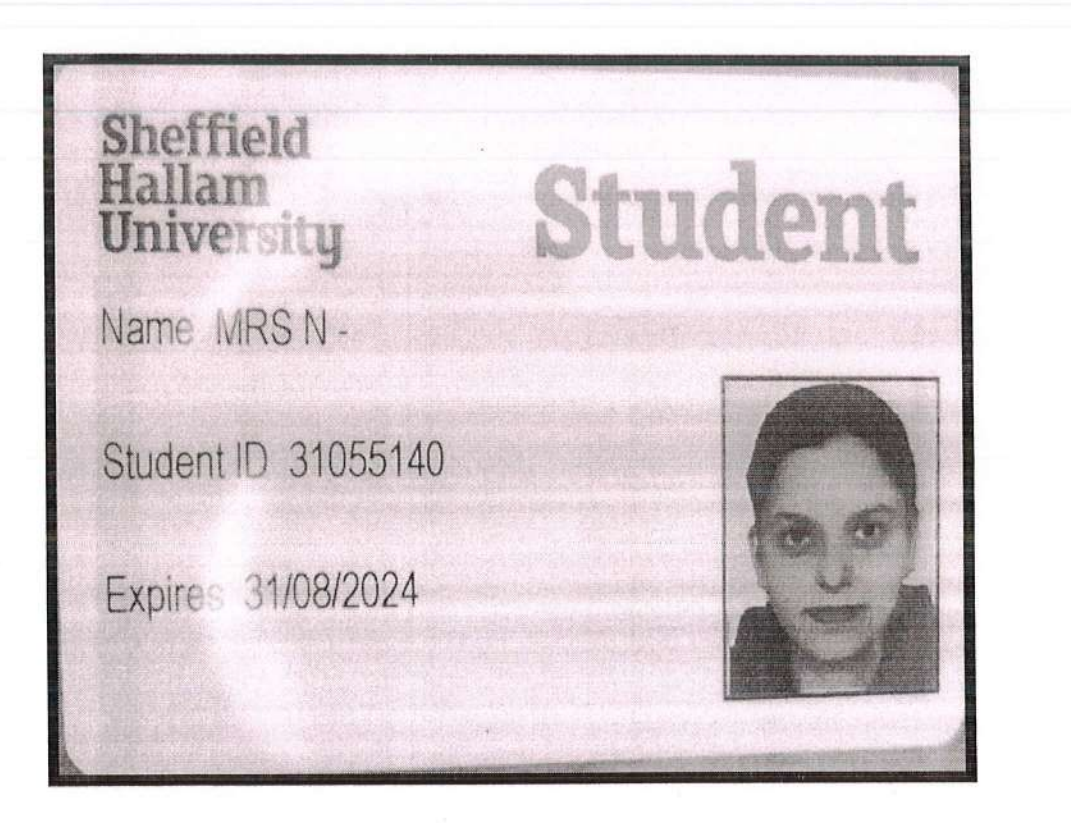

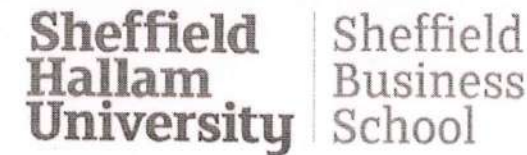

Our Ref: SBSCOVERWORK/31055140/NC0056 13 October 2021

Student Administration Sheffield Business School College of Business, Technology and Engineering. Sheffield Hallam University Stoddart Building, Room 7129 Sheffield S1 1WB +44 (0)114 225 5256, SBS-StudentAdmin@shu. ac.uk

Dear Ms Noorin Khan

Sheffield Business School welcomes your application for MSc Food and Nutrition Sciences (Work Experience) for study commencing September 2021.

Our courses attract a high number of applications from across the globe which means there is an extremely high demand for the Work Experience routes particularly. Feedback from our employers tells us that selection is very competitive for internships as they recruit students from universities in the UK and Europe. This provides employers with a large selection of students and they will choose the strongest students from this group. ln particular they will be keen to recruit students who are extremely fluent in English. For this reason, the IELTS entry requirement for the work experience routes are now increased to 6.5.

ln order to give you the best opportunity of securing a place at the University, and to help both you as students, and the employers to maximise this opportunity, we have introduced a further opportunity for you to join SHU as part of the current application process whether you achieve IELTS 6.0 or 6.5.

If you hold an IELTS certificate 6.5 (or equivalent) or gain an IELTS 6.5 then you are eligible for the Work Experience route and will automatically be made an offer for a place (subject to meetinq any other entry requirements).

If you have not yet gained your IELTS qualification, you will be given a Conditional offer of a place on a Full-Time route in addition to a Conditional offer for the Work Experience route. This means that once you have received your IELTS result, your application will automatically be reconsidered for a place (again subject to meeting any other entry requirements). What this means for you as an applicant is that you will be made an offer for the course of your choice even if you do not gain IELTS 6.5 to meet the admissions criteria for the Work Experience route.

Please be aware that the work experience route is longer than the full time route and we therefore recommend that if you plan to do an English language course before your masters, you receive a single CAS for the pre-sessional course. On successful completion of this course you can then apply for a new Visa in the UK for the course you prefer to study (provided you meet the English requirements).

If you intend to join the Masters course directly (without studying a pre-sessional English course first) please ensure you apply for the Visa for the course you intend to enrol on. If you receive a Visa for the full time course and decide to change to the work experience route once you arrive in the UK, you will need to return home to extend your Visa - you would not be able to do this in the UK

There are opportunities to engage in work related activities on all Masters' courses offered by Sheffield Business School as all courses must develop students' knowledge and skills to prepare you for your chosen industry,

During your full-time course your studies will prepare you for rndustry by including experiences such as a consultancy project (where you will work in a small team of students for companies on live projects), research and analysis (industry required skills) and can also include volunteer work with projects and events being run by employers in the UK.

Whichever of these highly valued courses at Sheffield Business School you study, you will be offered numerous opportunities to engage in real-life, industry related challenges that provide you with a good quality and practical learning situation to help prepare you for your future career challenges.

Sheffield HaIlam Universitg

Student Recruitment and Admissions Sheffield Hallam University Surrey Building, City Campus Howard Street, Sheffield, S1 1WB internationaladmissions@shu.ac.uk

Our Ref: ASTOFFMANDIS/31055140/NC0056

13 October 2021

Ms<sub>N</sub> Krishna Consultants 1st Floor, Block No. 112 Shriram Tower Kingsway Sadar Nagpur 444001 lndia

Dear Ms Noorin Khan

Course: MSc Food and Nutrition Sciences (Work Experience) Month: January **Year: 2022** 

We are pleased to make you an unconditional offer of a place on the above course. Please note that this offer letter will expire on 3'lst October 2021, lf you wish to accept this offer you must return the enclosed reply slip before that date, No student will be allowed to join the course after the start date without the agreement of the course leader.

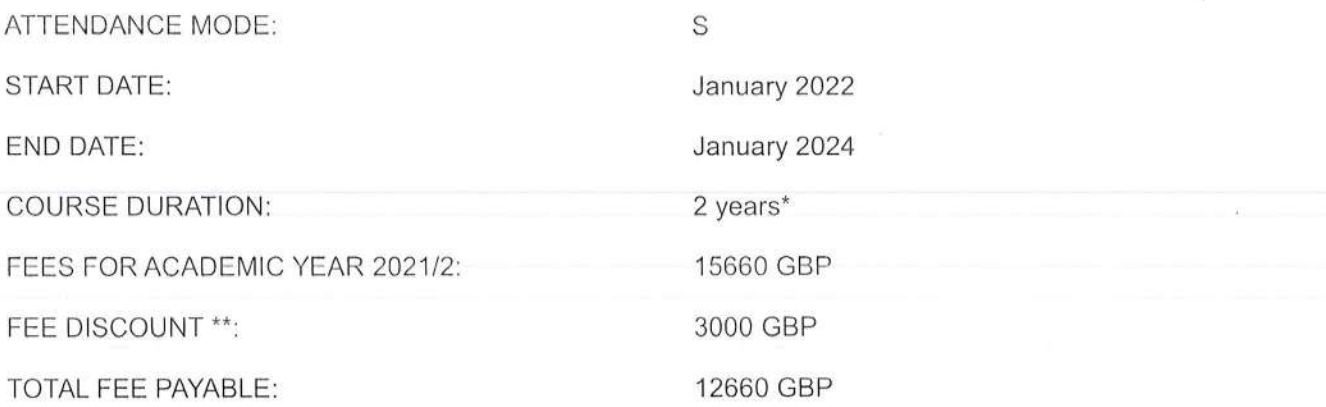

For fees purposes you have been classed as an international student and this status will usually stay with you for the duration of the course.

#### Work placements

\*Please note we anticipate allwork placement positions will last approximately 12 months. The end date of this course is therefore only an approximate date and will vary in accordance with the duration of any work placement employment undertaken.

Your placement will be subject to success in the organisation's competitive recruitment and selection procedure. The University undertakes to assist you to find a suitable supervised work placement, however where a placement opportunity is not secured, you will be given guidance about transferring onto the full time MSc course.

Bursaries and Discounts<br>\*\*We are pleased to inform you that as a new Indian domiciled International fee-paying applicant you are eligible to receive the Vice-Chancellor's Award of 3000 GBP towards the course fee. You do not have to apply to receive this award; however you must meet the criteria and be self-frnancing. Please note the award does not apply to sponsored students. For full terms and conditions please visit

https://www.shu.ac.uk/international/fees-scholarships-and-discounts/scholarships-discounts-and-bur saries/automatic-discounts-and-bursaries

Bursaries and discounts are based on a student being eligible for one offer only. Students who may qualify for more than one bursary or discount, will be eligible to receive one. The highest bursary/discount would prevail.

This offer is only applicable to international fee-paying students who do not already have their fee discounted by another agreement, i.e corporate contract, partnership discount or government scholarship.

#### Fees and Funding

ln addition to tuition fees you are advised to budget a minimum of 9207 GBP per year (or 1023 GBP per month) to cover accommodation and living expenses during your course, this only applies. if you study full time. To arrange accommodation and for further information please contact the Accommodation Team on email accommodation@shu.ac.uk

A deposit of 3000 GBP is required in order for you to secure a place on the programme and in order to assist us in our planning of student numbers. I enclose details of the methods by which payment of the deposit can be nrade, together with a payment slip for you to return wtth your payment.

The deposit will be deducted from your programme fee after invoicing has taken place. lf you decide to cancel your place within fourteen calendar days of accepting this offer, then your deposit will be refunded in full. After that date and in any event after the start of the course, the deposit becomes non-refundable, and all or part of the deposit will be retained by us to cover the University's reasonable costs and losses. lf you want to cancel your place please complete the statutory cancellation form which can be found at:

https://www.shu.ac.uk/study-here/terms-and-conditions-and-student-regulations

Please be aware that if you apply for a Post Graduate Master's Loan through Student Finance England https://www.gov.uk/masters-loan, your loan will be paid

over 24 months as the course is longer than 12 months in duration. We require payment of Course Fees over the first 12 months of the course, so you will need to pay

all your course fees before you receive all your loan instalments. Please therefore ensure that you have the means to pay the Course Fees in the first year of the course and do not rely solely on the loan.

#### Verification of your qualifications and enrolment

Please note that, before you can be fully enrolled, you will need to show the originals, not<br>photocopies, of your entry qualifications at your enrolment event. If your entry qualifications are not<br>in English you must provi

#### Change of address

In order to ensure you receive all up to date information about your course, please let us know if you change your address at any time.

#### Support for Disabled Students

lf you are disabled (this includes Dyslexia, mental health conditions and medical conditions)you may or may not have indicated this on your application form. In either case, the Disabled Student Support Team are keen to hear from you. lf you would like to meet or talk to an adviser to discuss in confidence possible support whilst studying, please ring +44 (0)114 225 3964 (voice/minicom) or email disability-support@shu.ac.uk.

#### Terms and conditions of your offer

You should note that by accepting an offer of a place on this programme, you will be securing your place on the basis of the University's terms and conditions and other contractual information, (you can view this at https://www.shu.ac.uk/Study-here/Terms-and-Conditions-and-Student-Regulaiions). This information imposes contractual obligations on both you and the University and you must read it before accepting an offer.

#### Obtaining a visa

If you have told us you require a visa to study at Sheffield Hallam University you will be issued with a Confirmation of Acceptance for Studies (CAS) once all the conditions of your offer have been met and you have paid your deposit. Please submit a copy of your passport with your offer acceptance. ln order to enrol on a course at Sheffield Hallam you must use the CAS we have issued in order to obtain your visa. If you arrive at the University and have used a CAS from another university to obtain your visa you will not be able to enrol.

#### Graduation

The university graduation takes place in November following completion of your course.

#### **Enquiries**

lf you have any queries about the status of your application please contact the lnternational Admissions Team on 0114 225 4957 or internationaladmissions@shu.ac.uk quoting your Student ID number 31055140.

We hope you accept your offer and look forward to welcoming you to Sheffield.

Yours sincerely

Philip -P Bloor

Head of Admissions

To reserve a place on the course, complete and return the reply slip below to: Admissions Office, Sheffield Hallam University, Surrey Building, City Campus, Howard Street, Sheffield, S1 1WB.

Alternatively you can email your acceptance to internationaladmissions@shu.ac.uk quoting your name, student ID 31055140 and MSc Food and Nutrition Sciences (Work Experience) Receipt of your email will be taken as confirmation that you have read and understood the University's terms and conditions and agree to be bound by and observe the provisions in them.

STUDENT lD NUMBER: 31055140 MSc Food and Nutrition Sciences (Work Experience) Month: January **Year: 2022** 

PLEASE TICK THE APPROPRIATE STATEMENTS:

I I accept the unconditional offer for start date January 2022 and I understand that a place on the above course will only be reserved for me on receipt of this reply slip. Please conrplete the payment slip which you will find at the end of this letter.

1 I do not accept the unconditional offer because

I I wish to postpone my application until the next intake of the course. I understand that this is subject to the course being delivered.

# Universitg

PAYMENT SLIP - College of Business Technology and Engineering

#### SHU COURSE TITLE: MSC FOOD AND NUTRITION SCIENCES (WORK EXPERIENCE)

Ms<sub>N</sub> Krishna Consultants 1st Floor, Block No. 112 Shriram Tower Kingsway Sadar Nagpur 444001 lndia

DATE OF BIRTH: 20/Mar/1998 STUDENT ID NUMBER: 31055140

I enclose a deposit payment of 3000 GBP. I understand this will be deducted from the programme fee payable at enrolment and which may be retained in full or in part by the University to cover its reasonable costs and losses if I withdraw from the programme more than fourteen working days after I have accepted this offer or after the programme has started.

#### PAYMENT METHODS

- [ ] By Western Union payment please use the Western Union payment portal to do this.
- [ ] By Online Payment System Please go to the following link https://epay.shu.ac.uk
- [ ] By Bank Transfer Our bank details are Account Name: Sheffield Hallam Uni General 1 Acc Sort Code: 40-41-07 Account Number: 91274163 Bank Name: HSBC Branch Fargate Bank Address: Carmel House, 49-63 Fargate, Sheffield. S1 2HD <sup>I</sup>BAN Number: GB40HBUK4O4107 9127 4163 BIC/Swift Code: HBUKGB4109B Vat Registration No: GB 599 9475 42 Please use Student lD number 31055140 as your reference when making your Bank Transfer.

When forwarding payment via bank transfer, please ensure sufficient funds are sent to cover any "senders charges" from your bank. Any shortfall in payment due to bank charges will be charged to your account, Where possible, we would encourage you to pay on-line.

Please note your CAS will be issued within 5 working days of your payment showing in the University's account. We cannot issue a CAS more than 6 months before the start of your course, and so if your paymentwas received before this time your CAS will be issued as soon as possible after this date.

.<br>בתוכנס לא ישר <sup>בני המלכה המלכה המושב במושב השוניים בין היו המושב לשלוש לשלוש לא היו בני היו היום היו המושב בין</sup>

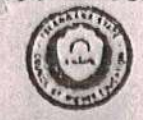

#### **TELANGANA STATE COUNCIL OF HIGHER EDUCATION**

**TSICET - 2021** 

**Hall Ticket No** Cendidate Name: Gender

2127203780 AIYAZ ALI KHAN MALE (M)

Bank! Father's Name: Caste/ Region)

49495 **AIJAZ ALI KHAN** OC/OU

#### ERRYISIONAL ALLOIMENI ORDER: SPECIAL BOUND

This is to inform that the options exercised by the candidate have been processed based on merit, rank, local area, sex, category, Special Reservation Category (CAP/PH/NCC/Sports & Games) etc and

 $\mathcal{F}$ 

you have been allotted a seat in<br>ANWAR UL ULOOM COLLEGE OF BUSINESS MGMT (ANWS), NEW MALLEPALLY, HYD In MASTER OF BUSINESS ADMINISTRATION (MBA), under MUS\_GEN\_OU category.

Tuition Fee fixed for the college/course le Rs. 55000 /- .

#### Tuition fee to be paid by the candidate now is Rs. 0 /-.

The fee paid so far is Rs. 0

\* Candidates are informed that the amount shown against the entry total fee payable/ refundable is subject to verification of the actual fee paid online in the earlier phase of allotment.

The students belonging to SC/ ST/ BC/ EBC/ Disabled/ Minority categories will be considered for Reimbursement of Tuitlan Fee (RTF) which is subject to verification and eligibility criteria prescribed by Government of Telangana from time to time. In the event of the candidate found not eligible for fee reimbursement, the candidate shall have to pay the total fee.

#### **Instructions to Candidates:**

- I Last date for payment of Tultion Fee, self reporting through online and reporting at the allotted college is 01/12/2021, otherwise this provisional allotment order automatically stands cancelled and candidate has no claim on the provisional allotment now made.
- Download the allotment order. Pay Tuition Fee through online payment (Credit Card/Debit Card/Net Banking).
- 3. Candidates / Parents are advised to make Tultion Fee Payment from their own Bank Accounts. In case of refunds, if any, the amount will be remitted back through online into the same Bank Account from which the payment was made
- 4 Candidates / Parents are advised to verify the amount limit of Credit Card / Debit Card / Net Banking before making Tuition Fee payment.
- 5. Payment through online (Net Banking/Credit Card/Debit Card) : On allotment order click on Pay Fee Button you will be directed to Payment Gateway. Make the payment accordingly duly entering the details as per the payment mode selected. Take the print out after
- payment on which Online Order ID Number will appear. 6. Self Reporting System: Logon to website https://tsicet.nic.in- Click on Self Reporting System -Details of the Candidates along with Order ID will appear - Verify Order ID Number - Click on Submit button -Joining Report will appear -Take the printout, on which Hall Ticket Number, Rank, Name. Father Name, Allotted College, Branch and Admission Number are available. This activity is mandatory so as to confirm your admission. Report at the allotted college on 01/12/2021 otherwise this provisional allotment order automatically stands cancelled and candidate has no claim on the provisional allotment now made.
- 7. Self Reporting System for candidates where Tuition Fee to be paid now by the candidate is zero: Candidates have to logon to https://tsicet.nic.in website - Click on Self Reporting System- Joining Report will appear- Take the printout, on which Hall Ticket Number, Rank, Name, Father Name, Allotted College, Branch and Admission Number are available. This activity is mandatory so as to confirm your admission. Do the self reporting and report at the allotted college on or before 01/12/2021. In case of not reporting through self reporting system and not reporting at the allotted college on or before 01/12/2021, this provisional allotment order automatically stands cancelled and candidate has no claim on the provisional allotment now made.
- B. The candidate has to report in person at the allotted college on or before 01/12/2021 and handover a set of Xerox copies of the certificates and original Transfer Certificate (T.C) otherwise your allotted seat stands cancelled and candidate has no claim on the provisional allotment now made.
- 9. Last date for cancellation of provisionally allotted seat is 01/12/2021 to take back the original certificates submitted at the college, if any, however the forfeiture of the Tultion Fee paid will be 100%.
- 10. Cancellation of Provisionally Allotted Seat: Logon to https://tsicet.nic.in website Click on online cancellation of allotted seat verify the details of college and course - click on I Agree - Submit Button. Your provisionally allotted seat stands cancelled and you will not have any claim on the provisionally allotted seat.

Note: Candidates are informed to verify the transaction limit and validity of Credit / Debit Card before proceeding for payment. Candidates are informed to pay Tuition Fee from their own account or parents account. In case of refund, if any, will be remitted to the same account.

> **CONVENOR TSICET - ADMISSIONS 202**

 $, 01$ 

\*\*\* This computer generated Provisional Allotment Order does not require any authentication. \*\*\* \*\*\*\*\*\*\*\*\*\*\*\*\*\*\*\*\*\*\*\*\*\*\*\*\*Printed as on Dt: 30-11-2021 \*\*\*\*\*\*\*\*\*\*\*\*\*\*\*\*\*\*\*\*\*\*\*\*

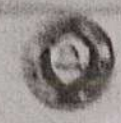

#### In the said Asiat Colonia by Homey Die's gries.

#### **CARLEY COLLY**

**WE NOW YOU** 

**HOMES STOLET OF FRIDA LINE OF Killman & Live** 

**William College Country** Complete Margaret

ASERE BOARDER PAC AS AND

**SAGAR** 

#### PAUVILLUMAL ALLUIMENT GENE

Two is the compact that the exhibition president by this completed have focus produces thereof means the proof howe to all even and catagory. Nowells Peacercohoon Catholics' (CAP PA) and and the continues for twen adjoined a seat in

ANWAR UL ULDON COLLEGE OF BUSINESS HGHT (ANWR). NEW MALLEPALLY, HYD **CENASTER OF BUSINESS ADMINISTRATION (HBA)** Index this city in category

Tuition Fee fixed for the college/course is Rx. 55000 /-

fullion fee now to be paid by the candidate is Rs. 0 /-

The sections belonging to Rey RT. BC/ EBC/ Disablest Monetly relegates will be entropered for Renderstanding of Tubules for (RTFS miliarm is summed to vacinosition and engineery premises prescribed by shore-numers of feuangaba from tone by the aber of the campuses trong will aligned for fee recorded surfact, the candidate shall have to pay the total fee

#### Instructions to Candidates:

- I Powerboard the accuracies to the Transaction for through under payment (Credit Card Detail Card Net Backing),
- 
- I Cardiolates I Parales and advised to make full on Eau Payment from their own Bank Arcounts. In case of refunds, if any the probably will be receiped back through elsine into the lane Bank Account from which the payment was make Conditions. Parents dit actived to verify the amount bell of Creat Card / Debit Card / Not Banking before making Tuckan Pex
- \* Payment through entime (Net Banking/Credit Card/Debit Card) (On alkitment driver chek en Pay Fee Button may will be
- created to Pointiest Calmas, Mata the parmers accordingly outy entering the polain as per the payment mode absented. Take the priort auf after pasitivent on which Online Chiler ID Number will appear.
- Soft Reporting System: Looks to website Mths://IsiceLnic.in = Chik din Self Reporting System -Colors of the Candidates plans with Dider ID will appear in Verify Drow: ID Number | Click on Submit button | Joining Report will appear face the provident, on which has field humber Rank, Name Faller Name, Adulted College, Branch and Admission Number are available. This a tully a mandatory so as to confere your accountance.
- is Nave the Ausment on or before 18/11/2021. In case of failure to pay the amount on or before 18/11/2021 and not reporting invoids ser reporting anders. This processed atomers erger surveysingly stands concelled and candidate has no claim in the
- I Self Reporting System for candidates where Tuition Fee to be paid now by the candidate is rero. Cannicities have to impor-In https://tices.ni.in letture - I list on Salt Reporting system - Joining Report and discuss: Toke the printing, on nours risk forest Number daily Name, Father Name, Adelford College, Browsh and Admission Number are available. This activity is mandatory with the contem your admission. Ou the sent reaching on or before 18/11/2021. In case of not recurring through self reporting vietom on or before 18/11/2021, this processing a subment order subsmaringly scands banceled and candidate has no claim on the
- s The condidate has to report in portion of the alberted current lifter final phase of countering from 27/11/2021 to 29/11/2021 follow fee pad will be refunded. Further details on turnstate of Tueson fee are played in the website https://takest.nk.in
- IC Cancellates who are harded was the present allowed and paid the Tucken Fed through price and was reported through website
- 11. All the ediptive cancidation can participate in read insured of encounting. If any, the change of colonies' course, if desired. The Soviet and SUE during seats the horse of consideration for preceding in first phase of counsiders. All the candidates claiming
- 
- mentation enter NCC. White shall exercise options in first phase of courselling so as to consider their candidators for becomeny
- IN All the presidents and the first state of the Dealer Company of the property of the property of the property and
	- seat serio de Jansis el calego ard course ciut en I Agree Subanit Button, vour provisionals alcited seat stands cancelled

Date Candidates are informed to yorky the transaction limit and validity of Credit/ Dobit Card before proceeding for<br>any, will be remitted to the same account.<br>any, will be remitted to the same account.

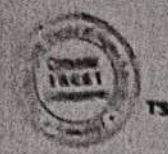

**CONVENOR** SICET - ADMISSIONS 2021

This company generated Avenuation Altimeté Center door my import any purementation. I.L.

#### The assigned bears ( war is at Friend floor ary in

**CALLES HAVES** 

SELLE MARKETING DESCRIPTION AND VALUE **「中国三角」所示** 

فللمحاط للمستخدر

テ いんあか PARTY NAME / CONTROL **THU ENG** 

#### PASAILIPAAL ALABIAINI BAPAA

This is to collected that the technical summand by the countries have been proportioned together an institution most toral area, non compary, however theory taxon (phosphy (spatrols) as well http://www.futurec.mail.huises.inconfided a sense in-

ANWAR UL ULOOM COLLEGE OF BUSINESS MGMT (ANWA), NEW MALLEPALLY, WYD MASTER OF BUSINESS ADMINISTRATION (MEA) WERE SERVED BY A STATE

#### Turtion Fee fixed for the college/course is Rs. 55000 /-

#### Tultion fee now to be paid by the candidate is Rs. 0 / -

The students besinging to 61/ 81/ 80, 980, Unabled: Monity releasely completed for more barad for animally presented of Summer Pad (ATV) which in Audited to re-Promote and supharty criteria prescribed by Covernment of Telongana from time to take. In the viewer of the conditions fining out exciting his fee reinthursement, the candidate shad have to pay the tutal fee.

#### Instructions to Candidates;

**DOMESTIC COMPANY** 

**Extrage** 

**Weinber** 

- 1. Downmand the audienced enter Pay Turbon Fee through notine payment (Credit Card/Oebit Card/Net Banking)
- 2. Candidates I Parents are advised to make Tution Fee Payment from their own Bank Accounts. In case of returns, if any the amount will be rematted back through online into the same Bank Account from which the payment was in sea
- 3. Candidates: Parents are advised to venty the amount lond of Ciscil Card / Debit Card / Net Banking bators meaning fortion Part havenent.
- 4. Payment through online (Net Banking/Credit Card/Debit Card) On anotment arder cick on Pay Fee Button you will be directed to Payment Gateway. Make the payment accordingly duly entering the details as per the payment mode valle of. Two Mike print out after payment on which Online Order 10 Number will appear.
- 5 Self Reporting System: Looph to website https://tarcet.nic.in Click on Self Reporting System -Details of that Candidates aring win Order (D will appear - Verify Order ID Number - Click on Submit button - Joining Report - Vill appear-Take the printilist, on which Hall Ticket Number, Rank, Name, Father Name, Allotted College, Branch and Admission Number are available. This ecovity is mandatory so as to confirm your earnission.
- 6. Make the Payment on or before 18/11/2021, in case of failure to pay the amount on or buildre 18/11/2021 and not reporting through sed reporting system. This provisional adotment order automatically stands canceled and conductor has he claim be the shem wod themself lere search
- 7. Self Reporting System for candidates where Tuition Fee to be paid now by the candidate is zero. Candidates have to locan to anns //tsicetincin website - Cick on Self Reporting system - Joining Report will spokar. Take the pontout, on when was Ticket Number Kank, Tiame, Father Name, Alasted Callege, Branch and Admission Number are assisted This with the mandatory. so as to contum your admission. Do the self reporting on or believe 18/11/2021. In rose of mit reporting through self reporting instern on or before 18/11/2021, this provisional avotment order automotiony stands concerning and condidate has no claim on the provisional anotment how made.
- The canadate has to report in person at the alluted college after final phase of counselong from 27/11/2021 to 29/11/2021
- a after payment of Tuition Fee, if the candidate camers the provisionally americal skat measure on an oefore 18/11/2021 full fution Fee baid will be retunded. Further details on fortwhich of Sunun Fee and biaced in the wethere https://tsicot.nic.in in etailed ratchcation.
- 10. Candidates who are salisfied with the present allotment and paid the future Fee through online and said Housted through website need not exercise encors in further physical coursessing.
- 
- 11 All the explice considers can particulate in mest round of courtesling. If any, for change of college if tourier. If pesived<br>32, The Soorts sing such isless seems earthgreed are not considered for a locations in this ph en ation vinder VCC. Sports shall everyone updanns in final phase of couresting air at to consider them condidators for anothere where AICE, a Sports quote as per the prontice away led by the Capacteronic come
- 13. All the provisionally unotted candidates shall report in person at the abutted compar after compilation of must phase allotment and<br>Indice the curve of the haulings in line) phase amatments and handover a set of series chuate (TC) for Surface details on final phase surposue, padelines etc. See the website of paradide in personally
- 14 Cancellation of Provisionally Allotted Seat: Lagos in https://telceLnic.in within a state on online cancellations of allotted<br>seat very the defense of college and stures Cici of I Agree Submit Button for the seat

sure. Candidates are informed to verify the transaction limit and validity of Cresit/ Debit Card before proceeding for<br>payment, Candidates are informed to pay fullion Fee from their own account or parents account. In case any, will be remitted to the same account.

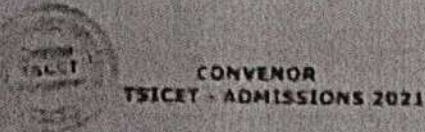

it complete growing processing a refuger to detailed the inquire our potential as a sec

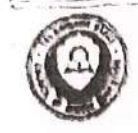

#### **TSICET - 2021**

Father's Namn Caste/ Region.

14003 **ZAFAR KHAN**  $OC$   $OU$ 

Hall Ticket No. sadulate Name minister

MOHAMMED HASNAIN ZALAR KHAN **MALL (11)** 

## PROVISIONAL ALLOTMENT ORDER - FINAL PHASE

This is to inform that the options exercised by the candidate have been processed based on merit, Tank, local area, sex, calegory, Special Reservation Category (CAP/PH/NCC/Sports & Games) etc. and

ANWAR UL ULOOM COLLEGE OF BUSINESS MGMT (ANWB), NEW MALLEPALLY, HYD

In MASTER OF BUSINESS ADMINISTRATION (MBA), under MUS\_GEN\_OU category. Tuition Fee fixed for the college/course is Rs. 55000 /-.

Tuition fee to be paid by the candidate now is Rs. 0 /-.

#### The fee paid so far is Rs. 0

Rank

\* Condidates are informed that the amount shown against the entry total fee payable/ refundable is subject to verification of the actual fee paid

The students belonging to SC/ S1/ BC/ EBC/ Disabled/ Minority categories will be considered for Reimbursement of Tuition Fee (RTF) which is subject to vertication and eligibility criteria prescribed by Government of Telangana from time to time. In the event of the candidate found not chaible for fee reimbursement, the candidate shall have to pay the total fee.

#### **Instructions to Candidates:**

- 1. Last date for payment of Tultion Fee and self reporting through online is 27/11/2021, otherwise this provisional allotment order automatically stands cancelled and candidate has no claim on the provisional allotment now made. 2. Report at the allotted college on 01/12/2021 otherwise this provisional allotment order automatically stands cancelled and
- 
- candidate has no claim on the provisional allotment now made. 3. Dewnload the allotment order, Pay Tuitlon Fee through online payment (Credit Card/Debit Card/ Net Banking). 4. Candidates / Parents are advised to make Tullion Fee Payment from their own Bank Accounts. In case of refunds, if any, the amount will be
- 
- remitted back through online into the same bank Account from which the payment was made. S Congress / Parents are advised to verify the amount limit of Credit Card / Debit Card / Net Banking before making Tuition Fee payment. is. Payment through online (Net Banking / Credit Card / Debit Card) : On allotment order click on Pay Fee Button you will be directed to
- Cayment Gateway. Make the payment accordingly duly entering the details as per the payment mode selected. Take the print out after
- 7. Self Reporting System: Logon to website https://tsicet.nic.in Click on Self Reporting System -Details of the Candidates along with Order ID will appear - Verify Order ID Number - Click on Submit button - Joining Report will appear - Take the printout, on which Hall Ticket Number, Rank, Name, Father Name, Allotted College, Branch and Admission Number are available. This activity is mandatory so as to
- S. Make the payment on or before 27/11/2021. In case of failure to pay the amount on or before 27/11/2021 and not reporting through self reporting system this provisional allotment order automatically stands cancelled and candidate has no claim on the provisional allotment now
- e, Self Reporting System for candidates where Tuition Fee to be paid now by the candidate is zero: Candidates have to logon to https://tsicet.nic.in website - Click on Self Reporting System - Joining Report will appear - Take the printout, on which Hall Ticket Number, Rank, Name, Father Name, Allotted College, Branch and Admission Number are available. This activity is mandatory so as to confirm your admissions. Do the self reporting on or before 27/11/2021. In case of not reporting through Self Reporting System on or hefore 27/11/2021, this provisional allotment order automatically stands cancelled and candidate has no claim on the provisional allotment now
- 10. The candidate has to report in person on 01/12/2021 at the allotted college, after special round of counselling and handover a set of Xerox copy of the certificates and Original Transfer Certificate (T.C) otherwise your allotted seat stands cancelled and candidate has no claim on the
- 11. Lest date for cancellation of provisionally allotted seat through online is 27/11/2021. The forfeiture of Tultion Fee will be in accordance with
- the guidelines laid down in the website https://tsicet.nic.in in detailed notification. 12 Candidates who are satisfied with the present allotment and paid the Tultion Fee through online and self reported through website need not
- exercise options in special round of counselling. 12. All the eigible candidates can participate in special round of counselling for change of college / course, if desired.
- 14. All the provisionally allotted candidates shall report in person at the allotted college on 01/12/2021, after special round of counselling and handover a set of Xerox copy of the certificates and Original Transfer Certificate (T.C) otherwise your allotted seat stands cancelled and
- candidate has no claim on the provisional allotment now made. 15. Cancellation of Provisionally Allotted Seat: Logon to https://tsicet.nic.in website - Click on online cancellation of allotted seat verify the details of college and course - click on I Agree - Submit Button. Your provisionally allotted seat stands cancelled and you will not have any claim on the provisionally allotted seat.

Note: Candidates are informed to verify the transaction limit and validity of Credit / Debit Card before proceeding for payment. Candidates are informed to pay Tuition Fee from their own account or parents account. In case of refund, if any, will be remitted to the same account.

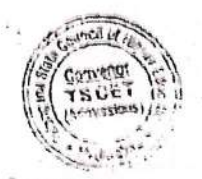

2127202955

#### $211/21, 4.37 P M$

**Allotment Order** 

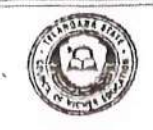

#### TELANGANA STATE COUNCIL OF HIGHER EDUCATION

#### **TSICET - 2021**

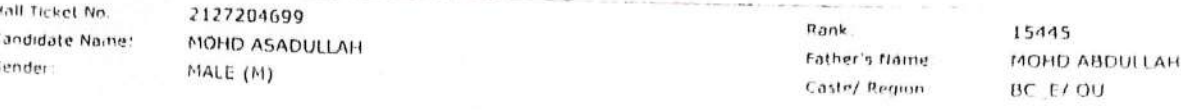

#### PROVISIONAL ALLOTMENT ORDER SPECIAL ROUND

This is to inform that the options exercised by the candidate have been processed based on merit, rank, local area, sex, category, Special Reservation Category (CAP/PH/NCC/Sports & Games) etc and

you have been allotted a seat in ANWAR UL ULOOM COLLEGE OF BUSINESS MGMT (ANWB), NEW MALLEPALLY, HYD In MASTER OF BUSINESS ADMINISTRATION (MBA), under MUS\_GEN\_UR category.

Tuition Fee fixed for the college/course is Rs. 55000 /- .

Tuition fee to be paid by the candidate now is Rs. 0 /-.

The fee paid so far is Rs. 0

\* Candidates are informed that the amount shown against the entry total fee payable/ refundable is subject to verification of the actual fee paid online in the earlier phase of allotment.

The students belonging to SC/ ST/ BC/ EBC/ Disabled/ Minority categories will be considered for Reimbursement of Tuition Fee (RTF) which is subject to verification and eligibility criteria prescribed by Government of Telangana from time to time. In the event of the candidate found nut eligible for fee reimbursement, the candidate shall have to pay the total fee.

#### **Instructions to Candidates:**

- 1. Last date for payment of Tultion Fee, self reporting through online and reporting at the allotted college is 01/12/2021, otherwise this provisional allotment order automatically stands cancelled and candidate has no claim on the provisional
- 2. Download the allotment order, Pay Tuition Fee through online payment (Credit Card/Debit Card/Net Banking).
- 3. Candidates / Parents are advised to make Tuition Fee Payment from their own Bank Accounts. In case of refunds, if any, the amount will be remitted back through online into the same Bank Account from which the payment was made.
- 4. Candidates / Parents are advised to verify the amount limit of Credit Card / Debit Card / Net Banking before making Tuition Fee payment. 5. Payment through online (Net Banking/Credit Card/Debit Card) : On allotment order click on Pay Fee Button you will be directed to Payment Gateway. Make the payment accordingly duly entering the details as per the payment mode selected. Take the print out after
- 6. Self Reporting System: Logon to website https://tsicet.nic.in- Click on Self Reporting System -Details of the Candidates along with Order 1D will appear - Verify Order 1D Number - Click on Submit button -Joining Report will appear -Take the printout, on which Hall Ticket Number, Rank, Name, Father Name, Allotted College, Branch and Admission Number are available. This activity is mandatory so as to confirm your admission. Report at the allotted college on 01/12/2021 otherwise this provisional allotment order automatically stands.
- 7. Self Reporting System for candidates where Tultion Fee to be paid now by the candidate is zero: Candidates have to logon to https://tsicet.nic.in website - Click on Self Reporting System- Joining Report will appear- Take the printout, on which Hall Ticket Number, Rank, Name, Father Name, Allotted College, Branch and Admission Number are available. This activity is mandatory so as to confirm your haim, items, i alier items, motted consess, orangi and manussion items are available. This section, is manuscour, so as to continue items. system and not reporting at the allotted college on or before 01/12/2021, this provisional allotment order automatically stands cancelled
- 8. The candidate has to ceport in person at the allotted college on or before 01/12/2021 and handover a set of Xerox copies of the certificates and original Transfer Certificate (T.C) otherwise your allotted seat stands cancelled and candidate has no claim on the provisional allotment
- 9. Last date for cancellation of provisionally allotted seat is 01/12/2021 to take back the original certificates submitted at the college, if any,
- 10. Cancellation of Provisionally Allotted Seat: Logon to https://tsicet.nic.in website Click on online cancellation of allotted seat verify the details of college and course - click on I Agree - Submit Button. Your provisionally allotted seat stands cancelled and you will not

Note: Candidates are informed to verify the transaction limit and validity of Credit / Debit Card before proceeding for payment.Candidates are Informed to pay Tuitlon Fee from their own account or parents account.In case of refund, if any, will be remitted to the same account.

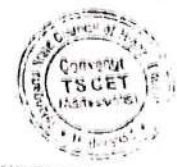

**CONVENOR** TSICET - ADMISSIONS 2021

\*\*\* This computer generated Provisional Allotment Order does not require any authentication. \*\*\* ----------------------Printed as on Dt: 01-12-2021 ------------------------

 $\epsilon$ 

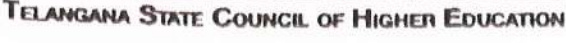

**TSICET - 2021** 

Hall Ticket No. Namie Gender

2127206064 **AYESHA FATIMA** FEMALE (F)

Bank: Father's Name: Caste/ Region. 16104 MAHMOOD ALI OC/OU

#### PROVISIONAL ALLOTMENT ORDER

This is to inform that the options exercised by the candidate have been processed based on merit, rank, local area, sex, category, Spacial Reservation Category (CAP/PH) etc and the candidate has been allotted a seat in

#### ANWAR UL ULOOM COLLEGE OF BUSINESS MGMT (ANWB), NEW MALLEPALLY, HYD In MASTER OF BUSINESS ADMINISTRATION (MBA), under MUS\_GEN\_UR category.

Tuition Fee fixed for the college/course is Rs. 55000 /-.

Tuition fee now to be paid by the candidate is Rs.  $0$  /-.

The students belonging to SC/ ST/ BC/ EBC/ Disabled/ Minority categories will be considered for Reimbursement of Tuition Fee (RTF) which is subject to verification and eligibility criteria prescribed by Government of Telangana from time to time. In the event of the candidate found not eligible for fee reimbursement, the candidate shall have to pay the total fee.

#### **Instructions to Candidates:**

- 1. Download the allotment order. Pay Tuition Fee through online payment (Credit Card/Debit Card/Net Banking).
- 2. Candidates / Parents are advised to make Tuition Fee Payment from their own Bank Accounts. In case of refunds, if any, the amount will be remitted back through online into the same Bank Account from which the payment was made.
- Candidates / Parents are advised to verify the amount limit of Credit Card / Debit Card / Net Banking before making Tuition Fee payment.
- Payment through online (Net Banking/Credit Card/Debit Card) : On allotment order click on Pay Fee Button you will be directed to Payment Gateway. Make the payment accordingly duly entering the details as per the payment mode selected. Take the print out after payment on which Online Order ID Number will appear.
- Self Reporting System: Logon to website https://tsicet.nic.in Click on Self Reporting System -Details of the Candidates along with Order ID will appear - Verify Order ID Number - Click on Submit button - Joining Report will appear-Take the printout, on which Hall Ticket Number, Rank, Name, Father Name, Allotted College, Branch and Admission Number are available. This activity is mandatory so as to confirm your admission.
- Make the Payment on or before 18/11/2021. In case of failure to pay the amount on or before 18/11/2021 and not reporting through self reporting system, this provisional allotment order automatically stands cancelled and candidate has no claim on the provisional allotment now made.
- Self Reporting System for candidates where Tuition Fee to be paid now by the candidate is zero: Candidates have to  $\overline{z}$ logon to https://tsicet.nic.in website - Click on Self Reporting system - Joining Report will appear- Take the printout, on which Hall Ticket Number, Rank, Name, Father Name, Allotted College, Branch and Admission Number are available. This activity is mandatory so as to confirm your admission. Do the self reporting on or before 18/11/2021. In case of not reporting through self reporting system on or before 18/11/2021, this provisional allotment order automatically stands cancelled and candidate has no claim on the provisional allotment now made.
- В.
- The candidate has to report in person at the allotted college after final phase of counselling from 27/11/2021 to 29/11/2021.<br>After payment of Tuition Fee, if the candidate cancels the provisionally allotted seat through o ۹. Tuition Fee paid will be refunded. Further details on forfeiture of Tuition Fee are placed in the website https://tsicet.nic.in in detailed notification.
- 10. Candidates who are satisfied with the present allotment and paid the Tuition Fee through online and self reported through website
- need not exercise options in further phase of counselling.<br>11. All the eligible candidates can participate in next round of counselling, if any, for change of college / course, if desired.
- 12. The Sports and NCC quota seats earmarked are not considered for allotment in first phase of counselling. All the candidates claiming reservation under NCC / Sports shall exercise options in final phase of counselling so as to consider their candidature for allotment under NCC / Sports quota as per the priorities awarded by the Departments concerned.
- 13. All the provisionally allotted candidates shall report in person at the allotted college after completion of final phase allotment and<br>before the cut-off date notified in final phase allotments and handover a set of Xe Certificate (TC). For further details on final phase schedule, guidelines etc., see the website https://tsicet.nic.in periodically.
- 14. Cancellation of Provisionally Allotted Seat: Logon to https://tsicet.nic.in website click on online cancellations of allotted seat - verify the details of college and course - dick on I Agree - Submit Button. Your provisionally allotted seat stands cancelled and will not be permitted to participate in next round of counselling, if any.

Note: Candidates are informed to verify the transaction limit and validity of Credit/ Debit Card before proceeding for payment. Candidates are informed to pay Tuition Fee from their own account or parents account. In case of refund, if any, will be remitted to the same account.

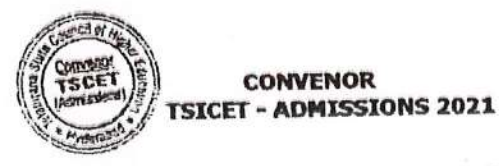

\*\*\* This computer generated Provisional Allotment Order does not require any authentication. \*\*\* -Printed as on Dt: 14-11-2021

**Allolment Order** 

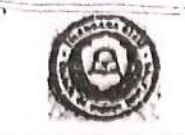

#### TELANGANA STATE COUNCIL OF HIGHER EDUCATION

**TSICET - 2021** 

Hall Ticket No. Name Gender

21272030B0 MOHAMMED NAVEED UDDIN MALE (M)

 $Ranh$ Father's Name Caste/ Region.

17530 MOHAMMED NASEER UDDIN BC E/OU

#### PROVISIONAL ALLOTMENT ORDER

This is to inform that the options exercised by the candidate have been processed based on merit. rank, local area, sex, category, Special Reservation Category (CAP/PH) etc and the candidate has been allotted a seat in

ANWAR UL ULOOM COLLEGE OF BUSINESS MGMT (ANWB), NEW MALLEPALLY, HYD In MASTER OF BUSINESS ADMINISTRATION (MBA), under MUS\_GEN\_OU category.

#### Tuition Fee fixed for the college/course is Rs. 55000 /-.

Tuillon fee now to be paid by the candidate is Rs. 0 /-.

The students belonging to SC/ ST/ BC/ EBC/ Disabled/ Minority categories will be considered for Reimbursement of Tuition Fee (RTF) which is subject to verification and eligibility criteria prescribed by Government of Telangana from time to time. In the event of the candidate found not eligible for fee reimbursement, the candidate shall have to pay the total fee.

#### Instructions to Candidates:

- 1. Download the allotment order. Pay Tuition Fee through online payment (Credit Card/Debit Card/Net Banking).
- 2. Candidates / Parents are advised to make Tuition Fee Payment from their own Bank Accounts. In case of refunds, if any, the amount will be remitted back through online into the same Bank Account from which the payment was made.
- 3. Candidates / Parents are advised to verify the amount limit of Credit Card / Debit Card / Net Banking before making Tuition Fee payment.
- 4. Payment through online (Net Banking/Credit Card/Debit Card) : On allotment order click on Pay Fee Button you will be directed to Payment Gateway. Make the payment accordingly duly entering the details as per the payment mode selected. Take the print out after payment on which Online Order ID Number will appear.
- 5. Self Reporting System: Logon to website https://tsicet.nic.in Click on Self Reporting System -Details of the Candidates along with Order ID will appear - Verify Order ID Number - Click on Submit button - Joining Report will appear-Take the printout, on which Hall Ticket Number, Rank, Name, Father Name, Allotted College, Branch and Admission Number are available. This activity is mandatory so as to confirm your admission.
- 6. Make the Payment on or before 18/11/2021. In case of fallure to pay the amount on or before 18/11/2021 and not reporting through self reporting system, this provisional allotment order automatically stands cancelled and candidate has no claim on the provisional allotment now made.
- 7. Self Reporting System for candidates where Tuition Fee to be paid now by the candidate is zero: Candidates have to logon to https://tsicet.nlc.in website - Click on Self Reporting system - Joining Report will appear- Take the printout, on which Hall Ticket Number, Rank, Name, Father Name, Allotted College, Branch and Admission Number are available. This activity is mandatory so as to confirm your admission. Do the self reporting on or before 18/11/2021. In case of not reporting through self reporting system on or before 18/11/2021, this provisional allotment order automatically stands cancelled and candidate has no claim on the provisional allotment now made.
- B. The candidate has to report in person at the allotted college after final phase of counselling from 27/11/2021 to 29/11/2021
- 9. After payment of Tultion Fee, if the candidate cancels the provisionally allotted seat through online on or before 18/11/2021 full Tuition Fee paid will be refunded. Further details on forfelture of Tuition Fee are placed in the website https://tsicet.nic.in in detailed notification.
- 10. Candidates who are satisfied with the present allotment and paid the Tuition Fee through online and self reported through website need not exercise options in further phase of counselling.
- 11. All the eligible candidates can participate in next round of counselling, if any, for change of college / course, if desired.
- 12. The Sports and NCC quota seats earmarked are not considered for allotment in first phase of counselling. All the candidates claiming reservation under NCC / Sports shall exercise options in final phase of counselling so as to consider their candidature for allotment under NCC / Sports quota as per the priorities awarded by the Departments concerned.
- 13. All the provisionally allotted candidates shall report in person at the allotted college after completion of final phase allotment and before the cut-off date notified in final phase allotments and handover a set of Xerox copies of certificates and original Transfer Certificate (TC). For further details on final phase schedule, guidelines etc., see the website https://tsicet.nic.in periodically.
- 14. Cancellation of Provisionally Allotted Seat: Logon to https://tsicet.nic.in website click on online cancellations of allotted seat - verify the details of college and course - click on I Agree - Submit Button. Your provisionally allotted seat stands cancelled and will not be permitted to participate in next round of counselling, if any.

Note: Candidates are informed to verify the transaction limit and validity of Credit/ Debit Card before proceeding for payment. Candidates are informed to pay Tuition Fee from their own account or parents account. In case of refund, if any, will be remitted to the same account.

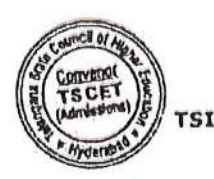

**CONVENOR TSICET - ADMISSIONS 2021**   $\ldots$   $\ldots$ 

**Allyhment Childs** 

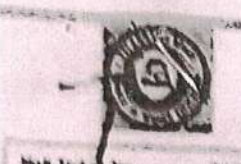

#### THANKANA STAIL COUNCH OF HIGHER LOUGATION

#### 1606 - 1971KF

2122202052 **NITO IRFAN** NALP (N)

**RAILA** Pather's Name Casta Region

85021 **SYED ANJAD**  $OC$  OU

A 200 CONTRACTOR CONTRACTOR CONTRACTOR CONTRACTOR CONTRACTOR CONTRACTOR CONTRACTOR

#### PROVISIONAL ALLOTAERT ORDER

This is to inform that the options exercised by the candidate have been processed based on ment. rank, kwal area, sex, category. Special Reservation Category (CAP/PH) etc and<br>The candidate has been albitted a seat in

ANWAR UL ULOON COLLEGE OF BUSINESS NGMT (ANWB), NEW MALLEPALLY, HYD In MASTER OF BUSINESS ADMINISTRATION (MDA), under HUS GIN OU category.

Tuilion Poo fixed for the college/course is Rs. \$5000 /- .

Tuition fee now to be paid by the candidate is Rs. D /- .

The students bekauping to SCZ ST/ BCZ EBCZ Disabled/ Minority calegories will be considered for Reimbursement of Tultion Fee (RTF) which is subject to verification and elgibility criteria prescribed by unvernment of Telangana from time to time. In the event of the candidate hand not eligible ha fee reimbursement, the condidate shall have to pay the total fee.

#### Instructions to Cendidates:

- 
- 1. Download the allotment profer. Pay Tuition Fee through online payment (Credit Card/Debit Card/Net Banking).<br>2. Canadatas / Banking I of
- 2. Candidates / Parvols are advised to make Tution Fee Payment from their own bank Accounts. In case of refunds, if any, the amount will be remated back through online into the same Bank Account from which the payment was made
- 3. Candidates / Parents are advised to verify the amount limit of Credit Card / Debit Card / Net Banking before making Turtion Fee
- 4. Payment through online (Net Banking/Credit Card/Dobit Card) : On allotment order click on Pay Fee Button you will be devected to Payment Gatemay. Make the payment accordingly duly entering the details as per the payment mode selected. Take the print out after payment on which Online Order 10 Number will appear.
- 5. Solf Reporting System: Logon to website https://tsicot.nic.in Click on Solf Reporting System -Details of the Candidates<br>"Almo with Drive ID will access to website https://tsicot.nic.in Click on Solf Reporting System along with Order 10 will appear - Wrify Order 10 Number - Click on Submit button - Joining Report will appear Take the printout.<br>on which Hall Ticket Must be Wrify Order 10 Number - Click on Submit button - Joining Report on which Hall Ticket Number, Rank, Name, Father Name, Allotted College, Branch and Admission Number are available. This
- 6. Nake the Payment on or before 18/11/2021. In case of failure to pay the amount on or before 18/11/2021 and not reporting<br>through self-reporting systems 18/11/2021. In case of failure to pay the amount on or before 18/11 through self reporting system, this provisional allotment order automatically stands cancelled and candidate has no claim on the
- 7. Self Reporting System for candidates where Tuition Fee to be paid now by the candidate is zero. Candidates have to logon to https://tskyt.nk.in website - Click on Self Reporting system - Joining Report will appear- Take the printout, on which Hall<br>This i Number back in website - Click on Self Reporting system - Joining Report will appear- Ta Ticket Number, Rank, Name, Father Name, Allotted College, Branch and Admission Number are available. This activity is mandatory so as to confirm your admission. Do the self reporting on or before 18/11/2021. In case of not reporting through self-reporting<br>system on or before 18/11/2003. On the self-reporting on or before 18/11/2021. In case of not system on or before 18/11/2021, this provisional allotment order automatically stands cancelled and candidate has no claim on the
- 
- 8. The candidate has to report in person at the allotted college after final phase of counselling from 27/11/2021 to 29/11/2021 9. After payment of Tultion Fee, if the candidate cancels the provisionally allotted seat through online on or before 18/11/2021 full Tuitien Fee paid will be refunded. Further details on forfeiture of Tuition Fee are placed in the website https://tsicet.nic.in in
- 10. Candidates who are satisfied with the present allotment and paid the Tuttion Fee through online and self reported through website 11. All the elipible candidates can participate in next round of counselling, if any, for change of college / course, if desired.
- 
- 12. The Sports and NCC quota seats earmarked are not considered for allotment in first phase of counselling. All the candidates claiming reservation under NCC / Sports shall exercise options in final phase of counselling so as to consider their candidature for allotment under NCC / Sports quota as per the priorities awarded by the Departments concerned.
- 13. All the provisionally allotted candidates shall report in person at the allotted college after completion of final phase allotment and before the cut-off date notined in final phase allotments and handover a set of Xer Certificate (TC). For further details on final phase schedule, puidelines etc., see the website https://tsicet.nic.in periodically. 14. Cancellation of Provisionally Allotted Seat: Logon to https://tsicet.nic.in website - click on online cancellations of allotted
- seat verify the details of college and course click on I Agree Submit Button. Your provisionally allotted seat stands cancelled and will not be permitted to participate in next round of counselling, if any,

Note: Candidates are informed to verify the transaction limit and validity of Credit/ Debit Card before proceeding for payment. Candidates are informed to pay Tuition Fee from their own account or parents account. In case of refund, if

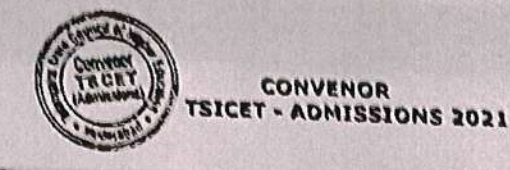

\*\*\* This computer generated Provisional Allotment Order does not require any authentication. \*\*\*

sicet.nic.in/new/allotment\_order.aspx

TELANGANA STATE COUNCIL OF MIGHER EDITCATION

**IZDEL: 1071** 

# JOINING REPORT

無 Read Read

FORWARD COMMAND DAWSON

gand on your acceptance to Join ANWD, MBA through Self Reporting System on Date : 26/11/2021

**ATUTALITY**  $\blacksquare$ 

Your joining details are confirmed vide Admission No: 26036.

were: Submit this along with Provisional Allotment Order already downloaded to the college.

TSICET - ADMISSIONS 2021 CONVENOR

**Convertible ISCET** 

> \*\*\* This computer generated Joining Report does not require any authority acum. \*\*\* Printed as on Dr. 27-11-2021

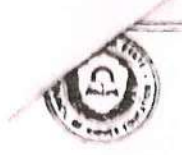

**TSICET - 2021** 

cket No.

2127202772 MOHAMMED ABDUL QADER ABDUL JALEEL STDDTQUT MALE (M)

Rank: Father's Name: Caste/ Region:

22492 MOHAMMED ABDUL JALEEL SIDDIOUI OC/ OU

#### PROVISIONAL ALLOTMENT ORDER

This is to inform that the options exercised by the candidate have been processed based on merit, rank, local area, sex, category, Special Reservation Category (CAP/PH) etc and the candidate has been allotted a seat in

#### ANWAR UL ULOOM COLLEGE OF BUSINESS MGMT (ANWB), NEW MALLEPALLY, HYD In MASTER OF BUSINESS ADMINISTRATION (MBA), under MUS\_GEN\_OU category.

Tuition Fee fixed for the college/course is Rs. 55000 /-.

## Tuition fee now to be paid by the candidate is Rs. 0 /-.

students belonging to SC/ ST/ BC/ EBC/ Disabled/ Minority categories will be considered for Reimbursement of Tuition Fee (RTF) which bject to verification and eligibility criteria prescribed by Government of Telangana from time to time. In the event of the candidate I not eligible for fee reimbursement, the candidate shall have to pay the total fee.

#### ructions to Candidates:

Download the allotment order. Pay Tultion Fee through online payment (Credit Card/Debit Card/Net Banking).

Candidates / Parents are advised to make Tultion Fee Payment from their own Bank Accounts. In case of refunds, if any, the amount will be remitted back through online into the same Bank Account from which the payment was made.

Candidates / Parents are advised to verify the amount limit of Credit Card / Debit Card / Net Banking before making Tuition Fee

Payment through online (Net Banking/Credit Card/Debit Card) : On allotment order click on Pay Fee Button you will be directed to Payment Gateway. Make the payment accordingly duly entering the details as per the payment mode selected. Take the

Self Reporting System: Logon to website https://tsicet.nic.in - Click on Self Reporting System -Details of the Candidates along with Order ID will appear - Verify Order ID Number - Click on Submit button - Joining Report will appear-Take the printout, on which Hall Ticket Number, Rank, Name, Father Name, Allotted College, Branch and Admission Number are available. This

Make the Payment on or before 18/11/2021. In case of failure to pay the amount on or before 18/11/2021 and not reporting through self reporting system, this provisional allotment order automatically stands cancelled and candidate has no claim on the

Self Reporting System for candidates where Tultion Fee to be paid now by the candidate is zero: Candidates have to logon to https://tsicet.nic.in website - Click on Self Reporting system - Joining Report will appear- Take the printout, on which Hall Ticket Number, Rank, Name, Father Name, Allotted College, Branch and Admission Number are available. This activity is mandatory so as to confirm your admission. Do the self reporting on or before 18/11/2021. In case of not reporting through self reporting sy as to commit your admission, but the sent reporting on or before any any model in case of not reporting stronger sources. System on or before 18/11/2021, this provisional allotment order automatically stands cancelled a The candidate has to report in person at the allotted college after final phase of counselling from 27/11/2021 to 29/11/2021.

After payment of Tuition Fee, if the candidate cancels the provisionally allotted seat through online on or before 18/11/2021 full Tuition Fee paid will be refunded. Further details on forfeiture of Tuition Fee are placed in the website https://tsicet.nic.in in

Candidates who are satisfied with the present allotment and paid the Tultion Fee through online and self reported through website need not exercise options in the case of counseling.<br>All the eligible candidates can participate in next round of counselling, if any, for change of college / course, if desired.

The Sports and NCC quota seats earmarked are not considered for allotment in first phase of counselling. All the candidates claiming rne sports and new quota seats carmaned are not considered for anomicing in may phase or counseling. Our the candidature for allotment and the provisionally allotted candidates shall report in person at the allotted college after completion of final phase allotment and

before the cut-off date notified in final phase allotments and handover a set of Xerox copies of certificates and original Transfer Certificate (TC). For further details on final phase schedule, guidelines etc., see the website https://tsicet.nic.in periodically. Cancellation of Provisionally Allotted Seat: Logon to https://tsicet.nlc.in website - click on online cancellations of allotted

Lancemation of Frovisionally Allotse Seat, Logon Course - Submit Button. Your provisionally allotted seat stands cancelled

Note: Candidates are informed to verify the transaction limit and validity of Credit/ Debit Card before proceeding for payment. Candidates are informed to pay Tuition Fee from their own account or parents account. In case of refund, if

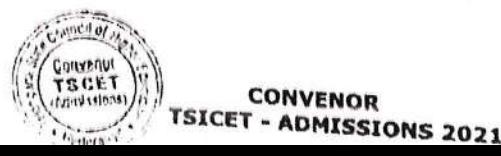

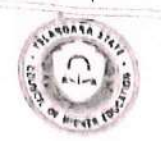

#### **TSICET - 2021**

Il Ticket No. me: nder-

MOHD ABDUL RAHEEM

P.ank: Father's Name: Caste/ Region:

24307 MOHD ABDUL HAKEEM BC\_E/OU

#### PROVISIONAL ALLOTMENT ORDER

This is to inform that the options exercised by the candidate have been processed based on merit, rank, local area, sex, category, Special Reservation Category (CAP/PH) etc and the candidate has been allotted a seat in

#### ANWAR UL ULOOM COLLEGE OF BUSINESS MGMT (ANWB), NEW MALLEPALLY, HYD In MASTER OF BUSINESS ADMINISTRATION (MBA), under MUS\_GEN\_OU category.

#### Tuition Fee fixed for the college/course is Rs. 55000 /-.

#### Tuition fee now to be paid by the candidate is Rs.  $0/-$ .

the students belonging to SC/ ST/ BC/ EBC/ Disabled/ Minority categories will be considered for Reimbursement of Tuitlon Fee (R1 subject to verification and eligibility criteria prescribed by Government of Telangana from time to time. In the event of the constant of the conditional and eligibility criteria prescribed by Government of Telangana from und not eligible for fee reimbursement, the candidate shall have to pay the total fee.

#### **1structions to Candidates:**

- 1. Download the allotment order. Pay Tultion Fee through online payment (Credit Card/Debit Card/Net Banking).
- 2. Candidates / Parents are advised to make Tuition Fee Payment from their own Bank Accounts. In case of refunds, if any, the will be remitted back through online into the same Bank Account from which the payment was made. 3.
- Candidates / Parents are advised to verify the amount limit of Credit Card / Debit Card / Net Banking before making Tu payment.
- 4. Payment through online (Net Banking/Credit Card/Debit Card) : On allotment order click on Pay Fee Button yo directed to Payment Gateway. Make the payment accordingly duly entering the details as per the payment mode selected. print out after payment on which Online Order ID Number will appear.
- 5. Self Reporting System: Logon to website https://tsicet.nic.in Click on Self Reporting System -Details of the Care along with Order ID will appear Verify Order ID Number Click on Submit button Joining Report will on which Hall Ticket Number, Rank, Name, Father Name, Allotted College, Branch and Admission Number are availa activity is mandatory so as to confirm your admission.
- 6. Make the Payment on or before 18/11/2021. In case of failure to pay the amount on or before 18/11/2021 and not through self reporting system, this provisional allotment order automatically stands cancelled and candidate has no clair provisional allotment now made.
- 7. Self Reporting System for candidates where Tuition Fee to be paid now by the candidate is zero: Candidates have to https://tsicet.nic.in website - Click on Self Reporting system - Joining Report will appear- Take the printout, on w Ticket Number, Rank, Name, Father Name, Allotted College, Branch and Admission Number are available. This activity is ma so as to confirm your admission. Do the self reporting on or before 18/11/2021. In case of not reporting through self system on or before 18/11/2021, this provisional allotment order automatically stands cancelled and candidate has no clai provisional allotment now made.
- 8. The candidate has to report in person at the allotted college after final phase of counselling from 27/11/2021 to 29/11/:
- After payment of Tultion Fee, if the candidate cancels the provisionally allotted seat through online on or before 18/11/: Tultion Fee paid will be refunded. Further details on forfeiture of Tuition Fee are placed in the website https://tsicet. detailed notification.
- 10. Candidates who are satisfied with the present allotment and paid the Tuition Fee through online and self reported through need not exercise options in further phase of counselling.
- 11. All the eligible candidates can participate in next round of counselling, if any, for change of college / course, if desired.
- 12. The Sports and NCC quota seats earmarked are not considered for allotment in first phase of counselling. All the candidates reservation under NCC / Sports shall exercise options in final phase of counselling so as to consider their candidature for under NCC / Sports quota as per the priorities awarded by the Departments concerned.
- 13. All the provisionally allotted candidates shall report in person at the allotted college after completion of final phase allotr before the cut-off date notified in final phase allotments and handover a set of Xerox copies of certificates and original Certificate (TC). For further details on final phase schedule, guidelines etc., see the website https://tsicet.nic.in periodically.
- 14. Cancellation of Provisionally Allotted Seat: Logon to https://tsicet.nic.in website click on online cancellations of seat - verify the details of college and course - click on I Agree - Submit Button. Your provisionally allotted seat stands and will not be permitted to participate in next round of counselling, if any.

Note: Candidates are informed to verify the transaction limit and validity of Credit/ Debit Card before procee payment. Candidates are informed to pay Tuition Fee from their own account or parents account. In case of re any, will be remitted to the same account.

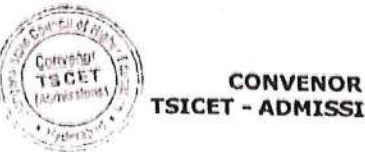

**TSICET - ADMISSIONS 2021** 

2127202441 MALE (M)

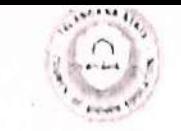

#### **TSICET - 2021**

Hall Tuket No N arrive Concedent

2127201403 MD MUQEEM MOHIUDDIN MALE  $(M)$ 

 $B$ ank Lather's Name Caste/ Pegion.

27621 MOHD NIZAMUDDIN BC T/OU

#### PROVISIONAL ALLOTMENT ORDER

This is to inform that the options exercised by the candidate have been processed based on merit, rank, local area, sex, category, Special Reservation Category (CAP/PH) etc and the candidate has been allotted a seat in

#### ANWAR UL ULOOM COLLEGE OF BUSINESS MGMT (ANWB), NEW MALLEPALLY, HYD in MASTER OF BUSINESS ADMINISTRATION (MBA), under MUS GEN OU catagory.

Tuition Fee fixed for the college/course is Rs. 55000 /-.

#### Tuition fee now to be paid by the candidate is Rs. 0 /-.

The students belonging to SC/ ST/ BC/ EBC/ Disabled/ Minority categories will be considered for Reimbursement of Tuition Fee (RTF) whi is subject to verification and eligibility criteria prescribed by Government of Telangana from time to time. In the event of the candida found not eligible for fee reimbursement, the candidate shall have to pay the total fee.

#### Instructions to Candidates:

- 
- 1. Download the allotment order. Pay Tuition Fee through online payment (Credit Card/Debit Card/Net Banking).
- 2. Candidates / Parents are advised to make Tultion Fee Payment from their own Bank Accounts. In case of refunds, if any, the amour will be remitted back through online into the same Bank Account from which the payment was made.
- 3. Candidates / Parents are advised to verify the amount limit of Credit Card / Debit Card / Net Banking before making Tultion Fe
- 4. Payment through online (Net Banking/Credit Card/Debit Card) : On allotment order click on Pay Fee Button you will b directed to Payment Gateway. Make the payment accordingly duly entering the details as per the payment mode selected. Take th print out after payment on which Online Order ID Number will appear.
- 5. Self Reporting System: Logon to website https://tsicet.nic.in Click on Self Reporting System -Details of the Candidate along with Order ID will appear - Verify Order ID Number - Click on Submit button - Joining Report will appear-Take the printout on which Hall Ticket Number, Rank, Name, Father Name, Allotted College, Branch and Admission Number are available. This activity is mandatory so as to confirm your admission.
- 6. Make the Payment on or before 18/11/2021. In case of failure to pay the amount on or before 18/11/2021 and not reporting through self reporting system, this provisional allotment order automatically stands cancelled and candidate has no claim on the
- 7. Self Reporting System for candidates where Tuition Fee to be paid now by the candidate is zero: Candidates have to logon to https://tsicet.nic.in website - Click on Self Reporting system - Joining Report will appear- Take the printout, on which Hall Ticket Number, Rank, Name, Father Name, Allotted College, Branch and Admission Number are available. This activity is mandatory so as to confirm your admission. Do the self reporting on or before 18/11/2021. In case of not reporting through self reporting system on or before 18/11/2021, this provisional allotment order automatically stands cancelled and candidate has no claim on the
- 8. The candidate has to report in person at the allotted college after final phase of counselling from 27/11/2021 to 29/11/2021.
- 9. After payment of Tuition Fee, if the candidate cancels the provisionally allotted seat through online on or before 18/11/2021 full Tuition Fee paid will be refunded. Further details on forfeiture of Tuition Fee are placed in the website https://tsicet.nic.in in
- 10. Candidates who are satisfied with the present allotment and paid the Tultion Fee through online and self reported through website need not exercise options in further phase of counselling. 11. All the eligible candidates can participate in next round of counselling, if any, for change of college / course, if desired.
- 
- 12. The Sports and NCC quota seats earmarked are not considered for allotment in first phase of counselling. All the candidates claiming reservation under NCC / Sports shall exercise options in final phase of counselling so as to consider their candidature for allotment under NCC / Sports quota as per the priorities awarded by the Departments concerned.
- 13. All the provisionally allotted candidates shall report in person at the allotted college after completion of final phase allotment and before the cut-off date notified in final phase allotments and handover a set of Xerox copies of certificates and original Transfer Certificate (TC). For further details on final phase schedule, guidelines etc., see the website https://tsicet.nic.in periodically.
- 14. Cancellation of Provisionally Allotted Seat: Logon to https://tsicet.nic.in website click on online cancellations of allotted seat - verify the details of college and course - click on I Agree - Submit Button. Your provisionally allotted seat stands cancelled and will not be permitted to participate in next round of counselling, if any.

Note: Candidates are informed to verify the transaction limit and validity of Credit/ Debit Card before proceeding for payment. Candidates are informed to pay Tuition Fee from their own account or parents account. In case of refund, if any, will be remitted to the same account.

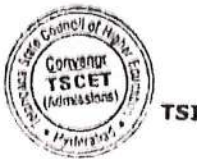

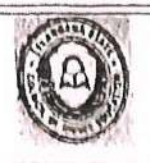

**TEICET - 2021** 

Hall Ticket No Neme Gender

2127204255 ARSHIYA FATIMA **IEMALE (I)** 

**Itank** Father's Name: Caste/ Region

28914 MOHAMMED KHAJA BC\_E/OU

#### PROVISIONAL ALLOTMENT ONDER

This is to inform that the options exercised by the candidate have been processed based on merit. tank, local area, sex, category, Special Reservation Category (CAP/PH) etc and the candidate has been allotted a seat in

#### ANWAR UL ULOOM COLLEGE OF BUSINESS MGMT (ANWD), NEW MALLEPALLY, HYD In MASTER OF BUSINESS ADMINISTRATION (MBA), under MUS\_GEN\_OU category.

#### Tuition Fee fixed for the college/course is Rs. 55000 /-.

Tuition fee now to be paid by the candidate is Rs. 0 /-.

The students belonging to SC/ ST/ BC/ EBC/ Disabled/ Minority categories will be considered for Reimbursement of Tuttion Fee (RTF) which is subject to verification and eligibility criteria prescribed by Government of Telangana from time to time. In the event of the candidate found not eligible for fee reimbursement, the candidate shall have to pay the total fee.

#### Instructions to Candidates:

- 1. Download the allotment order. Pay Tuition Fee through online payment (Credit Card/Debit Card/Net Banking).
- 2. Candidates / Parents are advised to make Tuition Fee Payment from their own Bank Accounts. In case of refunds, if any, the amount will be remitted back through online into the same Bank Account from which the payment was made.
- 3. Candidates / Parents are advised to verify the amount limit of Credit Card / Debit Card / Net Banking before making Tuition Fee payment.
- 4. Payment through online (Net Banking/Credit Card/Debit Card) : On allotment order click on Pay Fee Button you will be directed to Payment Gateway. Make the payment accordingly duly entering the details as per the payment mode selected. Take the print out after payment on which Online Order ID Number will appear.
- 5. Self Reporting System: Logon to website https://tsicet.nic.in Click on Self Reporting System -Details of the Candidates along with Order ID will appear - Verify Order ID Number - Click on Submit button - Joining Report will appear-Take the printout, on which Hall Ticket Number, Rank, Name, Father Name, Allotted College, Branch and Admission Number are available. This activity is mandatory so as to confirm your admission.
- 6. Make the Payment on or before 18/11/2021. In case of fallure to pay the amount on or before 18/11/2021 and not reporting through self reporting system, this provisional allotment order automatically stands cancelled and candidate has no claim on the provisional allotment now made.
- 7. Self Reporting System for candidates where Tuition Fee to be paid now by the candidate is zero: Candidates have to logon to https://tsicet.nic.in website - Click on Self Reporting system - Joining Report will appear- Take the printout, on which Hall Ticket Number, Rank, Name, Father Name, Allotted College Branch and Admission Number are available. This activity is mandatory so as to confirm your admission. Do the self reporting on or before 18/11/2021. In case of not reporting through self reporting system on or before 18/11/2021, this provisional allotment order automatically stands cancelled and candidate has no claim on the provisional allotment now made.
- 8. The candidate has to report in person at the allotted college after final phase of counselling from 27/11/2021 to 29/11/2021.
- After payment of Tuition Fee, if the candidate cancels the provisionally allotted seat through online on or before 18/11/2021 full Tuition Fee paid will be refunded. Further details on forfeiture of Tuition Fee are placed in the website https://tsicet.nic.in in detailed notification.
- 10. Candidates who are satisfied with the present allotment and paid the Tuition Fee through online and self reported through website need not exercise options in further phase of counselling.
- 11. All the eligible candidates can participate in next round of counselling, if any, for change of college / course, if desired.
- 12. The Sports and NCC quota seats earmarked are not considered for allotment in first phase of counselling. All the candidates claiming reservation under NCC / Sports shall exercise options in final phase of counselling so as to consider their candidature for allotment under NCC / Sports quota as per the priorities awarded by the Departments concerned.
- 13. All the provisionally allotted candidates shall report in person at the allotted college after completion of final phase allotment and before the cut-off date notified in final phase allotments and handover a set of Xerox copies of certificates and original Transfer Certificate (TC). For further details on final phase schedule guidelines etc., see the website https://tsicet.nic.in periodically.
- 14. Cancellation of Provisionally Allotted Seat: Logon to https://tsicet.nic.in website click on online cancellations of allotted seat verify the details of college and coarse - click on I Agree - Submit Button. Your provisionally allotted seat stands cancelled and will not be permitted to participate in next round of counselling, if any.

Note: Candidates are informed to verify the transaction limit and validity of Credit/ Debit Card before proceeding for payment. Candidates are informed to pay Tuition Fee from their own account or parents account. In case of refund, if any, will be remitted to the same account.

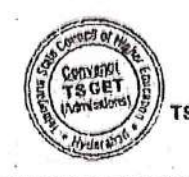

**CONVENOR ISICET - ADMISSIONS 2021**  2:50 PM

**Allotment Order** 

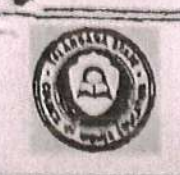

**TELANGANA STATE COUNCIL OF HIGHER EDUCATION** 

#### **TRICET - 2021**

all Ticket No. andidate Name: iender:

2127204381 **SYEDA ZEBA** FEMALE (F)

Rank: Father's Name: Caste/ Region: 30225 MIRZA ASIF BAIG OC/OU

#### PROVISIONAL ALLOTMENT ORDER. SPECIAL ROUND

This is to inform that the options exercised by the candidate have been processed based on merit, rank, local area, sex, category, Special Reservation Category (CAP/PH/NCC/Sports & Games) etc and

you have been allotted a seat in ANWAR UL ULOOM COLLEGE OF BUSINESS MGMT (ANWB), NEW MALLEPALLY, HYD In MASTER OF BUSINESS ADMINISTRATION (MBA), under MUS GEN OU category.

#### Tuition Pee fixed for the college/course is Rs. 55000 /-.

Tuition fee to be paid by the candidate now is Rs. 28000 /\*.

#### The fee paid so far is Rs. 28000.

\* Candidates are informed that the amount shown against the entry total fee payable/ refundable is subject to verification of the actual fee paid online in the earlier phase of allotment.

The students belonging to SC/ ST/ BC/ EBC/ Disabled/ Minority categories will be considered for Reimbursement of Tuition Fee (RTF) which subject to verification and eligibility criteria prescribed by Government of Telangana from time to time. In the event of the candidate found in eligible for fee reimbursement, the candidate shall have to pay the total fee.

**Instructions to Candidates:** 

- 1. Last date for payment of Tuition Pee, self reporting through online and reporting at the allotted college is 01/12/202 otherwise this provisional allotment order automatically stands cancelled and candidate has no claim on the provision allotment now made.
- 2. Download the allotment order, Pay Tuition Fee through online payment (Credit Card/Debit Card/Net Banking).
- 3. Candidates / Parents are advised to make Tuition Fee Payment from their own Bank Accounts. In case of refunds, if any, the amount will be remitted back through online into the same Bank Account from which the payment was made.
- 4. Candidates / Parents are advised to varify the amount limit of Credit Card / Debit Card / Net Banking before making Tuition Fee payment
- 5. Payment through online (Net Banking/Credit Card/Debit Card) : On allotment order click on Pay Fee Button you will be directed I Payment Gateway. Make the payment accordingly duly entering the details as per the payment mode selected. Take the print out after payment on which Online Order ID Number will appear.
- 6. Self Reporting System: Logon to website https://tsicet.nic.in- Click on Self Reporting System -Details of the Candidates along with their ID will appear - Verify Order ID Number - Click on Submit button -Joining Report will appear -Take the printout, on which Hall Ticke Number, Rank, Name, Father Name, Allotted College, Branch and Admission Number are available. This activity is mandatory so as t confirm your admission. Report at the allotted college on 01/12/2021 otherwise this provisional allotment order automatically stand cancelled and candidate has no claim on the provisional allotment now made.
- 7. Self Reporting System for candidates where Tuition Fee to be paid now by the candidate is zero: Candidates have to legen t https://tsicet.nic.in website - Click on Self Reporting System- Joining Report will appear- Take the printout, on which Hall Ticket Number Rank, Name, Father Name, Allotted College, Branch and Admission Number are available. This activity is mandatory so as to confirm you admission. Do the self reporting and report at the allotted college on or before 01/12/2021. In case of not reporting through self reporting system and not reporting at the allotted college on or before 01/12/2021, this provisional allotment order automatically stands cancelle and candidate has no claim on the provisional allotment now made.
- 8. The candidate has to report in person at the allotted college on or before 01/12/2021 and handover a set of Xerox copies of the certificate and original Transfer Certificate (T.C) otherwise your allotted seat stands cancelled and candidate has no claim on the provisional allotmen now made.
- 9. Last date for cancellation of provisionally allotted seat is 01/12/2021 to take back the original certificates submitted at the college, if any however the forfeiture of the Tultion Fee paid will be 100%.
- 10. Cancellation of Provisionally Allotted Seat: Logon to https://tsicet.nic.in website Click on online cancellation of allotted seat verify the details of college and course - click on I Agree - Submit Button. Your provisionally allotted seat stands cancelled and you will no have any claim on the provisionally allotted seat.

Note: Candidates are informed to verify the transaction limit and validity of Credit / Debit Card before proceeding for payment.Candidates are informed to pay Tuition Fee from their own account or parents account.In case of refund, if any, will be remitted to the same account.

CONVENOR **TSICET - ADMISSIONS 20** 

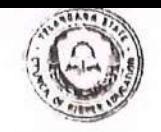

**TSICET - 2021** 

**Hall Ticket No** Name: Gender

2127202855 *FAIYAZ ULLAH KHAN* MALE (M)

Rank Lather's Name **Caste/ Region:** 

30684 **AHMED KHAN** OC/OU

#### PROVISIONAL ALLOTMENT ORDER

This is to inform that the options exercised by the candidate have been processed based on merit, rank, local area, sex, category, Special Reservation Category (CAP/PH) etc and the candidate has been allotted a seat in

ANWAR UL ULOOM COLLEGE OF BUSINESS MGMT (ANWB), NEW MALLEPALLY, HYD In MASTER OF BUSINESS ADMINISTRATION (MBA), under MUS\_GEN\_OU category.

Tuition Fee fixed for the college/course is Rs. 55000 /-.

#### Tuition fee now to be paid by the candidate is Rs. 0 /-.

The students belonging to SC/ ST/ BC/ EBC/ Disabled/ Minority categories will be considered for Reimbursement of Tuition Fee (RTF) which is subject to verification and eligibility criteria prescribed by Government of Telangana from time to time. In the event of the candidate found not eligible for fer reimbursement, the candidate shall have to pay the total fee.

#### Instructions to Candidates;

- 1 Download the allotment order. Pay Tuition Fee through online payment (Credit Card/Debit Card/Net Banking).
- 2. Condidates / Parents are advised to make Tuttion Fee Payment from their own Bank Accounts. In case of refunds, if any, the amount will be remitted back through online into the same Bank Account from which the payment was made.
- Candidates / Parents are advised to verify the amount limit of Credit Card / Debit Card / Net Banking before making Tuition Fee payment.
- 4. Payment through online (Net Banking/Credit Card/Debit Card) : On allotment order click on Pay Fee Button you will be directed to Payment Gateway. Make the payment accordingly duly entering the details as per the payment mode selected. Take the print out after payment on which Online Order ID Number will appear.
- 5. Self Reporting System: Logon to website https://tslcet.nic.in Click on Self Reporting System -Details of the Candidates along with Order ID will appear Venfy Order ID Number - Click on Submit button - Joining Report will appear-Take the printout, on which Hall Ticket Number, Rank, Name, Father Name, Allotted College, Branch and Admission Number are available. This activity is mandatory so as to confirm your admission.
- 6. Make the Payment on or before 18/11/2021. In case of failure to pay the amount on or before 18/11/2021 and not reporting through self reporting system, this provisional allotment order automatically stands cancelled and candidate has no claim on the provisional allotment now made.
- Self Reporting System for candidates where Tuition Fee to be paid now by the candidate is zero: Candidates have to logon to https://tsicet.nic.in website - Click on Self Reporting system - Joining Report will appear- Take the printout, on which Hall Ticket Number, Rank, Name, Father Name, Allotted College, Branch and Admission Number are available. This activity is mandatory so as to confirm your admission. Do the self reporting on or before 18/11/2021. In case of not reporting through self reporting system on or before 18/11/2021, this provisional allotment order automatically stands cancelled and candidate has no claim on the provisional allotment now made.
- 8. The candidate has to report in person at the allotted college after final phase of counselling from 27/11/2021 to 29/11/2021.
- 9. After payment of Tultion Fee, if the candidate cancels the provisionally allotted seat through online on or before 18/11/2021 full Tultion Fee paid will be refunded. Further details on forfeiture of Tuition Fee are placed in the website https://tsicet.nic.in in detailed notification.
- 10. Candidates who are satisfied with the present allotment and paid the Tuition Fee through online and self reported through website need not exercise options in further phase of counselling.
- 11. All the eligible candidates can participate in next round of counselling, if any, for change of college / course, if desired.
- 12. The Sports and NGC quota seats earmarked are not considered for allotment in first phase of counselling. All the candidates claiming reservation under NCC / Sports shall exercise options in final phase of counselling so as to consider their candidature for allotment under NCC / Sports quota as per the priorities awarded by the Departments concerned.
- 13. All the provisionally allotted candidates shall report in person at the allotted college after completion of final phase allotment and before the cut-off date notified in final phase allotments and handover a set of Xerox copies of certificates and original Transfer Certificate (TC). For further details on final phase schedule, guidelines etc., see the website https://tsicet.nic.in periodically.
- 14. Cancellation of Provisionally Allotted Seat Logon to https://tsicet.nic.in website click on online cancellations of allotted seat verify the details of college and course - click on I Agree - Submit Button. Your provisionally allotted seat stands cancelled and will not be permitted to participate in next round of counselling, if any.

Note: Candidates are informed to verify the transaction limit and validity of Credit/ Debit Card before proceeding for payment. Candidates are informed to pay Tuition Fee from their own account or parents account. In case of refund, if any, will be remitted to the same account.

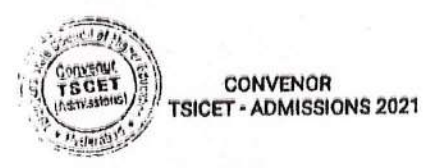

\*\*\* This computer generated Provisional Allotment Order does not require any authentication. \*\*\*

 $-$ Printed as on Dt: 14-11-2021  $-$ 

**Allotment Order** 

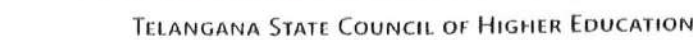

**TSICET - 2021** 

Hall Ticket No. Name Gender

2127202960 NEHA FEMALE (F)

trant **Lather's Name** Castry Region.

31980 **ABDUL RAZZAK** BC\_E/OU

#### PROYISIONAL ALLOTMENT ORDER

, This is to inform that the options exercised by the candidate have been processed based on merit rank, local area, sex, category, Special Reservation Category (CAP/PH) etc and the candidate has been allotted a seat in

ANWAR UL ULOOM COLLEGE OF BUSINESS MGMT (ANWB), NEW MALLEPALLY, HYD In MASTER OF BUSINESS ADMINISTRATION (MBA), under MUS\_GEN\_OU category.

Tuition Fee fixed for the college/course is Rs. 55000 /-.

Tuition fee now to be paid by the candidate is Rs. 0 /-.

The students belonging to SC/ ST/ BC/ EBC/ Disabled/ Minority categories will be considered for Reimbursement of Tuitlon Fee (RTF) which is subject to verification and eligibility criteria prescribed by Government of Telangana from time to time. In the event of the candidate found not eligible for fee reimbursement, the candidate shall have to pay the total fee.

#### **Instructions to Candidates:**

- 1. Download the allotment order. Pay Tuition Fee through online payment (Credit Card/Debit Card/Net Banking).
- 2. Candidates / Parents are advised to make Tuition Fee Payment from their own Bank Accounts. In case of refunds, if any, the amount will be remitted back through online into the same Bank Account from which the payment was made.
- 3. Candidates / Parents are advised to verify the amount limit of Credit Card / Debit Card / Net Banking before making Tuition Fee payment.
- 4. Payment through online (Net Banking/Credit Card/Debit Card) : On allotment order click on Pay Fee Button you will be directed to Payment Gateway. Make the payment accordingly duly entering the details as per the payment mode selected. Take the print out after payment on which Online Order ID Number will appear.
- 5. Self Reporting System: Logon to website https://tsicet.nic.in Click on Self Reporting System -Details of the Candidates along with Order 1D will appear - Verify Order 1D Number - Click on Submit button - Joining Report will appear-Take the printout, on which Hall Ticket Number, Rank, Name, Father Name, Allotted College, Branch and Admission Number are available. This activity is mandatory so as to confirm your admission.
- 6. Make the Payment on or before 18/11/2021. In case of failure to pay the amount on or before 18/11/2021 and not reporting through self reporting system, this provisional allotment order automatically stands cancelled and candidate has no claim on the provisional allotment now made.
- 7. Self Reporting System for candidates where Tuition Fee to be paid now by the candidate is zero: Candidates have to logon to https://tsicet.nic.in website - Click on Self Reporting system - Joining Report will appear- Take the printout, on which Hall Ticket Number, Rank, Name, Father Name, Allotted College, Branch and Admission Number are available. This activity is mandatory so as to confirm your admission. Do the self reporting on or before 18/11/2021. In case of not reporting through self reporting system on or before 18/11/2021, this provisional allotment order automatically stands cancelled and candidate has no claim on the provisional allotment now made.
- 8. The candidate has to report in person at the allotted college after final phase of counselling from 27/11/2021 to 29/11/2021.
- 9. After payment of Tuition Fee, if the candidate cancels the provisionally allotted seat through online on or before 18/11/2021 full Tuition Fee paid will be refunded. Further details on forfeiture of Tuition Fee are placed in the website https://tsicet.nic.in in
- 10. Candidates who are satisfied with the present allotment and paid the Tuition Fee through online and self reported through website detailed notification. need not exercise options in further phase of counselling.
- 11. All the eligible candidates can participate in next round of counselling, if any, for change of college / course, if desired.
- 12. The Sports and NCC quota seats earmarked are not considered for allotment in first phase of counselling. All the candidates claiming reservation under NCC / Sports shall exercise options in final phase of counselling so as to consider their candidature for allotment under NCC / Sports quota as per the priorities awarded by the Departments concerned.
- 13. All the provisionally allotted candidates shall report in person at the allotted college after completion of final phase allotment and before the cut-off date notified in final phase allotments and handover a set of Xerox copies of certificates and original Transfer Dentificate (TC). For further details on final phase schedule, guidelines etc., see the website https://tsicet.nic.in periodically.
- 14. Cancellation of Provisionally Allotted Seat: Logon to https://tsicet.nic.in website click on online cancellations of allotted seat - verify the details of college and course - click on I Agree - Submit Button. Your provisionally allotted seat stands cancelled and will not be permitted to participate in next round of counselling, if any.

Note: Candidates are informed to verify the transaction limit and validity of Credit/ Debit Card before proceeding for payment. Candidates are informed to pay Tuition Fee from their own account or parents account. In case of refund, if any, will be remitted to the same account.

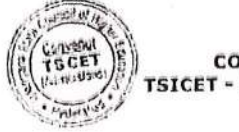

**CONVENOR SICET - ADMISSIONS 2021** 

\*\*\* This computer generated Provisional Allotment Order does not require any authentication. \*\*\*
Allotment Order

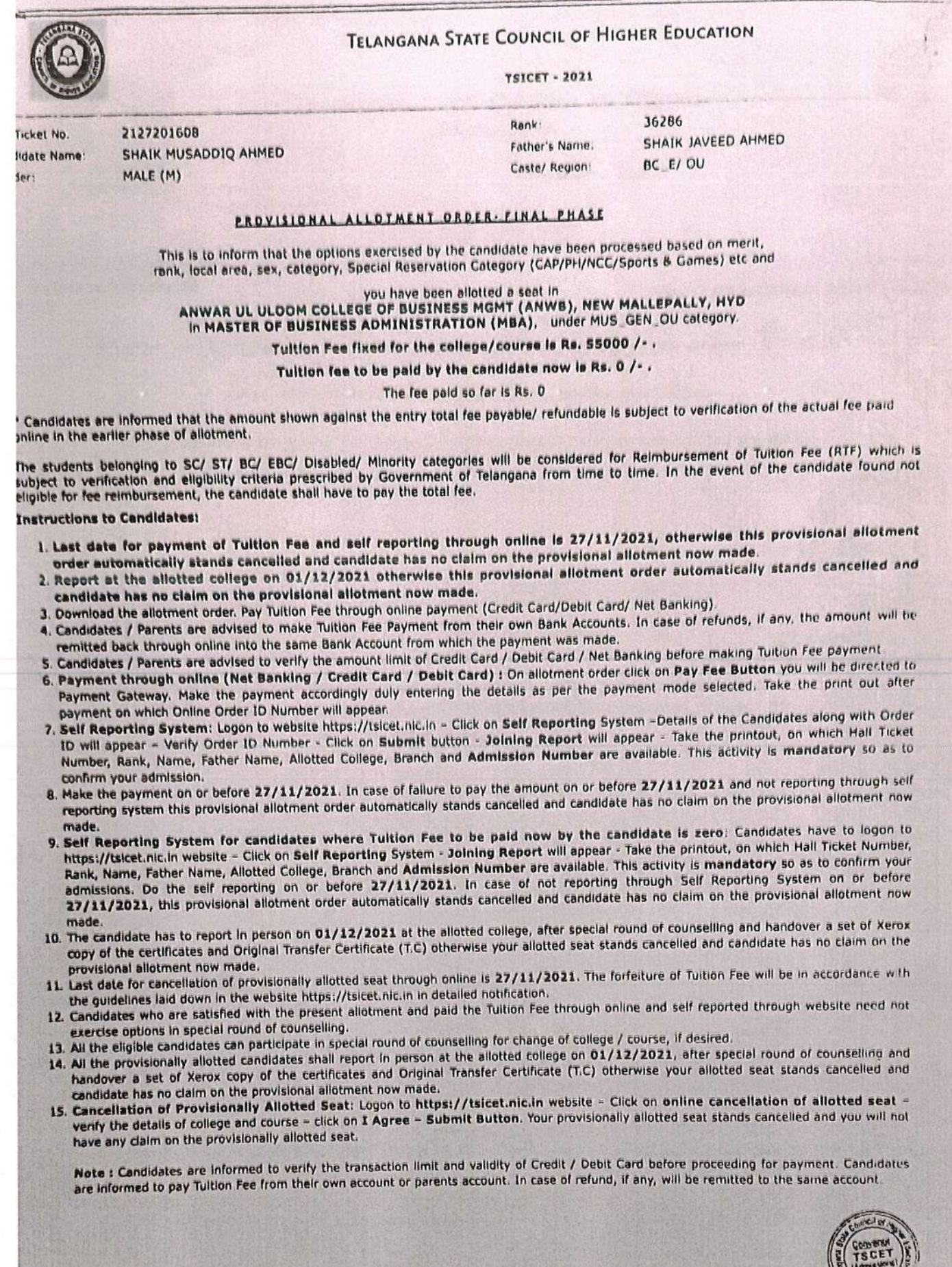

i.

C. House !!

2127203517

MALE (M)

**ABDUL MATEEN** 

Hall Ticket No

Name

Gender:

#### TELANGANA STATE COUNCIL OF HIGHER EDUCATION

**TSICET - 2021** 

Rank:

Father's Name:

Caste/ Region:

37360 **ABDUL RAZZAQ** BC\_E/ OU

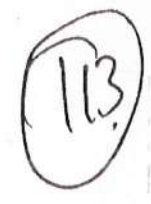

#### PROYISIONAL ALLOTMENT ORDER

This is to inform that the options exercised by the candidate have been processed based on merit, rank, local area, sex, category, Special Reservation Category (CAP/PH) etc and the candidate has been allotted a seat in

ANWAR UL ULOOM COLLEGE OF BUSINESS MGMT (ANWB), NEW MALLEPALLY, HYD In MASTER OF BUSINESS ADMINISTRATION (MBA), under MUS\_GEN\_OU category.

#### Tuition Fee fixed for the college/course is Rs. 55000 /-.

Tuition foo now to be paid by the candidate is Rs. 0 /-.

The students belonging to SC/ ST/ BC/ EBC/ Disabled/ Minority categories will be considered for Reimbursement of Tultion Fee (RTF) which is subject to verification and eligibility criteria prescribed by Government of Telangana from time to time. In the event of the candidate found not eligible for fee reimbursement, the candidate shall have to pay the total fee.

#### Instructions to Candidates:

- 1. Download the allotment order. Pay Tuition Fee through online payment (Credit Card/Debit Card/Net Banking).
- 2. Candidates / Parents are advised to make Tultion Fee Payment from their own Bank Accounts. In case of refunds, if any, the amount will be remitted back through online into the same Bank Account from which the payment was made.
- 3. Candidates / Parents are advised to verify the amount limit of Credit Card / Debit Card / Net Banking before making Tuition Fee payment.
- 4. Payment through online (Net Banking/Credit Card/Debit Card) : On allotment order click on Pay Fee Button you will be directed to Payment Gateway. Make the payment accordingly duly entering the details as per the payment mode selected. Take the print out after payment on which Online Order ID Number will appear.
- 5. Self Reporting System: Logon to website https://tsicet.nic.in Click on Self Reporting System -Details of the Candidates along with Order ID will appear - Verlfy Order ID Number - Click on Submit button - Joining Report will appear-Take the printout, on which Hall Ticket Number, Rank, Name, Father Name, Allotted College, Branch and Admission Number are available. This activity is mandatory so as to confirm your admission.
- 6. Make the Payment on or before 18/11/2021. In case of fallure to pay the amount on or before 18/11/2021 and not reporting through self reporting system, this provisional allotment order automatically stands cancelled and candidate has no claim on the provisional allotment now made.
- 7. Self Reporting System for candidates where Tuition Fee to be paid now by the candidate is zero: Candidates have to logon to https://tsicet.nic.in website - Click on Self Reporting system - Joining Report will appear- Take the printout, on which Hall Ticket Number, Rank, Name, Father Name, Allotted College, Branch and Admission Number are available. This activity is mandatory so as to confirm your admission. Do the self reporting on or before 18/11/2021. In case of not reporting through self reporting system on or before 18/11/2021, this provisional allotment order automatically stands cancelled and candidate has no claim on the provisional allotment now made.
- 8. The candidate has to report in person at the allotted college after final phase of counselling from 27/11/2021 to 29/11/2021.
- After payment of Tultion Fee, if the candidate cancels the provisionally allotted seat through online on or before 18/11/2021 full Tultion Fee paid will be refunded. Further details on forfelture of Tultion Fee are placed in the website https://tsicet.nic.in in detailed notification.
- 10. Candidates who are satisfied with the present allotment and paid the Tultion Fee through online and self reported through website need not exercise options in further phase of counselling.
- 11. All the eligible candidates can participate in next round of counselling, if any, for change of college / course, if desired.
- 12. The Sports and NCC quota seats earmarked are not considered for allotment in first phase of counselling. All the candidates claiming reservation under NCC / Sports shall exercise options in final phase of counselling so as to consider their candidature for allotment under NCC / Sports quota as per the priorities awarded by the Departments concerned.
- 13. All the provisionally allotted candidates shall report in person at the allotted college after completion of final phase allotment and before the cut-off date notified in final phase allotments and handover a set of Xerox copies of certificates and original Transfer Certificate (TC). For further details on final phase schedule, guidelines etc., see the website https://tsicet.nic.in periodically.
- 14. Cancellation of Provisionally Allotted Seat: Logon to https://tsicet.nic.in website click on online cancellations of allotted seat - verify the details of college and course - click on I Agree - Submit Button. Your provisionally allotted seat stands cancelled and will not be permitted to participate in next round of counselling, if any.

Note: Candidates are informed to verify the transaction limit and validity of Credit/ Debit Card before proceeding for payment. Candidates are informed to pay Tuition Fee from their own account or parents account. In case of refund, if any, will be remitted to the same account.

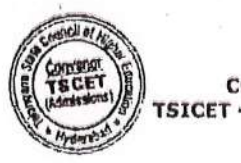

**CONVENOR TSICET - ADMISSIONS 2021** 

\* This computer generated Provisional Allotment Order does not require any authentication. \*\*\* \*\*\*\*\*\*\*\*\*\*\*\*\*\*\*\*\*\*\*\*\*\*\*\*Printed as on Dt: 15-11-2021 \*\*\*\*\*\*\*\*\*\*\*\*\*\*\*\*\*\*\*\*\*\*\*\*\*\*

#### **Allotment Order**

**TRICET - 2021** 

of delight field of the 27 million design in the set of the set players of the state of the set of the set of the set of the set **TELANGANA STATE COUNCIL OF HIGHER EDUCATION** 

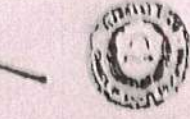

Hall Ticket An, Candidate Name: tionder

2127205844 **AFRA KAUSER FIMALE (F)** 

Bank **Pather's Name:** Caste/ Region

40601 MOHD AQEEL AHMED BC 1/00

### ERUXISIONAL ALLOTMENT ORDER, FINAL PHASE

This is to inform that the options exercised by the candidate have been processed based on merit, rank. local area, sex, colegory, Special Reservation Category (CAP/PH/NCC/Sports & Games) etc and

You have been Re-allotted a seat in<br>ANWAR UL ULOOM COLLEGE OF BUSINESS MOMT (ANWS), NEW MALLEPALLY, HYD<br>Tom SUADAN INST OF BUSINESS ADDITION (MDA), under MUS GEN OU category<br>Tom SUADAN INST OF MNGT STUDIUS GIRLS (SMSW) and

Tuition Fee fixed for the college/course is Rs, 55000 /- ,

### Tuition fee to be paid by the candidate now is Rs. 0 /-.

#### The fee paid an far is Rs. 0

\* Candidates are informed that the amount shown against the entry total fee payable/ refundable in subject to verification of the actual fee paid online in the earlier phase of allotment,

The students belonging to SC/ ST/ RC/ ERC/ Disablad/ Minority categories will be considered for Reimbursement of Tultion Fee (RTF) which subject to verification and eligibility criteria prescribed by Government of Telengaria from time to time. In the event of the candidate found in cliquitie for the candidate found in

#### Instructions to Candidates:

- I Last date for payment of Tuitlon Fee and asif reporting through online is 27/11/2021, otherwise this provisional allotmer order automatically atands cancelled and cendidate has no claim on the provisional allotment now made.
- 2. Report at the allotted college on 01/12/2021 otherwise this provisional allotment order automatically stends cancelled ancandidate has no claim on the provisional silutment now made.
- 3. Download the allotment order. Pay Tuition Fae through online payment (Credit Card/Debit Card/ Net Banking).
- 4. Candidates / Parents are advised to make Tuition Fee Payment from their own Bank Accounts. In case of refunds, if any, the amount will be remitted back through online into the same Bank Account from which the payment was made.
- 5. Candidates / Parents are advised to verify the amount limit of Credit Card / Debit Card / Net Banking before making Tuitlon Fee payment.
- 6. Payment through online (Net Banking / Credit Card / Debit Card) : On allotment order click on Pay Fee Button you will be directed to Payment Gateway. Make the payment accordingly duly antering the details as per the payment mode selected. Take the print out after payment on which Online Order ID Number will appear.
- 7. Self Reporting System: Logon in website https://tsicet.nic.in = Click on Self Reporting System =Details of the Candidates along with Order ID will appear - Verify Order ID Number - Click on Submit button - Joining Report will appear - Take the printout, on which Hall Ticket Number, Rank, Name, Father Name, Allotted College, Branch and Admission Number are available. This activity is mandatory so as to confirm your admission.
- 8 Nake the payment on or before 27/11/2021. In case of failure to pay the amount on or before 27/11/2021 and not reporting through self reporting system this provisional allotment order outomatically stands cancelled and condidate has no claim on the provisional allotment now made.
- 9. Self Reporting System for candidates where Tultion Fee to be paid now by the candidate is zero: Candidates have to logon to https://tsicet.nic.in website = Click on Self Reporting System - Joining Report will appear - Take the printout, on which Hall Ticket Number, Rank, Name. Father Name, Allotted College, Branch and Admission Number are available. This activity is mandatory so as to confirm your admissions. Do the self reporting on or before 27/11/2021. In case of not reporting through Self Reporting System on or before<br>27/11/2021, this provisional allotment order automatically stands cancelled and candidate has n made.
- 10. The candidate has to report in parson on 01/12/2021 at the allotted college, after special round of counselling and handover a set of Xerox copy of the certificates and Original Transfer Certificate (T.C.) otherwise your allotted sent stands cancelled and candidate has no claim on the provisional allotment now made.
- 11. Lest date for cancellation of provisionally allotted seat through online is 27/11/2021. The forfeiture of Tultion Pae will be in accordance with the guidelines laid down in the website littps://tsicet.nic.in in detailed notification.
- 12. Candidates who are satisfied with the present allotment and paid the Tuition Fee through online and self reported through website need not evertise options in apecial round of counselling.
- 13. All the eligible candidates can participate in special round of counselling for change of college / course, if desired.
- 14. All the provisionally allutted candidates shall report in person at the allotted collage on 01/12/2021, after special round of counselling and handaver a set of Xerox copy of the certificates and Original Transfer Certificate (T.C) otherwise your allotted seat stands cancelled and candidate has no claim on the provisional allotment now made.
- 15. Cancellation of Provisionally Allotted Sest: Logon to https://tsicet.njc.in website Click on online cancellation of allotted sest venly the details of college and course = click on I Agree = Submit Button. Your provisionally allotted seat stands cancelled and you will not have any claim on the provisionally allotted seat.

Note I Candidates are informed to verify the transaction limit and validity of Credit / Debit Card before proceeding for payment, Candidates are informed to pay Tuition Fee from their own account or parents account. In case of refund, if any, will be remitted to the same account.

11/27/21, 4.15 PM

**Allotmont Order** 

**CONVENOR TSICET - ADMISSIONS 202** 

\*\*\* This compular generated Provisional Allotinent Order does not require any authentication. \*\*\* \*\*\*\*\*\*\*\*\*\*\*\*\*\*\*\*\*\*\*\*\*\*\*\*\*Printed as on Dt: 27-11-2021 \*\*\*\*\*\*\*\*\*\*\*\*\*\*\*\*\*\*\*\*\*\*\*\*\*\*

Allolment Order

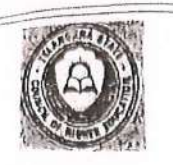

### TELANGANA STATE COUNCIL OF HIGHER EDUCATION

**TSICET - 2021** 

Hall Ticket No. Candidate Name: Gender:

 $\mathcal{R}$ 

2127201448 MOHAMMED ABRAR SHAREEF MALE (M)

Rank: Father's Name: Caste/ Region:

40689 MOHAMMED HASAN SHAREEF BC\_E/OU

### PROVISIONAL ALLOTMENT ORDER FINAL PHASE

This is to inform that the options exercised by the candidate have been processed based on merit, rank, local area, sex, category, Special Reservation Category (CAP/PH/NCC/Sports & Games) etc and

you have been allotted a seat in ANWAR UL ULOOM COLLEGE OF BUSINESS MGMT (ANWB), NEW MALLEPALLY, HYD In MASTER OF BUSINESS ADMINISTRATION (MBA), under MUS\_GEN\_OU category.

Tuition Fee fixed for the college/course is Rs. 55000 /-.

Tuition fee to be paid by the candidate now is Rs. 0 /-.

The fee pald so far is Rs. 0

\* Candidates are informed that the amount shown against the entry total fee payable/ refundable is subject to verification of the actual fee paid online in the earlier phase of allotment.

The students belonging to SC/ ST/ BC/ EBC/ Disabled/ Minority categories will be considered for Reimbursement of Tuition Fee (RTF) which is subject to verification and eligibility criteria prescribed by Government of Telangana from time to time. In the event of the candidate found not eligible for fee reimbursement, the candidate shall have to pay the total fee.

**Instructions to Candidates:** 

- 1. Last date for payment of Tultion Fee and self reporting through online is 27/11/2021, otherwise this provisional allotment order automatically stands cancelled and candidate has no claim on the provisional allotment now made.
- 2. Report at the allotted college on 01/12/2021 otherwise this provisional allotment order automatically stands cancelled and candidate has no claim on the provisional allotment now made.
- 3. Download the allotment order. Pay Tultion Fee through online payment (Credit Card/Debit Card/ Net Banking).
- 4. Candidates / Parents are advised to make Tultion Fee Payment from their own Bank Accounts. In case of refunds, if any, the amount will be remitted back through online into the same Bank Account from which the payment was made.
- 5. Candidates / Parents are advised to verify the amount limit of Credit Card / Debit Card / Net Banking before making Tuition Fee payment.
- 6. Payment through online (Net Banking / Credit Card / Debit Card) : On allotment order click on Pay Fee Button you will be directed to Payment Gateway. Make the payment accordingly duly entering the details as per the payment mode selected. Take the print out after payment on which Online Order ID Number will appear.
- 7. Self Reporting System: Logon to website https://tsicet.nic.in Click on Self Reporting System -Details of the Candidates along with Order ID will appear - Verify Order ID Number - Click on Submit button - Joining Report will appear - Take the printout, on which Hall Ticket Number, Rank, Name, Father Name, Allotted College, Branch and Admission Number are available. This activity is mandatory so as to
- 8. Make the payment on or before 27/11/2021. In case of fallure to pay the amount on or before 27/11/2021 and not reporting through self reporting system this provisional allotment order automatically stands cancelled and candidate has no claim on the provisional allotment now
- 9. Self Reporting System for candidates where Tuition Fee to be paid now by the candidate is zero: Candidates have to logon to https://tsicet.nic.in website = Click on Self Reporting System - Joining Report will appear - Take the printout, on which Hall Ticket Number, Rank, Name, Father Name, Allotted College, Branch and Admission Number are available. This activity is mandatory so as to confirm your admissions. Do the self reporting on or before 27/11/2021. In case of not reporting through Self Reporting System on or before 27/11/2021, this provisional allotment order automatically stands cancelled and candidate has no claim on the provisional allotment now
- 10. The candidate has to report in person on 01/12/2021 at the allotted college, after special round of counselling and handover a set of Xerox copy of the certificates and Original Transfer Certificate (T.C) otherwise your allotted seat stands cancelled and candidate has no claim on the
- 11. Last date for cancellation of provisionally allotted seat through online is 27/11/2021. The forfeiture of Tuition Fee will be in accordance with
- the guidelines ialu over hi the respect integration in the companism. In the model of through online and self reported through website need not 12. Candidates who are satisfied with the present allotment and paid the Tulti

13. All the eligible candidates can participate in special round of counselling for change of college / course, if desired.

14. All the provisionally allotted candidates shall report in person at the allotted college on 01/12/2021, after special round of counselling and All the provisionally anotted candidates and input in person at the anotted candidate (T.C) otherwise your allotted seat stands cancelled and handover a set of Xerox copy of the certificates and Original Transfer Certifica canoidate rias no Grant on the provisional and concern noveless.<br>15. Cancellation of Provisionally Allotted Seat: Logon to https://tsicet.nic.in website – Click on online cancellation of allotted seat

Cancellation of Provisionally Allotted Seat, Logon to Integer / Calcellation, Neosite - Chen of Simme Cancellation of Allotted Seat, Cancellad and you will not<br>Verify the details of college and course - Click on I Agree - Note: Candidates are informed to verify the transaction limit and validity of Credit / Debit Card before proceeding for payment. Candidates

Note : candidates are internet to youry the transaction mint and youthly or creamy occur card deroie proceeding for payment. Candida<br>are informed to pay Tuition Fee from their own account or parents account. In case of ref

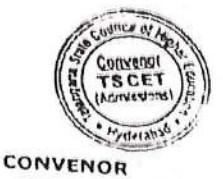

**Allotment Order** 

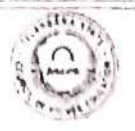

TELANGANA STATE COUNCIL OF HIGHER EDUCATION

**FSICET - 1021** 

tall Ticket No. lame  $. endn$ 

2127206214 SAMELRA KHATUN FEMALE (F)

 $\theta$  and Father's Name **Caste/Region**  41026 MOHAMMED LOKMAN HAKIM  $BC$   $F/$   $OU$ 

#### PROVISIONAL ALLOIMENT ORDER

This is to inform that the options exercised by the candidate have been processed based on merit, rank, local area, sex, category, Special Reservation Category (CAP/PH) etc and the candidate has been allotted a seat in

### ANWAR UL ULOOM COLLEGE OF BUSINESS MGMT (ANWB), NEW MALLEPALLY, HYD In MASTER OF BUSINESS ADMINISTRATION (MBA), under MUS\_GEN\_OU category.

Tuition Fee fixed for the college/course is Rs. 55000 /-.

Tuition fee now to be paid by the candidate is Rs. 0 /-.

The students belonging to SC/ST/BC/EBC/Disabled/Minority categories will be considered for Reimbursement of Tuition Fee (RTF) which is subject to verification and eligibility criteria prescribed by Government of Telangana from time to time. In the event of the candidat found not eligible for fee reimbursement, the candidate shall have to pay the total fee.

#### **Instructions to Candidates:**

- 1. Download the allotment order. Pay Tultion Fee through online payment (Credit Card/Debit Card/Net Banking).
- 2. Candidates / Parents are advised to make Tuition Fee Payment from their own Bank Accounts. In case of refunds, if any, the amour will be remitted back through online into the same Bank Account from which the payment was made.
- 3. Candidates / Parents are advised to verify the amount limit of Credit Card / Debit Card / Net Banking before making Tuition Fe
- 4. Payment through online (Net Banking/Credit Card/Debit Card) : On allotment order click on Pay Fee Button you will b directed to Payment Gateway. Make the payment accordingly duly entering the details as per the payment mode selected. Take the
- print out after payment on which Online Order ID Number will appear. 5. Self Reporting System: Logon to website https://tsicet.nic.in - Click on Self Reporting System -Details of the Candidate along with Order ID will appear - Verify Order ID Number - Click on Submit button - Joining Report will appear-Take the printout on which Hall Ticket Number, Rank, Name, Father Name, Allotted College, Branch and Admission Number are available. The
- activity is mandatory so as to confirm your admission. 6. Make the Payment on or before 18/11/2021. In case of failure to pay the amount on or before 18/11/2021 and not reporting through self reporting system, this provisional allotment order automatically stands cancelled and candidate has no claim on the
- 7. Self Reporting System for candidates where Tuition Fee to be paid now by the candidate is zero: Candidates have to logor to https://tsicet.nic.in website - Click on Self Reporting system - Joining Report will appear- Take the printout, on which Hal Ticket Number, Rank, Name, Father Name, Allotted College, Branch and Admission Number are available. This activity is mandatory so as to confirm your admission. Do the self reporting on or before 18/11/2021. In case of not reporting through self reporting system on or before 18/11/2021, this provisional allotment order automatically stands cancelled and candidate has no claim on the
- 8. The candidate has to report in person at the allotted college after final phase of counselling from 27/11/2021 to 29/11/2021.
- After payment of Tuition Fee, if the candidate cancels the provisionally allotted seat through online on or before 18/11/2021 ful Tuition Fee paid will be refunded. Further details on forfeiture of Tuition Fee are placed in the website https://tsicet.nic.in in
- 10. Candidates who are satisfied with the present allotment and paid the Tuition Fee through online and self reported through website need not exercise options in further phase of counselling.
- 11. All the eligible candidates can participate in next round of counselling, if any, for change of college / course, if desired.
- 12. The Sports and NCC quota seats earmarked are not considered for allotment in first phase of counselling. All the candidates claiming reservation under NCC / Sports shall exercise options in final phase of counselling so as to consider their candidature for allotment under NCC / Sports quota as per the priorities awarded by the Departments concerned.
- 13. All the provisionally allotted candidates shall report in person at the allotted college after completion of final phase allotment and before the cut-off date notified in final phase allotments and handover a set of Xerox copies of certificates and original Transfer Certificate (TC). For further details on final phase schedule, guidelines etc., see the website https://tsicet.nic.in periodically.
- 14. Cancellation of Provisionally Allotted Seat: Logon to https://tsicet.nic.in website click on online cancellations of allotted seat - verify the details of college and course - click on I Agree - Submit Button. Your provisionally allotted seat stands cancelled and will not be permitted to participate in next round of counselling, if any.

ligte: Candidates are informed to verify the transaction limit and validity of Credit/ Debit Card before proceeding for payment. Candidates are informed to pay Tuition Fee from their own account or parents account. In case of refund, if any, will be remitted to the same account.

> **CONVENOR TSICET - ADMISSIONS 2021**

\*\*\* This computer generated Provisional Allotment Order does not require any authentication. \*\*\*

Allotment Order

30 PM

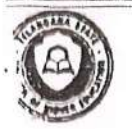

TELANGANA STATE COUNCIL OF HIGHER EDUCATION

**TSICET - 2021** 

Hall Ticket No. Name: Gender

2127201398 ABDUL QAYYUM MALE (M)

Rank Father's Name Caste/ Region:

41084 ABDUL HAKEEM BC\_E/OU

PROVISIONAL ALLOTMENT ORDER

This is to inform that the options exercised by the candidate have been processed based on merit, rank, local area, sex, category, Special Reservation Category (CAP/PH) etc and the candidate has been allotted a seat in

ANWAR UL ULOOM COLLEGE OF BUSINESS MGMT (ANWB), NEW MALLEPALLY, HYD In MASTER OF BUSINESS ADMINISTRATION (MBA), under MUS\_GEN\_OU category.

Tuition Fee fixed for the college/course is Rs. 55000 /-.

Tuition fee now to be paid by the candidate is Rs. 0 /-.

The students belonging to SC/ ST/ BC/ EBC/ Disabled/ Minority categories will be considered for Reimbursement of Tuition Fee (RTF) which is subject to verification and eligibility criteria prescribed by Government of Telangana from time to time. In the event of the candidate found not eligible for fee reimbursement, the candidate shall have to pay the total fee.

#### **Instructions to Candidates:**

- 1. Download the allotment order. Pay Tultion Fee through online payment (Credit Card/Debit Card/Net Banking). 2. Candidates / Parents are advised to make Tultion Fee Payment from their own Bank Accounts. In case of refunds, if any, the amount
- will be remitted back through online into the same Bank Account from which the payment was made. 3. Candidates / Parents are advised to verify the amount limit of Credit Card / Debit Card / Net Banking before making Tultion Fee
- 4. Payment through online (Net Banking/Credit Card/Debit Card) : On allotment order click on Pay Fee Button you will be directed to Payment Gateway. Make the payment accordingly duly entering the details as per the payment mode selected. Take the
- print out after payment on which Online Order ID Number will appear. 5. Self Reporting System: Logon to website https://tsicet.nic.in - Click on Self Reporting System -Details of the Candidates along with Order ID will appear - Verify Order ID Number - Click on Submit button - Joining Report will appear-Take the printout, on which Hall Ticket Number, Rank, Name, Father Name, Allotted College, Branch and Admission Number are available. This
- activity is mandatory so as to confirm your admission. 6. Make the Payment on or before 18/11/2021. In case of failure to pay the amount on or before 18/11/2021 and not reporting through self reporting system, this provisional allotment order automatically stands cancelled and candidate has no claim on the
- 7. Self Reporting System for candidates where Tultion Fee to be paid now by the candidate is zero: Candidates have to logon provisional allotment now made. to https://tsicet.nic.in website - Click on Self Reporting system - Joining Report will appear- Take the printout, on which Hall Ticket Number, Rank, Name, Father Name, Allotted College, Branch and Admission Number are available. This activity is mandatory so as to confirm your admission. Do the self reporting on or before 18/11/2021. In case of not reporting through self reporting system on or before 18/11/2021, this provisional allotment order automatically stands cancelled and candidate has no claim on the provisional allotment now made.
- 8. The candidate has to report in person at the allotted college after final phase of counselling from 27/11/2021 to 29/11/2021.
- After payment of Tultion Fee, if the candidate cancels the provisionally allotted seat through online on or before 18/11/2021 full Tuition Fee paid will be refunded. Further details on forfelture of Tuition Fee are placed in the website **https://tsicet.nic.in** in detailed notification.
- 10. Candidates who are satisfied with the present allotment and paid the Tuition Fee through online and self reported through website need not exercise options in further phase of counselling.
- 11. All the eligible candidates can participate in next round of counselling, if any, for change of college / course, if desired.
- 12. The Sports and NCC quota seats earmarked are not considered for allotment in first phase of counselling. All the candidates claiming reservation under NCC / Sports shall exercise options in final phase of counselling so as to consider their candidature for allotment under NCC / Sports quota as per the priorities awarded by the Departments concerned.
- 13. All the provisionally allotted candidates shall report in person at the allotted college after completion of final phase allotment and before the cut-off date notified in final phase allotments and handover a set of Xerox copies of certificates and original Transfer Certificate (TC). For further details on final phase schedule, guidelines etc., see the website https://tsicet.nic.in periodically.
- 14. Cancellation of Provisionally Allotted Seat: Logon to https://tsicet.nic.in website click on online cancellations of allotted seat - verify the details of college and course - click on I Agree - Submit Button. Your provisionally allotted seat stands cancelled and will not be permitted to participate in next round of counselling, if any.

Note: Candidates are informed to verify the transaction limit and validity of Credit/ Debit Card before proceeding for payment. Candidates are informed to pay Tuition Fee from their own account or parents account. In case of refund, if any, will be remitted to the same account.

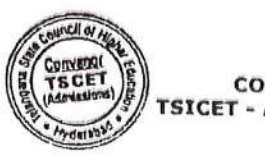

**CONVENOR TSICET - ADMISSIONS 2021** 

\*\*\* This computer generated Provisional Allotment Order does not require any authentication. \*\*\*

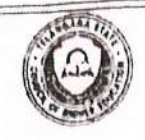

Hell Ticket No.

Nemc.

Gender

2127203405

MALE (M)

MOHAMMED SHAHNAWAZ MOHSIN

## **TELANGANA STATE COUNCIL OF HIGHER EDUCATION**

**TGICET - 2021** 

Pank Father's Name Caste/ Region:

41889 MOHAMMED KHAJA BC\_E/OU

### PROVISIONAL ALLOTMENT ORDER

This is to inform that the options exercised by the candidate have been processed based on merit, rank, local area, sex, category, Special Reservation Category (CAP/PH) etc and the candidate has been allotted a seat in

ANWAR UL ULOOM COLLEGE OF BUSINESS MGMT (ANWB), NEW MALLEPALLY, HYD In MASTER OF BUSINESS ADMINISTRATION (MBA), under MUS\_GEN\_OU category.

Tultion Fee fixed for the college/course is Rs. 55000 /-.

Tuition fee now to be paid by the candidate is Re. 0 /-.

The students belonging to SC/ ST/ BC/ EBC/ Disabled/ Minority astegories will be considered for Reimbursement of Tuition Fee (RTF) which is subject to verification and eligibility criteria prescribed by Government of Telangana from time to time. In the event of the candidate found not eligible for fee reimburgement, the candidate shall have to pay the total fee.

#### **Instructions to Candidates:**

- 
- 1. Download the allotment order. Pay Tuition Fee through online payment (Credit Card/Debit Card/Net Banking). 2. Candidates / Parents are advised to make Tultion Fee Payment from their own Bank Accounts. In case of refunds, if any, the amount will be remitted back through online into the same Bank Account from which the payment was made.
- 
- 3. Candidates / Parents are advised to verify the amount limit of Credit Card / Debit Card / Net Banking before making Tuition Fee payment. Payment through online (Net Banking/Credit Card/Debit Card) : On allotment order click on Pay Fee Button you will be directed to Payment Gateway.
- Make the payment accordingly duly entering the details as per the payment mode selected. Take the print out after payment on which Online Order ID
- 5. Sulf Reporting System: Logon to website https://tsicet.nic.in Click on Self Reporting System -Details of the Candidates along with Order ID will appear - Verify Order ID Number - Click on Submit button - Joining Report will appear-Take the printout, on which Hall Ticket Number, Rank, Name, Father Name, Allotted College, Branch and Admission Number are available. This activity is mandatory so as to confirm your admission.
- 6. Make the Payment on or before 18/11/2021. In case of failure to pay the amount on or before 18/11/2021 and not reporting through self reporting system, this provisional allotment order automatically stands cancelled and candidate has no claim on the provisional allotment now made.
- 7. Self Reporting System for candidates where Tuttion Fee to be paid now by the candidate is zero: Candidates have to logon to https://tsicet.nic.in website - Click on Self Reporting system - Joining Report will appear- Take the printout, on which Hall Ticket Number, Rank, Name, Father Name, Allotted College, Branch and Admission Number are available. This activity is mandatory so as to confirm your admission. Do the self reporting on or before 18/11/2021. In case of not reporting through self reporting system on or before 18/11/2021, this provisional allotment order automatically stands cancelled and candidate has no claim on the provisional allotment now made.
- 8. The candidate has to report in person at the allotted college after final phase of counselling from 27/11/2021 to 29/11/2021.
- 9. After payment of Tultion Fee, If the candidate cancels the provisionally allotted seat through online on or before 18/11/2021 full Tultion Fee paid will be refunded. Further details on forfeiture of Tuition Fee are placed in the website https://telcet.nic.in in detailed notification.
- 10. Candidates who are satisfied with the present allotment and paid the Tuition Fee through online and self reported through website need not exercise options in further phase of counselling.
- 11. All the eligible candidates can participate in next round of counselling, if any, for change of college / course, if desired.
- 12. The Sports and NCC quota seats earmarked are not considered for allotment in first phase of counselling. All the candidates claiming reservation under NCC / Sports shall exercise options in final phase of counselling so as to consider their candidature for allotment under NCC / Sports quota as per the priorities awarded by the Departments concerned.
- 13. All the provisionally allotted candidates shall report in person at the allotted college after completion of final phase allotment and before the cut-off date notified in final phase allotments and handover a set of Xerox copies of certificates and original Transfer Certificate (TC). For further details on final phase schedule, guidelines etc., see the website https://tsicet.nic.in periodically.
- Cancellation of Provisionally Allotted Seat: Logon to https://tsicet.nic.in website click on online cancellations of allotted seat verify the details of college and course - click on I Agree - Submit Button. Your provisionally allotted seat stands cancelled and will not be permitted to participate in next round of counselling, if any.

Note: Candidates are informed to verify the transaction limit and validity of Credit/ Debit Card before proceeding for payment. Candidates are informed to pay Tuition Fee from their own account or parents account. In case of refund, if any, will be remitted to the same account.

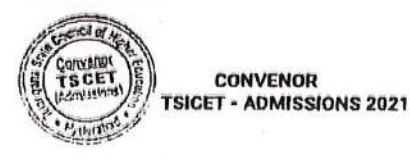

\*\*\* This computer generated Provisional Allotment Order does not require any authentication. \*\*\* -Printed as on Dt: 14-11-2021 -

**Allotment Order** 

#### TELANGANA STATE COUNCIL OF HIGHER EDUCATION

**TSICET - 2021** 

Hall Lister No timin Grader

2127206077 **ADNAN AHMED** MALE (M)

 $P$ ant Lather's Name. Caste/ Region

42223 JAMEEL AHMED  $OC/OO$ 

#### EROYISIONAL ALLOIMENT ORDER

This is to inform that the options exercised by the candidate have been processed based on merit, rank, local area, sex, category, Special Reservation Category (CAP/PH) etc and the candidate has been allotted a seat in

ANWAR UL ULOOM COLLEGE OF BUSINESS MGMT (ANWB), NEW MALLEPALLY, HYD In MASTER OF BUSINESS ADMINISTRATION (MBA), under MUS\_GEN\_OU category. Tuition Fee fixed for the college/course is Rs. 55000 /-.

Tuitlon fee now to be paid by the candidate is Rs. 0 /-.

The students belonging to SC/ ST/ BC/ EBC/ Disabled/ Minority categories will be considered for Reimbursement of Tuition Fee (RTF) which is subject to verification and eligibility criteria prescribed by Government of Telangana from time to time. In the event of the candidate found not eligible for fee reimbursement, the candidate shall have to pay the total fee.

#### Instructions to Candidates:

- 1. Download the allotment order. Pay Tuition Fee through online payment (Credit Card/Debit Card/Net Banking).
- 2. Candidates / Parents are advised to make Tuition Fee Payment from their own Bank Accounts. In case of refunds, if any, the amount will be remitted back through online into the same Bank Account from which the payment was made.
- 3. Candidates / Parents are advised to verify the amount limit of Credit Card / Debit Card / Net Banking before making Tultion Fee payment.
- 4. Payment through online (Net Banking/Credit Card/Debit Card) : On allotment order click on Pay Fee Button you will be directed to Payment Gateway. Make the payment accordingly duly entering the details as per the payment mode selected. Take the print out after payment on which Online Order ID Number will appear.
- 5. Self Reporting System: Logon to website https://tsicet.nic.in Click on Self Reporting System -Details of the Candidates along with Order ID will appear - Verify Order ID Number - Click on Submit button - Joining Report will appear-Take the printout, on which Hall Ticket Number, Rank, Name, Father Name, Allotted College, Branch and Admission Number are available. This activity is mandatory so as to confirm your admission.
- 6. Make the Payment on or before 18/11/2021. In case of fallure to pay the amount on or before 18/11/2021 and not reporting through self reporting system, this provisional allotment order automatically stands cancelled and candidate has no claim on the provisional allotment now made.
- Self Reporting System for candidates where Tuition Fee to be paid now by the candidate is zero: Candidates have to logon to https://tsicet.nic.in website - Click on Self Reporting system - Joining Report will appear- Take the printout, on which Hall Ticket Number, Rank, Name, Father Name, Allotted College, Branch and Admission Number are available. This activity is mandatory so as to confirm your admission. Do the self reporting on or before 18/11/2021. In case of not reporting through self reporting system on or before 18/11/2021, this provisional allotment order automatically stands cancelled and candidate has no claim on the provisional allotment now made.
- The candidate has to report in person at the allotted college after final phase of counselling from 27/11/2021 to 29/11/2021.
- After payment of Tultion Fee, if the candidate cancels the provisionally allotted seat through online on or before 18/11/2021 full Tuition Fee paid will be refunded. Further details on forfelture of Tuition Fee are placed in the website https://tsicet.nic.in in detailed notification.
- 10. Candidates who are satisfied with the present allotment and paid the Tuition Fee through online and self reported through website need not exercise options in further phase of counselling.
- 11. All the eligible candidates can participate in next round of counselling, if any, for change of college / course, if desired.
- 12. The Sports and NCC quota seats earmarked are not considered for allotment in first phase of counselling. All the candidates claiming reservation under NCC / Sports shall exercise options in final phase of counselling so as to consider their candidature for allotment under NCC / Sports quota as per the priorities awarded by the Departments concerned.
- 13. All the provisionally allotted candidates shall report in person at the allotted college after completion of final phase allotment and before the cut-off date notified in final phase allotments and handover a set of Xerox copies of certificates and original Transfer Certificate (TC). For further details on final phase schedule, guidelines etc., see the website https://tsicet.nic.in periodically.
- Cancellation of Provisionally Allotted Seat: Logon to https://tsicet.nic.in website click on online cancellations of allotted seat - verify the details of college and course - click on I Agree - Submit Button. Your provisionally allotted seat stands cancelled and will not be permitted to participate in next round of counselling, if any.

Note: Candidates are informed to verify the transaction limit and validity of Credit/ Debit Card before proceeding for payment. Candidates are informed to pay Tuition Fee from their own account or parents account. In case of refund, if any, will be remitted to the same account.

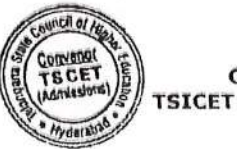

**CONVENOR TSICET - ADMISSIONS 2021** 

\*\*\* This computer generated Provisional Allotment Order does not require any authentication. \*\*\*

https://tsicet.nic.in/new/allotment\_order.aspx

Allolment Order

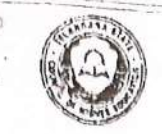

### is with the state and TELANGANA STATE COUNCIL OF HIGHER EDUCATION

**TSICET - 2021** 

Hall Ticket No Candidate Name Lit tute

2127204224 MOHAMMED ISMAIL MALL (M)

**Dank** Father's Name Caster Region:

45121 MOHAMMED YOUSUE BC\_L/ OU

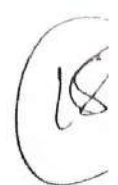

#### PROVISIONAL ALLOTMENT ORDER FINAL PHASE

The first state of the contract of the contract of the contract of the contract of the contract of the contract of

This is to inform that the options exercised by the candidate have been processed based on merit, rank, local area, sex, category, Special Reservation Category (CAP/PH/NCC/Sports & Games) etc and

you have been allotted a seat in<br>ANWAR UL ULOOM COLLEGE OF BUSINESS MGMT (ANWB), NEW MALLEPALLY, HYD In MASTER OF BUSINESS ADMINISTRATION (MBA), under MUS\_GEN\_OU category

Tuition Fee fixed for the college/course is Rs. 55000 /-.

#### Tuition fee to be paid by the candidate now is Rs. 0 /-.

The fee pald so far is Rs. 0

\* Candidates are informed that the amount shown against the entry total fee payable/ refundable is subject to verification of the actual to pay online in the earlier phase of allotment.

The students belonging to SC/ ST/ BC/ EBC/ Disabled/ Minority categories will be considered for Reimbursement of Tuition Fig. (RTF) and it subject to verification and eligibility criteria prescribed by Government of Telengana from time to time. In the event of the candidate to an cligible for fee reimbursement, the candidate shall have to pay the total fee.

#### **Instructions to Candidates:**

- 1. Last date for payment of Tultion Fee and self reporting through online is 27/11/2021, otherwise this provisional allotme order automatically stands cancelled and candidate has no claim on the provisional allotment now made  $\mathfrak{z}$
- Report at the allotted college on 01/12/2021 otherwise this provisional allotment order automatically stands cancelled a candidate has no claim on the provisional allotment now made.
- 3. Download the allotment order, Pay Tultion Fee through online payment (Credit Card/Debit Card/ Net Banking).
- 4. Candidates / Parents are advised to make Tuition Fee Payment from their own Bank Accounts. In case of refunds, if any, the amount will remitted back through online into the same Bank Account from which the payment was made.
- 5. Candidates / Parents are advised to verify the amount limit of Credit Card / Debit Card / Net Banking before making Tuition Fee payment
- 6. Payment through online (Net Banking / Credit Card / Debit Card) : On allotment order click on Pay Fee Button you will be directed Payment Gateway. Make the payment accordingly duly entering the details as per the payment mode selected. Take the print out after payment on which Online Order ID Number will appear.
- 7. Self Reporting System: Logon to website https://tsicet.nic.in Click on Self Reporting System -Details of the Candidates along with Ordi ID will appear - Verlfy Order ID Number - Click on Submit button - Joining Report will appear - Take the printout, on which Hall Tice Number, Rank, Name, Father Name, Allotted College, Branch and Admission Number are available. This activity is mandatory south confirm your admission.
- 8. Make the payment on or before 27/11/2021. In case of failure to pay the amount on or before 27/11/2021 and not reporting through so reporting system this provisional allotment order automatically stands cancelled and candidate has no claim on the provisional allotment and
- 9. Self Reporting System for candidates where Tuition Fee to be paid now by the candidate is zero: Candidates have to logen a https://tsicet.nic.in website - Click on Self Reporting System - Joining Report will appear - Take the printout, on which Hall Ticket Nations Rank, Name, Father Name, Allotted College, Branch and Admission Number are available. This activity is mandatory so as to contain appe admissions. Do the self reporting on or before 27/11/2021. In case of not reporting through Self Reporting System on or the second 27/11/2021, this provisional allotment order automatically stands cancelled and candidate has no claim on the provisional allotment ac-
- 10. The candidate has to report in person on 01/12/2021 at the allotted college, after special round of counselling and handuver a set of the carecopy of the certificates and Original Transfer Certificate (T.C) otherwise your allotted seat stands cancelled and candidate has no claim entire provisional allotment now made.
- 1. Last date for cancellation of provisionally allotted seat through online is 27/11/2021. The forfeiture of Tultion Fee will be in accordance and the guidelines laid down in the website https://tsicet.nlc.in in detailed notification.
- 2. Candidates who are satisfied with the present allotment and paid the Tultion Fee through online and self reported through website martheast
- 3. All the eligible candidates can participate in special round of counselling for change of college / course, if desired.
- 
- 4. All the provisionally allotted candidates shall report in person at the allotted college on 01/12/2021, after special round of counselling and handover a set of Xerox copy of the certificates and Original Transfer Certificate (T.C) otherwise your allotted seat stands cancelled and
- 5. Cancellation of Provisionally Allotted Seat: Logon to https://tsicet.nic.in website Click on online cancellation of allotted seat verify the details of college and course - click on I Agree - Submit Button. Your provisionally allotted seat stands cancelled and you will not

Note: Candidates are informed to verify the transaction limit and validity of Credit / Debit Card before proceeding for Edvinced Transaction are informed to pay Tuition Fee from their own account or parents account. In case of refund, if any, will be remitted to the appropriation

CONVENOR

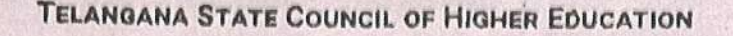

**TSICET - 2021** 

nde

2177203791 **OMER NAZEER AHMED** MALE (A\*)

Rank Father's Name Caste/ Region / **AB911 NAZEERUDDIN AHMED** BC E/OW

#### PROVISIONAL ALLOTMENT ORDER

This is to inform that the options exercised by the candidate have been processed based on merit, tank, local area, sex, category, Special Reservation Category (CAP/PH) etc and the candidate has been allotted a seat in

ANWAR UL ULOOM COLLEGE OF BUSINESS MGMT (ANWB), NEW MALLEPALLY, HYD in MASTER OF BUSINESS ADMINISTRATION (MBA), under MUS\_GEN\_OU category

Tuition Fee fixed for the college/course is Rs. 55000 /-.

Tuition fee now to be paid by the candidate is Rs. 0 /-.

re students belonging to SC/ ST/ BC/ EBC/ Disabled/ Minority categories will be considered for Reimbursement of Tuition Fee (RTF) which is subject to irification and eligibility criteria prescribed by Government of Telangana from time to time. In the event of the candidate found not eligible for fee imbursement, the candidate shall have to pay the total fee.

#### structions to Candidates;

- 1 Download the allotment order. Pay Tuition Fee through online payment (Credit Card/Debit Card/Net Banking)
- 2 Candidates / Parents are advised to make Tuition Fee Payment from their own Bank Accounts. In case of refunds, if any, the amount will be remitted back through online into the same Bank Account from which the payment was made.
- 3. Candidates / Parents are advised to verify the amount limit of Credit Card / Debit Card / Net Banking before making Tuition Fee payment.
- 4. Payment through online (Net Banking/Credit Card/Debit Card) : On allotment order click on Pay Fee Button you will be directed to Payment Gateway Make the payment accordingly duly entering the details as per the payment mode selected. Take the print out after payment on which Online Order ID Number will appear.
- 5. Self Reporting System: Logon to website https://tsloet.nlo.in Click on Self Reporting System -Details of the Candidates along with Order ID will appear - Verify Order ID Number - Click on Submit button - Joining Report will appear-Take the printout, on which Hall Ticket Number, Rank, Name, Father Name, Allotted College, Branch and Admission Number are available. This activity is mandatory so as to confirm your admission.
- 6. Make the Payment on or before 18/11/2021, in case of failure to pay the amount on or before 18/11/2021 and not reporting through self reporting system, this provisional allotment order automatically stands cancelled and candidate has no claim on the provisional allotment now made.
- 7. Self Reporting System for candidates where Tuition Fee to be paid now by the candidate is zero: Candidates have to logon to https://tsicet.nic in website - Click on Self Reporting system · Joining Report will appear. Take the printout, on which Hall Ticket Nurnber, Rank, Name, Father Name, Allotted College, Branch and Admission Number are available. This activity is mandatory so as to confirm your admission. Do the self reporting on or before 18/11/2021. In case of not reporting through self reporting system on or before 18/11/2021. this provisional allotment order automatically stands cancelled and candidate has no claim on the provisional allotment now made.
- The candidate has to report in person at the allotted college after final phase of counselling from 27/11/2021 to 29/11/2021.
- After payment of Tultion Fee, if the candidate cancels the provisionally allotted seat through online on or before 18/11/2021 full Tuition Fee paid will be refunded. Further details on forfeiture of Tuition Fee are placed in the website https://tsicet.nic.in in detailed notification
- Candidates who are satisfied with the present allotment and paid the Tuition Fee through online and self reported through website need not exercise options in further phase of counselling. All the eligible candidates can participate in next round of counselling, if any, for change of college / course, if desired I.
- 
- 12 The Sports and NCC quota seats earmarked are not considered for allotment in first phase of counselling. All the candidates claiming reservation under NCC / Sports shall exercise options in final phase of counselling so as to consider their candidature for allotment under NCC / Sports quota as per the priorities awarded by the Departments concerned.
- All the provisionally allotted candidates shall report in person at the allotted college after completion of final phase allotment and before the cul-off date notified in final phase allotments and handover a set of Xerox copies of certificates and original Transfer Certificate (TC). For further details on final phase schedule, guidelines etc., see the website https://tsicet.nic.in periodically.
- Cancellation of Provisionally Allotted Seat: Logon to https://tsicet.nic.in website click on online cancellations of allotted seat verify the details of college and course - click on I Agree - Submit Button. Your provisionally allotted seat stands cancelled and will not be permitted to participate in next

Note: Candidates are informed to verify the transaction limit and validity of Credit/ Debit Card before proceeding for payment. Candidates are informed to pay Tuition Fee from their own account or parents account. In case of refund, if any, will be remitted to the same account.

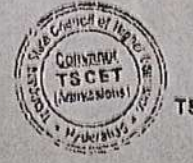

**CONVENOR TSICET - ADMISSIONS 2021** 

\*\*\* This computer generated Provisional Allotment Order does not require any authentication \*\*\* 

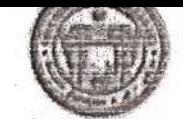

#### TSICET-2021 (Admission)

### RATIFIED LIST OF CANDIDATES ADMITTED AT INSTITUTIONAL SPOT ADMISSIONS AFTER SPECIAL ROUND COLLEGE :: ANWB-ANWAR UL ULOOM COLLEGE OF BUSINESS MGMT, NEW MALLEPALLY, HYDERABAD

### DETAILS OF VACANCIES GIVEN TO COLLEGE AFTER FINAL PHASE

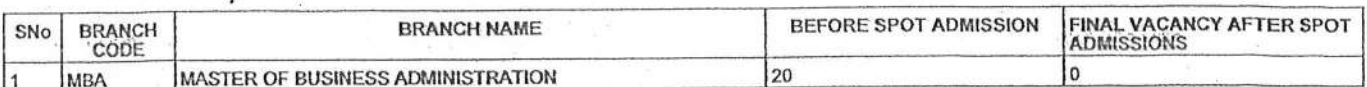

### DETAILS OF DROPOUTS/NOT REPORTED/CANCELLATIONS DONE AT COLLEGE

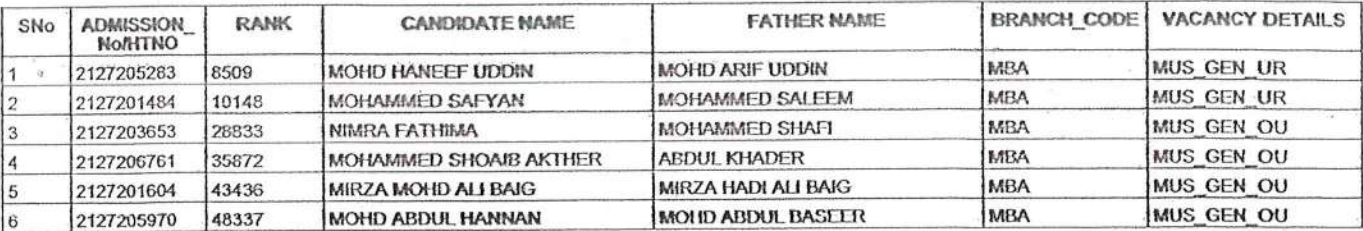

#### DETAILS OF INTERNAL SLIDED CANDIDATES

#### -NIL-

#### LIST OF SPOT ADMISSIONS RATIFIED BY CONVENOR

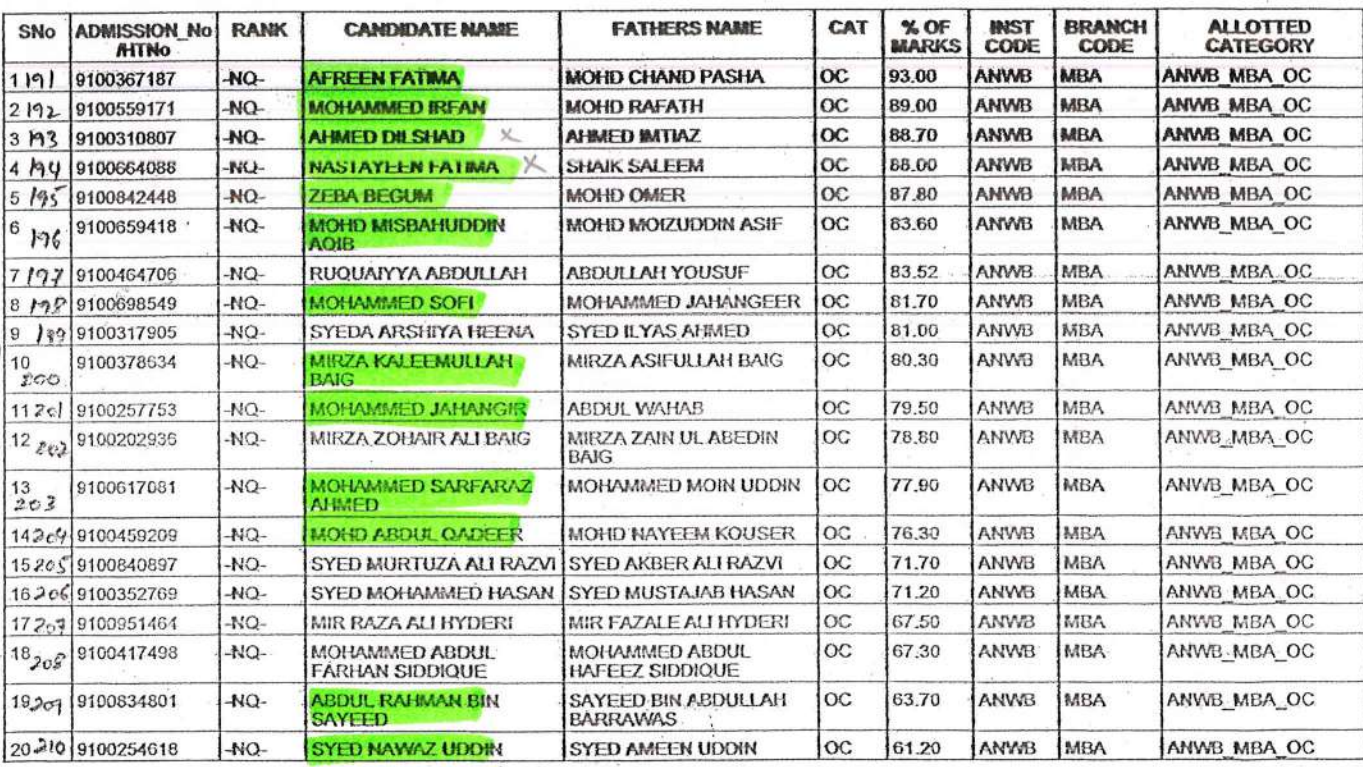

**APPROVED** Ø Wo DIRECTOR Directorate of Admissions Osmania University<br>Hyderabad-500 007

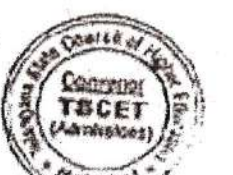

For CONVENOR

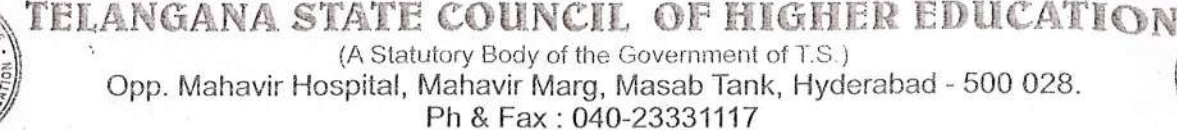

e-mail: secretarytsche@gmail.com, website : www.tsche.ac.in, www.tsche.cgg.gov.in

PROCEEDINGS OF THE SECRETARY, TELANGANA STATE COUNCIL OF HIGHER EDUCATION: HYDERABAD PRESENT: DR. N. SRINIVASA RAO **SECRETARY** 

### Procds. No. TSCHE/TSICET-2021/MBA/OU/ANWB/SW-I/138 Dt:28.02.2022

- Sub:- TSCHE TSICET-2021 MBA course Admissions under Category 'B' (30%) seats for the academic year 2021-22 - List of approved candidates - Orders - Issued - Reg.
- Ref:- 1. G.O.Ms.No. 59, 98, 61 & 21 and subsequent Amendments
	- 2, Lr.No.Nil, Dt:16.72.2O21 of the institution.

-oOo-

### ORDER:

,r

The Secretary/ Correspondent, ANWAR UL ULOOM COLLEGE OF BUSINESS MGMT, vide ref (2) cited submitted the list of 90 Candidates admitted into MBA course under Category 'B' (30%) seats for the academic year 2021-22 requesting for grant of approval of admissions.

The admitted list has been verified by the duly constituted verification committee with the documents furnished by the management.

The Telangana State Council of Higher Education hereby accords provisional approval to the admissions mqde by the lnstitution, under the provisions of the G.Os. in force, in respect of 90 candidates admitted into MBA course under Category 'B' (30%) seats as detailed hereunder in the institution mentioned above for the academic year 202L-22.

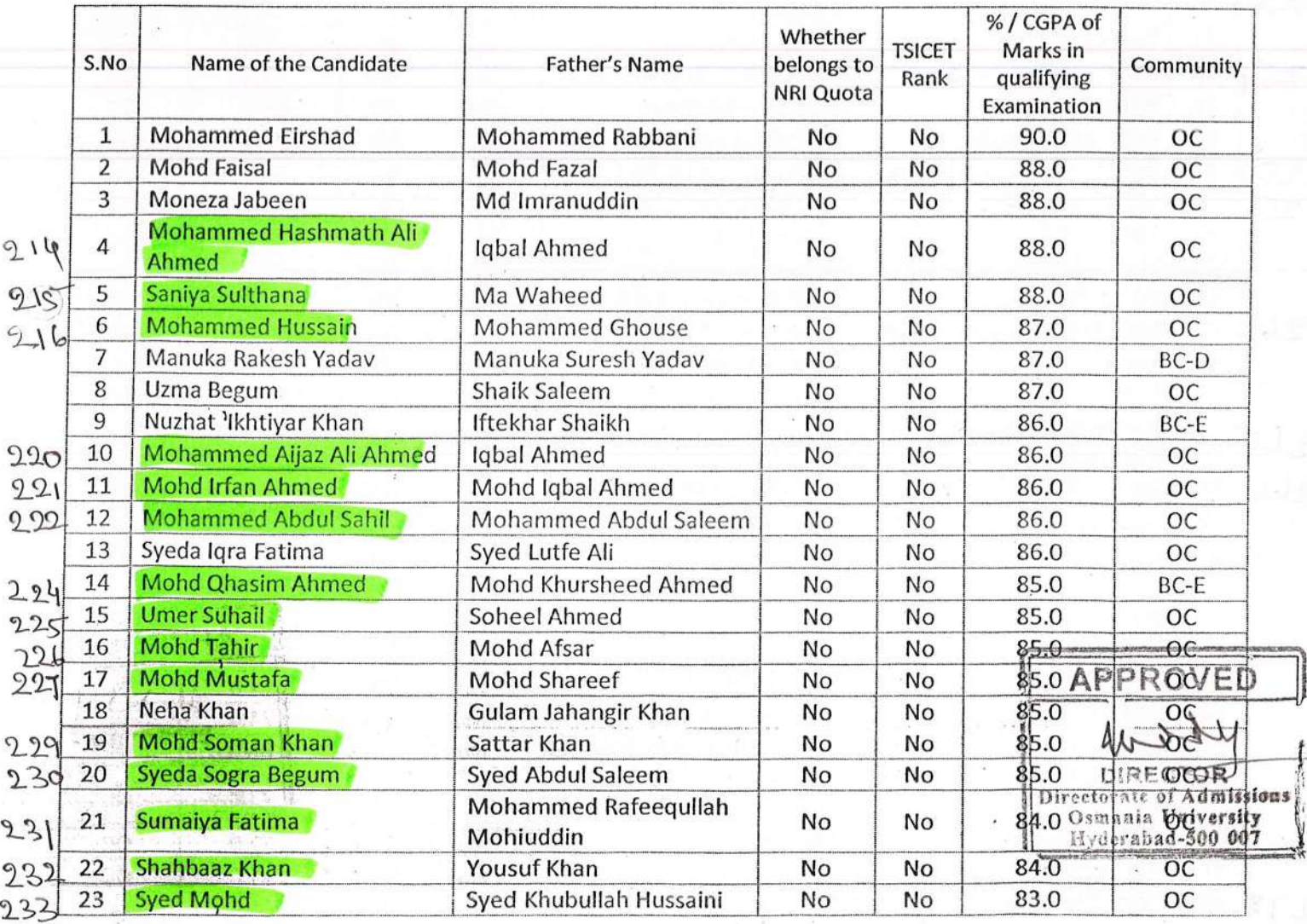

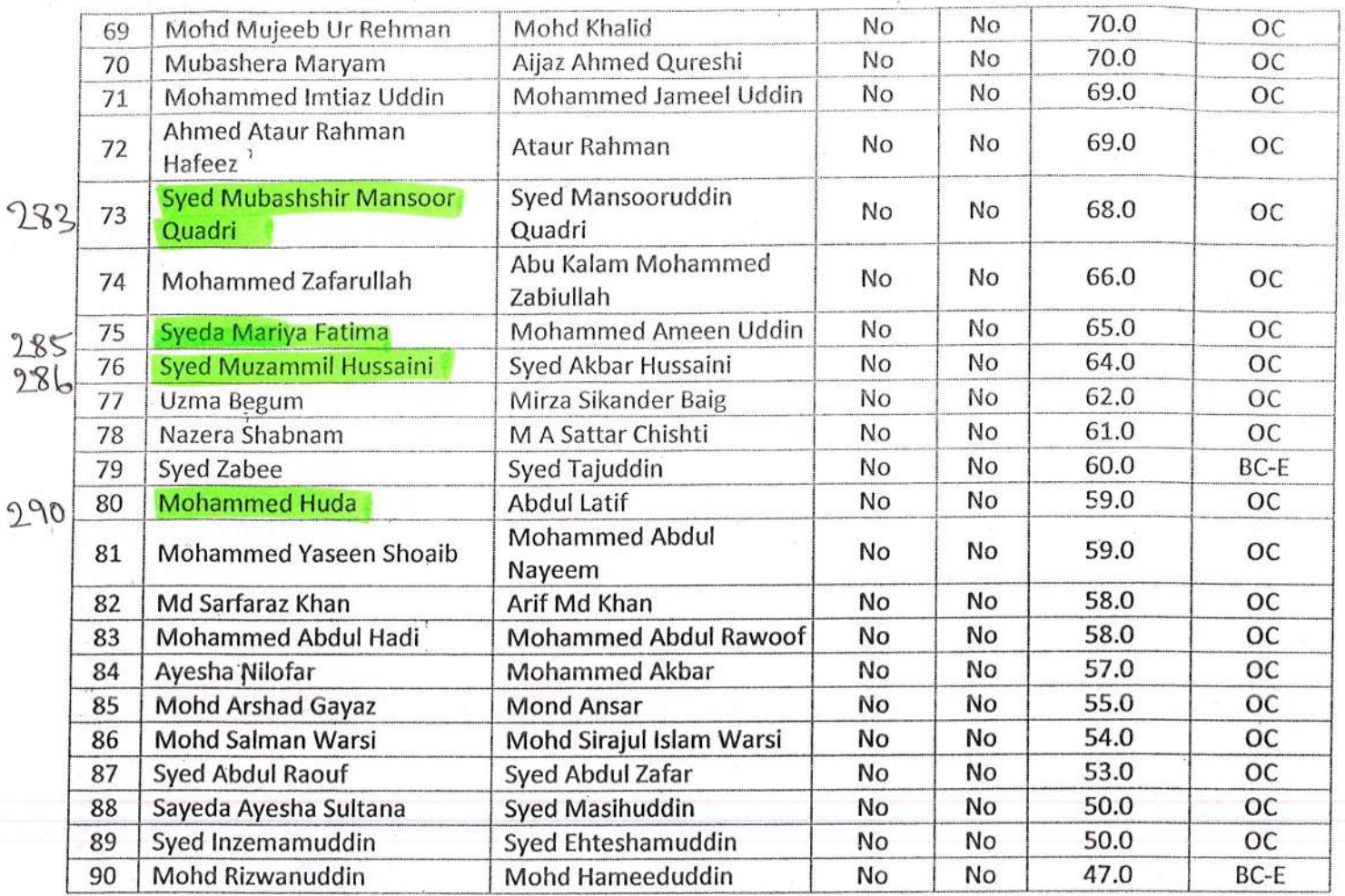

The above provisional approval / ratification of the admissions of the students is accorded subject to (i) withdrawal of the said approval / ratification of all the students or part of any, if any irregularities noticed, at a later date, and (ii) the responsibility undertaken in writing by the Institution for such irregularities.

## APPRO **SECRETAR** DIRECTOR

The Secretary / Correspondent Directorate of Admissions ANWAR UL ULOOM COLLEGE OF BUSINESS MANAGEMENT, Osmania University Hyderabad-S00 007 11-3-918, NEW MALLEPALLY, HYDERABAD - 500 001.

Copy to: The Registrar, Osmania University, Hyderabad.

 $\mathcal{R}^{\prime}$  at

To

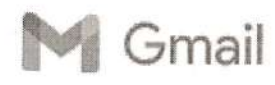

Dr. Aseem Khan <draseem.khan99@gmail.com>

### Recommendation Request from Abdul Lateef Irfan UI Hag for Christian Brothers **University**

1 message

Christian Brothers University <admissions@cbu.edu> To: draseem.khan99@gmail.com

11 October 2022 at 03:44

Dear Dr. Khan:

Abdul Lateef Irfan UI Haq has requested that you write a letter of recommendation to Christian Brothers University on their behalf. In an effort to make this process as easy as possible for you, we offer the ability to complete your recommendation online through our secure website. To submit your recommendation, please use the link below. This link is unique to this recommendation and should not be shared or forwarded.

 $^{\circ}$  i

**Submit Recommendation** 

Thank you for your time and consideration.

Christian Brothers University

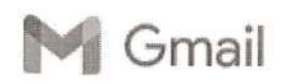

Gmail Gmail Dr. Aseem Khan <draseem.khan99@gmail.com>

### Recommendation Requested

1 message

graduate@eiu.edu <graduate@eiu.edu> To: draseem.khan99@gmail.com

11 October 2022 at 06:25

Dear Aseem,

Abdul Jabbar Mohammed has applied for Graduate School admission in the MS in Cybersecurity program at Eastern lllinois University. ln order to help us determine if the applicant will succeed in attaining an advanced degree from ElU, the applicant has requested that you provide a letter of reoommendation.

I

 $\frac{1}{2}$ 

Abdul Jabbar has waived any rights to inspect your recommendation.

To complete their request and provide a recommendation, please visit the following page:

https://www.eiu.edu/myeiu/grad\_recommendation.php?c=c8833f477b665f26790b145e6387fc4688092bac

unsubscribe

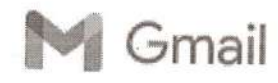

Irl Gmail Dr. Aseem Khan <draseem.khangg@gmail.com>

### Recommendation Request from Abdul Mohaimin Mohammed for Lewis University Graduate Admission

'i message

Lewis University Office of Graduate Admission <grad@lewisu.edu> To: draseem.khan99@gmail.com

11 October 2022 at 07:31

?

Dear Dr. Khan:

Abdul Mohaimin Mohammed has requested that you write a letter of recommendation to Lewis<br>University Graduate Admission on their behalf. In an effort to make this process as easy as<br>possible for you, we offer the ability to secure website. To submit your recommendation, please use the link below. This link is unique to this recommendation and should not be shared or forwarded.

,

I

I

Submit Recommendation

Thank you for your time and consideration.

Lewis University Graduate Admission

Gmail - Recommendation Request for Mohammed Anas . I

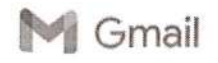

Dr. Asoem Khan <draseem,khangg@gmail.com>

### Recommendation Request for Mohammed Anas .

1 message

Office of Graduate Admissions <graduate@newhaven.edu> To: draseem.khan99@gmail.com

11 October 2022 at 12:37

 $\mathsf{C}$ 

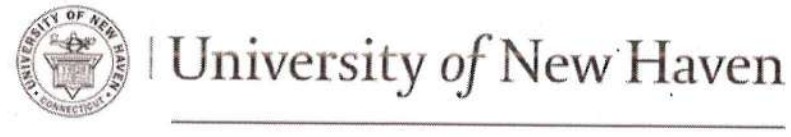

### OFFICE OF GRADUATE ADMISSIONS

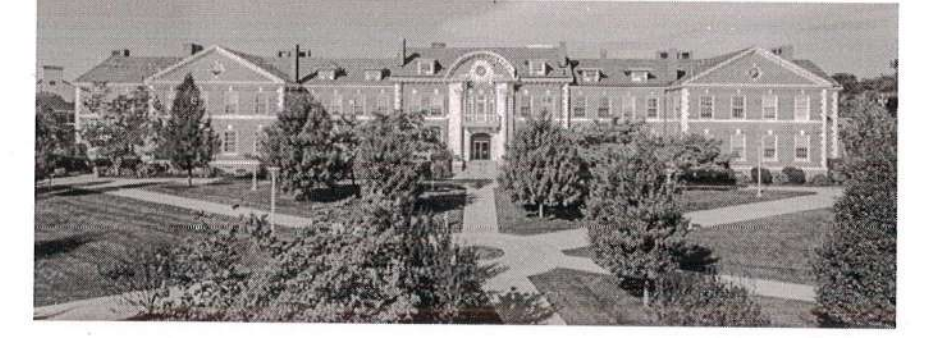

Dear Dr.,

Mohammed Anas . is applying to the University of New Haven and has requested that you write a letter of recommendation on his/her behalf, To sreamline this process, we offer you the ability to complete your recommendation online through our secure websire. This also expedites the processing rime for Mohammed's application, as your letter will be added to Mohammed's electronic file automatically.

To access the University of New Haven's recommendation form, please click on the link below:

https://graduate.newhaven.edu/refer/?4958563111807243

Thank you for your time and consideration.

Sincerely,

Office of Graduate Admissions

University of New Haven

Office of Graduate Admissions. | 300 Boston Post Road | West Haven, Connecticut, U.S./ www.newhaven.edu | 24 graduate@newhaven.edu | f UNewHavenGrad | +1(203)932.7440 Gmail - Recommendation Request for Mir Mustafa Ali Khan

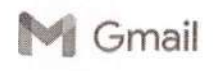

Dr. Aseem Khan <draseem.khan99@gmail.com>

Recommendation Request for Mir Mustafa Ali Khan 1 message

Office of Graduate Admissions <graduate@newhaven.edu> To: draseem.khan99@gmail.com

11 October 2022 at 12:45

 $\overline{\mathcal{S}}$ 

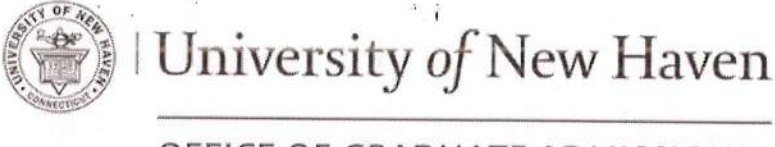

### OFFICE OF GRADUATE ADMISSIONS

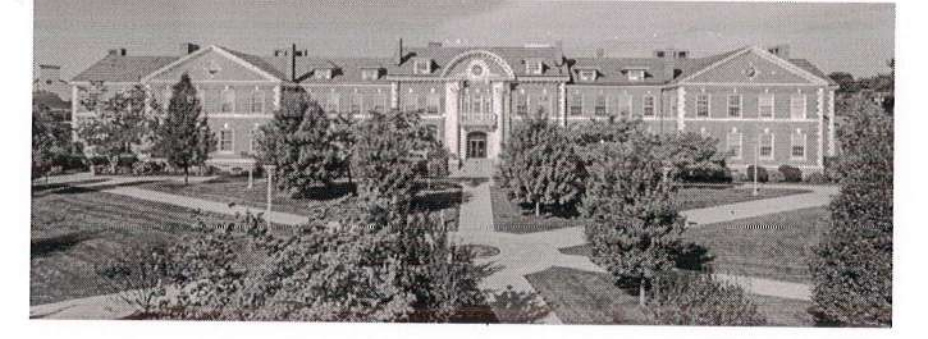

I

Dear Dr. Khan,

Mir Mustafa Ali Khan is applying to the Universiry of New Haven and has reguesred that you write a letter of recommendation on his/her behalf. To streamline this process, we offer you the ability to complete your recommendation online through our secure website. This also expedites the processing time for Mir Mustafa Ali's application, as your letter will be added to Mir Mustafa Ali's electronic file automatically.

To access the University of New Haven's recommendation forni, please click on the link below:

https://graduate.newhaven.edu/refer/?2657628025853693

Thank you for your time and consideration..

Sincerely,

Office of Graduate Admissions

University of New Haven

. Office of Graduate Admissions | 300 Boston Post Road www.newhaven.edu | adjaraduate@newhaven.edu | f UNewHavenGrad | +1(203)932.7440

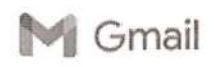

Dr. Aseem Khan <draseem.khan99@gmail.com>

### Recommendation Request for Mohammed Ehteshamuddin Lnu

1 message

Office of Graduate Admissions <graduate@newhaven.edu> To: draseem.khan99@gmail.com

11 October2022 at 17:08

 $\sqrt{2}$ 

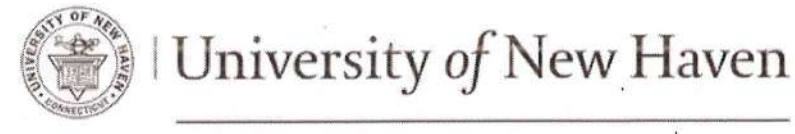

### OFFICE OF GRADUATE ADMISSIONS

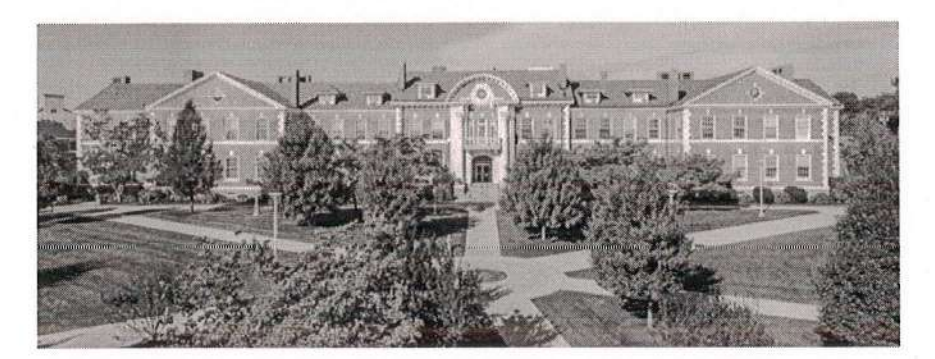

Dear Dr. Khan,

Mohammed Ehteshamuddin Lnu is applying to the University of New Haven and has requested that you write a letter of recommendation on his/her behalf. To streamline this process, we offer you the ability to complete your recommendarion online through our secure website. This also expedites the processing time for Mohammed Ehteshamuddin's application, as your letter will be added to Mohammed Ehteshamuddin's electronic file automatically.

To access the University of New Haven's recommendation form, please click on the link below:

https://graduate.newhaven.edu/refer/?8919872751842284

Thank you for your time and consideration.

#### Sincerely,

**Office of Graduate Admissions** Unlverslty of New Haven

Office of Graduate Admissions | 300 Boston Post Road | West Haven, Connecticut, U.S.A www.newhaven.edu | X graduate@newhaven.edu | f UNewHavenGrad | +1(203)932.7440

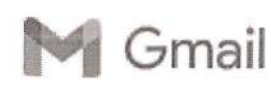

Jr{ Gmail Dr. Aseem Khan <draseem.khan99@gmail.com>

### Recommendation Request from Wali Ullah Hussaini Syed for Kent State **University**

1 message

Kent State University <admissions@kent.edu> To: draseem.khan99@gmail.com

12 October 2022 at 17:00

 $\overline{\phantom{a}}$ 

Hi Dr. -,

Wali Ullah Hussaini Syed has requested that you write a letter of recommendation to Kent State University on their behalf.

i{&

 $\ddot{\phantom{0}}$ 

KENT STATE

ln an effort to make this process as easy as possible for you, we offer the ability to complete your recommendation online through our secure website. To submit your recommendation, please use the link below.

I

Submit Recommendation

This link is unique to this recommendation and should not be shared or forwarded.

Thank you for your time and consideration.

Kent Siate Universily

I

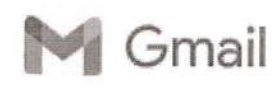

Gmail Dr. Aseem Khan <draseem.khan99@gmail.com>

### Recommendation Request from Shaker Ali Mohammed for Saint Peter's **University**

'l message

Saint Peter's University <gradadmit@saintpeters.edu> Reply-To: gradadmit@saintpeters.edu To: draseem.khan99@gmail.com

12 October 2022 at 1T:56

 $\oint$ 

Dear Dr. Lnu,

Shaker Ali Mohammed has requested that you write a letter of recommendation to Saint Peter's University on their behalf for the MS in Business Analytics program. ln an effort to make this process as easy as possible for you, we offer the ability to complete your recommendation online through our secure website. To submit your recommendation, please use the link below. This link is unique to this recommendation and should not be shared or forwarded.

https://admissions.saintpeters.edu/refer/?3294910432341743

Thank you for your time and consideration.

Sincerely,

Office of Graduate Admission Saint Peter's University The Jesuit University of New Jersey 2641 John F. Kennedy Boulevard Jersey City, New Jersey 07306 p: (201) 761-6470 f: (201) 435-5270

> $\lambda$ t

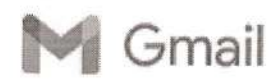

Gmail Gmail Communication of the Dr. Aseem Khan <draseem.khan99@gmail.com>

## Recommendation Request for Mohammed Abdul Yousuf Quadim

1 message

University of Bridgeport <admit@bridgeport.edu> To: draseem.khan99@gmail.com

12 October 2022 at 18:49

q

Dear Dr. Khan:

Mohammed Abdul Yousuf Quadim has requested that you write a letter of recommendation to University of Bridgeport on their behalf. ln an effort to make this process as easy as possible for you, we offer the ability to complete your recommendation online through our secure website. To submit your recommendation, please use the link below.

ŵ.

This link is unique to this recommendation and should not be shared or forwarded.

Submit Recommendation

Thank you in advance!

Sincerely,

Office of Admissions University of Bridgeport

 $\ddot{i}$ 

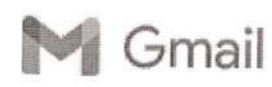

lart Gmail Dr. Aseem Khan <draseem.khan99@gmail.com>

### Recommendation Request from Umaidullah Mohammed for Lewis University Graduate Admission

1 message

Lewis University Office of Graduate Admission <grad@lewisu.edu> To: draseem.khangg@gmail.com

13 October 2022 at 13:42

 $\overline{\mathsf{D}}$ 

Dear Dr. Khan:

Umaidullah Mohammed has requested that you write a letter of recommendation to Lewis possible for you, we offer the ability to complete your recommendation online through our secure website. To submit your recommendation, please use the link below. This link is unique to this recommendation and should not be shared or forwarded.

Submit Recommendation

Thank you for your time and consideration.

Lewis University Graduate Admission

 $\ddot{i}$ 

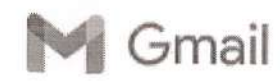

Gmail Dr. Aseem Khan <draseem.khan99@gmail.com>

### Recommendation Requested

1 message

graduate@eiu.edu <graduate@eiu.edu> To: draseem, khan99@gmail.com

13 October 2022 at 13:57

 $\mathcal{L}$ 

Dear Aseem, the actual contract of the contract of the contract of the contract of the contract of the contract of the contract of the contract of the contract of the contract of the contract of the contract of the contrac

Ameer Syed has applied for Graduate School admission in the Master of Business Administration program at Eastern lllinois University. ln order to help us determine if the applicant will succeed in attaining an advanced degree from ElU, the applicant has requested that you provide a letter of recommendation.

t

I

Ameer has waived any rights to inspect your recommendation.

To complete their request and provide a recommendation, please visit the following page:

https://www.eiu.edu/myeiu/grad\_recommendation.php?c=b26b0829e82aed883ff424ec3a8f94725882827c

unsubscribe

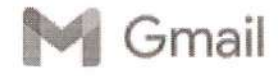

let Gmail Dr. Aseem Khan <draseem.khan99@gmail.com>

### Recommendation Request from Abdur Raheem Uddin Mohammed for Lewis **University Graduate Admission**

 $\mathbf{I}$ 

1 rnessage

Lewis University Office of Graduate Admission <grad@lewisu.edu> 13 October 2022 at 17:45 To: draseem.khan99@gmail.com

 $\sqrt{2}$ 

### Dear Dr. Khan:

Abdur Raheem Uddin Mohammed has requested that you write a letter of recommendation to Lewis University Graduate Admission on their behalf. ln an effort to make this process as easy as possible for you, we offer the ability to complete your recommendation online through our secure website. To submit your recommendation, please use the link below. This link is unique to this recommendation and should not be shared or forwarded.

Submit Recommendation

Thank you for your time and consideration.

Lewis University Graduate Admission

 $\cdot$  i

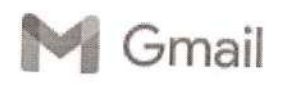

Gmail Dr. Aseem Khan <draseem.khan99@gmail.com>

## Recommendation Requested For Applicant Hasan

1 message

Osman Hasan <ossy.hasan@gmail.com> To: "draseem.khangg@gmail.com" <draseem.khangg@gmail.com> <sup>13</sup>October 2022 at 1Z:54

p

Aloha Dr Aseem, '

Hawai'i Pacific University applicant, Osman Hasan, has invited you to submit a recommendation as part<br>of their application for admission. Please provide your feedback by utilizing the link-here.

I

I

The HPU admissions committee reviews applications holistically and thanks you in advance for your honest and meaningful insight regarding the applicant above.

If you have any questions regarding this request please let us know.

Mahalo,

Hawai'i Pacific University Office of Admissions hpu.edu

Ijqlflr

 $x \frac{1}{4}$ 

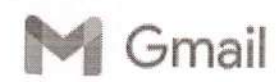

Gmail Dr. Aseem Khan <draseem.khan99@gmail.com>

### Recommendation Requested

1 message

graduate@eiu.edu <graduate@eiu.edu> To: draseem. khan99@gmail.com

14 October 2022 at 1i:37

 $\cup$ 

Dear Aseem khan,

Riyaz uddin Mohammed has applied for Graduate School admission in the Master of Business Administration program at Eastern lllinois University. ln order to help us determine if the applicant will succeed in attaining an advanced degree from ElU, the applicant has requested that you provide a letter of recommendation.

Riyaz uddin has waived any rights to inspect your recommendation.

 $\alpha$ 

To complete their request and provide a recommendation, please visit the following page:

https://www.eiu.edu/myeiu/grad\_recommendation.php?c=0956be336003ab5e86336a62e1ee8e8dae88d1ce

 $\ddot{\phantom{1}}$ 

I

I

unsubscribe

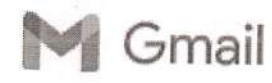

**January Gmail** Dr. Aseem Khan <draseem.khan99@gmail.com>

# Recommendation Request from Lateef Baig Mirza for Lewis University Graduate Admission

1 message

Lewis University office of Graduate Admission <grad@lewisu.edu> To: draseem.khan99@gmail.com

14 October 2022 at 12:34

 $\leq$ 

Dear Dr. Khan:

Lateef Baig Mirza has requested that you write a letter of recommendation to Lewis University<br>Graduate Admission on their behalf. In an effort to make this process as easy as possible for<br>you, we offer the ability to compl To submit your recommendation, please use the link below. This link is unique to this recommendation and should not be shared or forwarded.

,I

I

I

Submit Recommendation

Thank you for your time and consideration.

Lewis University Graduate Admission

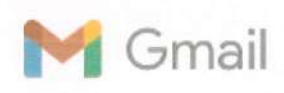

Dr. Md Aijaz Khan <aizazkhan555@gmail.com>

## Recommendation Received for Shaik Adnan Bin Ahmed Al Amoodi

1 message

Office of Graduate Admissions <graduate@newhaven.edu> To: aizazkhan 555@gmail.com

Sat, Oct 22, 2022 at 6:10 PM

 $\sqrt{2}$ 

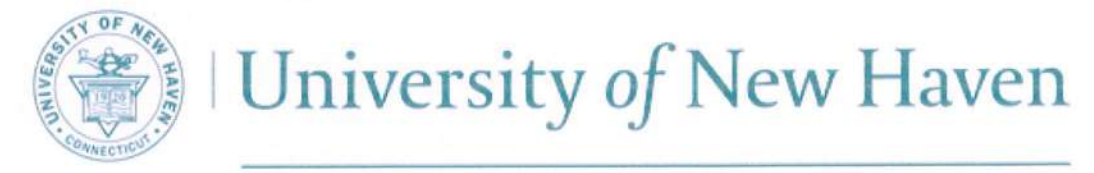

## OFFICE OF GRADUATE ADMISSIONS

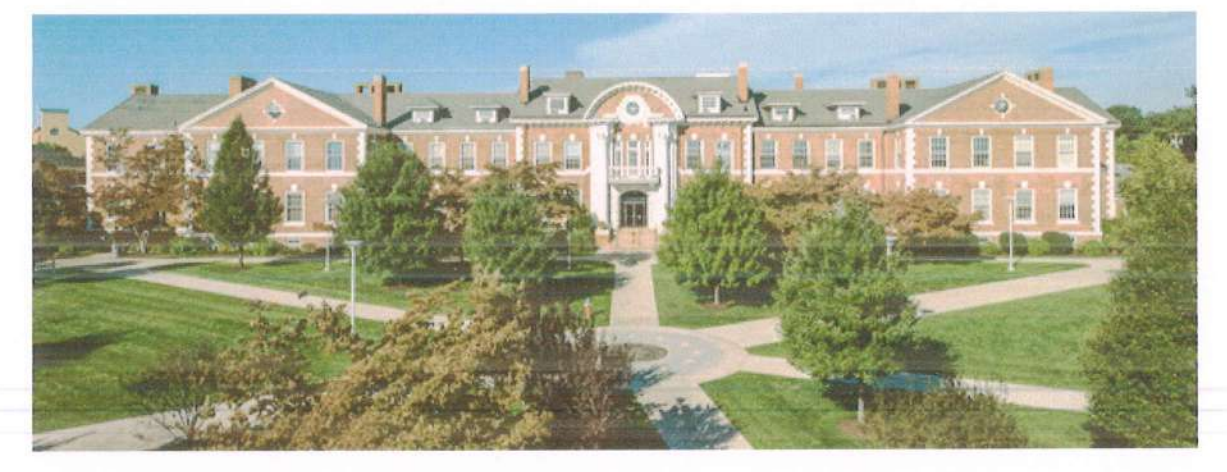

Greetings,

We have received your recommendation for Shaik Adnan Bin Ahmed Al Amoodi for the University of New Haven. Thank you for submitting this recommendation on Shaik Adnan Bin Ahmed's behalf.

Kind Regards,

**Office of Graduate Admissions** University of New Haven

Office of Graduate Admissions | 300 Boston Post Road | West Haven, Connecticut, U.S.A.<br>ww.newhaven.edu | graduate@newhaven.edu | UNewHavenGrad | +1(203)932.7440 graduate@newhaven.edu www.newhaven.edu

'i

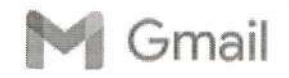

 $G$ mail  $G$ mail Dr. Aseem Khan <draseem.khan99@gmail.com>

### **Applicant Recommendation Requested**

1 message

Monroe College <admissions@monroecollege.edu> To: draseem.khan99@gmail.com

26 October 2022 at07:32

 $\blacksquare$ 

# **MONROE COLLEGE**

Dear Mr. Khan,

We are reaching out to you because Mohd Azam receritly applied to our Master's program and listed you as a professional reference. As part of the admissions process, applicants are required to obtain two recommendations from people with whom they have an academic or professional relationship.

We ask that you please complete the online recommendation form within the next five days. The process should take about five minutes.

lf you have already provided a paper copy of the recommendation letter to the applicant, please disregard this message.

Follow this link to complete the recommendation form: https:l/admissions.monroecollege.edu/refer/? 2255758793334942

If you have any questions regarding this recommendation form, please contact us at 1-800-556-6676.

Thank you in advance for your cooperation.

Follow Us

 $\ddot{\phantom{1}}$ 

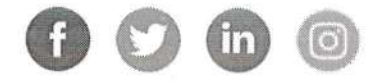

Monroe College

Our address is 2501 Jerome Ave, The Bronx, NY 10468

(You can also send your request to Customer Care at the street address above)

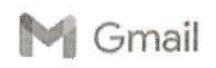

Dr. Aseem Khan <draseem.khan99@gmail.com>

### Recommendation Request for Asfia Jahan Fnu

1 message

Office of Graduate Admissions <graduate@newhaven.edu> To: draseem.khan99@gmail.com

26 October 2022 at 17:15

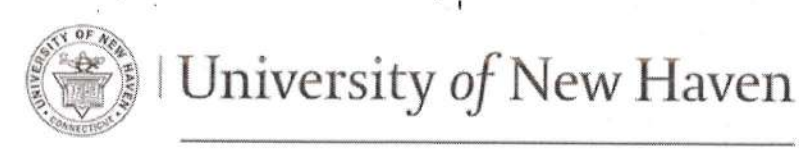

### OFFICE OF GRADUATE ADMISSIONS

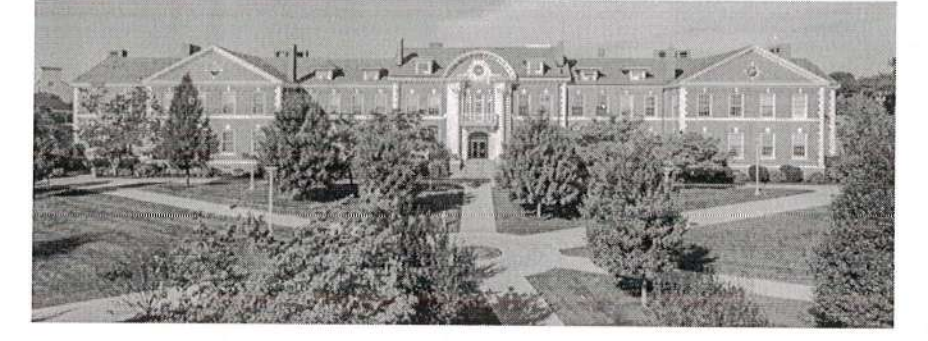

Dear Dr. Fnu,

Asfia Jahan Fnu is applying ro the University of New Haven and has reguested that you write a letter of recommendation on his/her behalf. To streamline this process, we offer you the ability to complete your recommendation online through our secure website. This also expedites the processing time for Asfia Jahan's application, as your letter will be added to Asfia Jahan's electronic file automatically.

To access the University of New Haven's recommendation form, please click on the link below;

https://graduate.newhaven.edu/refer/?2347135164413000

Thank you for your time and consideration.

Sincerely,

Office of Graduate Admissions University of New Haven

Office of Graduate Admissions | 300 Boston Post Road | West Haven, Connecticut, U.S.A www.newhaven.edu | X graduate@newhaven.edu | f UNewHavenGrad | +1(203)932.7440

I

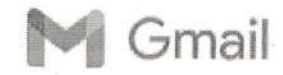

Gmail Dr. Aseem Khan <draseem.khan99@gmail.com>

### Recommendation Request for Rizwan Lnu

1 message

University of Bridgeport <admit@bridgeport.edu> To: draseem.khan99@gmail.com

26 October 2022 at 16:24

 $\Omega$ 

Dear Dr. Khan:

Rizwan Lnu has requested that you write a letter of recommendation to University of Bridgeport on their behalf. In an effort to make this process as easy as possible for you, we offer the ability to complete your recommendation online through our secure website. To submit your recommendation, please use the link below.  $\alpha = \frac{1}{2}$ 

This link is unique to this recommendation and should not be shared or fonvarded.

Submit Recommendation

Thank you in advance!

Sincerely,

Office of Admissions University of Bridgeport

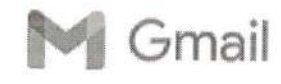

Gmail Dr. Aseem Khan <draseem.khan99@gmail.com>

### DBU Recommendation Request for Syed Akmal LNU

1 message

Syed Akmal. <syedakmal0706@gmail.com> ; To: "draseem.khan99@gmail.com" <draseenr.khangg@gmail.com>

26 October 2022 at 11:30

 $\sigma$ 

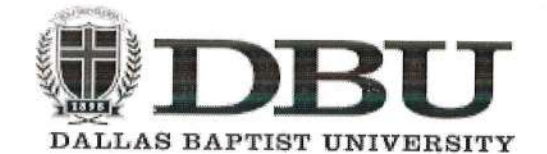

Dear Dr. Aseem,

Syed Akmal LNU has requested a recommendation from you to support their apptication for admission at Dallas Baptist University

,

Please click the Recommendation Response button below to complete or upload your recommendation.

Thank you,

Dallas Baptist University

Click Here to Provide a Recommendation

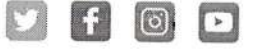

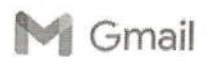

-.

Dr, Aseem Khan <draseem.khangg@gmall,com>

## Recommendation Request for Abdul Raheem Shaik Abdul Raheem

Office of Graduate Admissions <graduate@newhaven.edu> To: draseem.khan99@gmail.com

25 October 2022 at 22:13

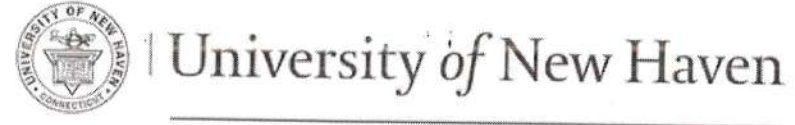

### OFFICE OF GRADUATE ADMISSIONs

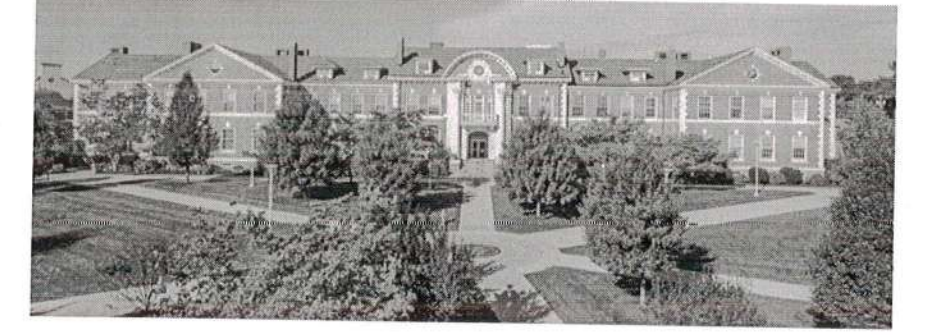

Dear Dr. Khan,

Abdul Raheem Shaik Abdul Raheem is applying to the University of New Haven and has requested that you write a letter of recommendation on his/her behalf. To streamline this process, we offer you the ability to complete your recommendation online through our secure website. This also expedites the processing time for Shaik's application, as your letter will be added to Shaik's electronic file automatically.

;

To access the University of New Haven's recommendation form, please click on the link below:

https://graduate.newhaven.edu/refer/?7222349597094434

Thank you for your time and consideration.

Sincerely,

Office of Graduate Admissions

University of Ncw Haven

Office of Graduate Admissions | 300 Boston Post Road | West Haven, Connecticut, U.S.A www.newhaven.edu | 23 graduate@newhaven.edu | f UNewHavenGrad | +1(203)932.7440

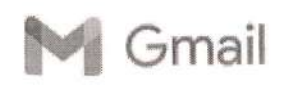

Dr. Aseem Khan <draseem.khan99@gmail.com>

## Recommendation Request from Raheem Ahmed Shaik for Pace University

1 message

Pace University Graduate Admission <admission@grad.pace.edu> Reply-To: graduateadmission@pace.edu To: draseem. khan99@gmail.com

22 October 2022 at 14:47

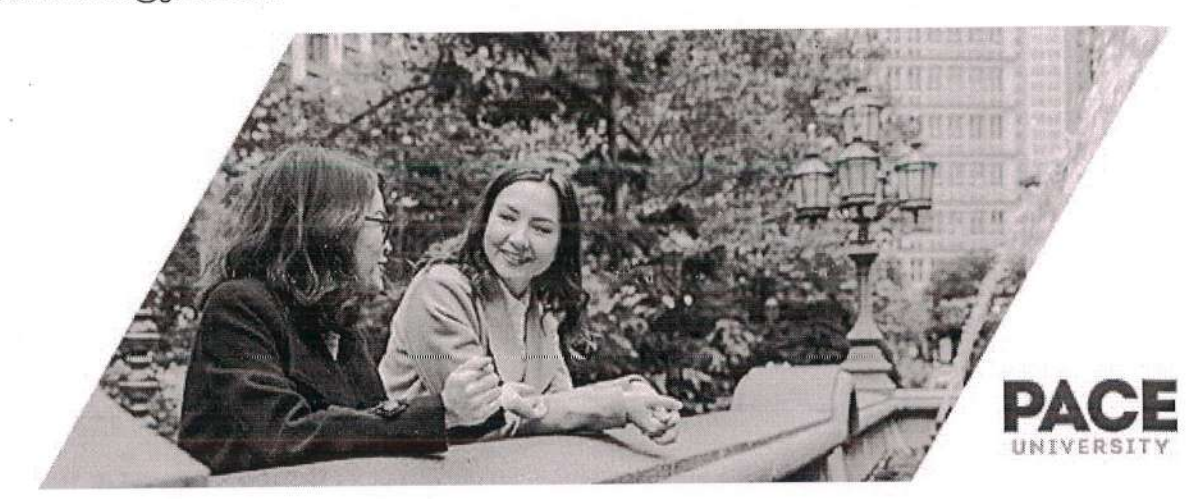

Dear Dr. Khan:

Raheem Ahmed Shaik has requested that you write a letter of recommendation on behalf of their application to the MBA in Business Analytics program. In an effort to make this process as easy as possible for you, we offer the ability to complete your recommendation online through oui secure website. Please note there is no word limit and we invite you to be as detailed as possible. To submit your recommendation, please use the link below.

This link is unique to this recommendation and should not be shared or forwarded.

Click here to submit your recommendation.

Thank you for your time and consideration.

Regards,

Office of Graduate Admission Pace University

New York City Campus One Pace Plaza New York, NY 10038

www.pace.edu 800-874-PACE<br>**@** © © ©

 $E_{\perp}$ 

Westchester Campus

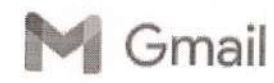

If Gmail Gmail Dr. Aseem Khan <draseem.khan99@gmail.com>

### Recommendation Request from ldrees Khan for Lewis University Graduate Admission

1 message

Lewis University Office of Graduate Admission <grad@lewisu.edu> To: draseem.khan99@gmail.com  $\sim$  .

22 October 2022 at 11:23

 $\sim$   $\Omega_{\Omega}$ 

Dear Aseem Khan:

ldrees Khan has requested that you write a letter of recommendation to Lewis University Graduate Admission on their behalf. In an effort to make this process as easy as possibie for you, we offer the ability to complete your recommendation oniine through our secure website. To submit your recommendation, please use the link below. This link is unique to this recommendation and should not be shared or forwarded.

I

Submit Recommendation

Thank you for your time and consideration.

ing the control of the

Lewis University Graduate Admission
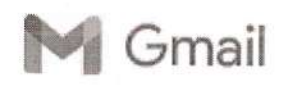

# DBU Recommendation Request for GULAM MAHMOOD KHAN FNU

1 message

GULAM MAHMOOD KHAN FNU <gmkhan4791@gmail.com> To: "draseem.khan99@gmail.com" <draseem.khan9g@gmail.com>

21 October 2022 at 15:44

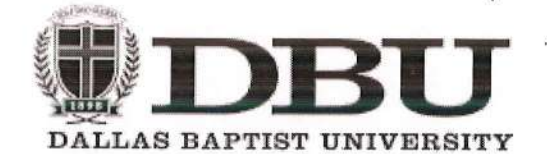

 $\pm$  i

Dear Dr. Aseem,

GULAM MAHMOOD KHAN FNU has requested a recommendation from you to support their application for admission at Dallas Baptist University

Please click the Recommendation Response button below to complete or upload your recommendation.

Thank you,

Dallas Baptist University

Click Here to Provide a Recommendation

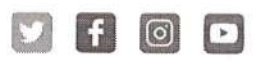

t

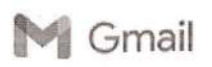

Dr. Aseem Khan <draseem,khan99@gmail.com> [1] Gmail

#### Recommendation Request from Junaid Syed for Valparaiso University 1 message

Valparaiso University Graduate Admissions <graduate.school@valpo.edu> To: draseem.khan99@gmail.com

20 October 2022 at 14:46

 $\epsilon$ 

VALPARAISO Recopmendation Request U N IVERSITY Dear Dr. Khan, Junaid Syed has requested that you write a letter of recommendation to Valparaiso University Graduate School on hisiher behalf. ln an effort to make this process as easy as possible for you, we offer the ability to complete your recommendation online through our secure website. To submit your recommendation, please use the link below. This link is unique to this recommendation and should not be shared or forwarded. https://admission.valpo.edu/refer/?1841902706108021 Thank you for your time and consideration. Valparaiso University Graduate School  $\blacktriangledown$ m VALPARAISO VUNIVERSITY **GRADUATE SCHOOL & CONTINUING EDUCATION** 

219,464.5313 TOLL-FREE: 800.821,7685 KRETZMANN HALL, 1700 CHAPEL DRIVE, VALPARAISO, IN 46383-6493 USA valpo.edu/grad

Valparaiso University admits students of any race, color, national or ethnic origin, age, gender, disability, sexual orientation, or religion. (For full statement, click here .)

Valparaiso University is a tobacco-free environment.

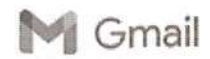

#### **Recommendation Request for Fouzanuddin Mohd**

1 message

Office of Graduate Admissions <graduate@newhaven.edu> To: draseem.khan99@gmail.com

20 October 2022 at 13:30

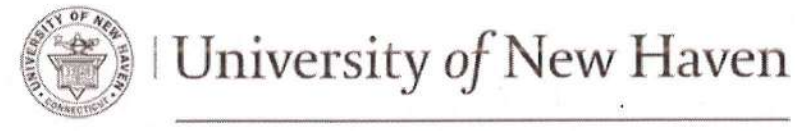

### OFFICE OF GRADUATE ADMISSIONS

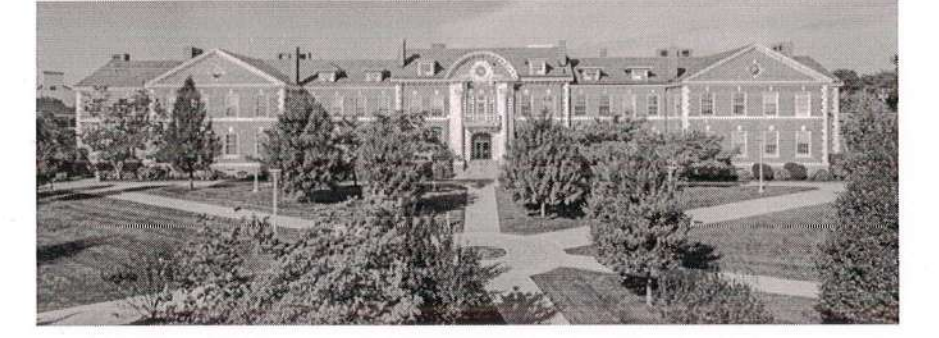

#### Dear Khan Aseem,

Fouzanuddin Mohd is applying to the University of New Haven and has requested that you write a letter of recommendation on his/her behalf. To streamline this process, we offer you the ability to complete your recommendation online through our secure website. This also expedites the processing time for Fouzanuddin's application, as your letter will be added to Fouzanuddin's electronic file automatically.

To access the University of New Haven's recommendation form, please click on the link below:

https://graduate.newhaven.edu/refer/?8999319327010910

Thank you for your time and consideration.

#### Sincerely,

**Office of Graduate Admissions** 

University of New Haven

Office of Graduate Admissions | 300 Boston Post Road | West Haven, Connecticut, U.S.A. www.newhaven.edu | XX graduate@newhaven.edu | f UNewHavenGrad | +1(203)932.7440

i,o

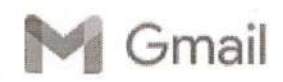

Gmail Dr. Aseem Khan <draseem.khan99@gmail.com>

### Recommendation Request for Muzammil Ali Mohammed

1 message

University of Bridgeport <admit@bridgeport.edu> To: draseem.khan99@gmail.com

20 October 2022 at 09:49

Dear Dr. -:

Muzammil Ali Mohammed has requested that you write a letter of recommendation to University of Bridgeport on their behalf. ln an effort to make this process as easy as possible for you, we offer the ability to complete your recommendation online through our secure website. To submit your recommendation, please use the link below.

 $\ddot{\phantom{1}}$ 

This link is unique to this recommendation and should not be shared or forwarded.

Submit Recommendation

Thank you in advance!

Sincerely,

Office of Admissions ' University of Bridgeport

 $\mathbb{I}$ 

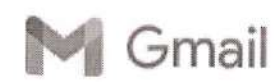

Itt Gmait Dr. Aseem Khan <draseem.khan99@gmail.com>

### Recommendation Requested

2 messages

graduate@eiu.edu <graduate@eiu.edu> To: draseem.khan99@gmail.com

20 October 2022 at 00:51

Dear Aseem

Nawaz Ali Mohammed has applied for Graduate School admission in the MS in Cybersecurity program at Eastern lllinois University. ln order to help us determine if the applicant will succeed in attaining an advanced degree from ElU, the applicant has requested that you provide a letter of recommendation.

Nawaz Ali has waived any rights to inspect your recommendation.

To complete their request and provide a recommendation, please visit the following page:

https://www.eiu.edu/myeiu/grad\_recommendation.php?c=b2894b95ea439f252a91229eb5f27e22408af0cf

unsubscribe

graduate@eiu.edu <graduate@eiu.edu> To: draseem.khan99@gmail.com

20 October 2022 at 00:58

[Quoted text hidden]

I

t

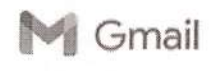

### Recommendation Request for Mohammed Mukaram

1 message

Office of Graduate Admissions <graduate@newhaven.edu> To: draseem.khan99@gmail.com

<sup>1</sup>9 October 2022 at 17:02

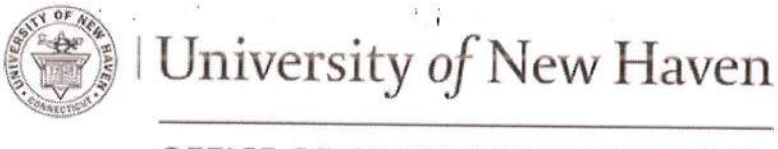

### OFFICE OF GRADUATE ADMISSIONS

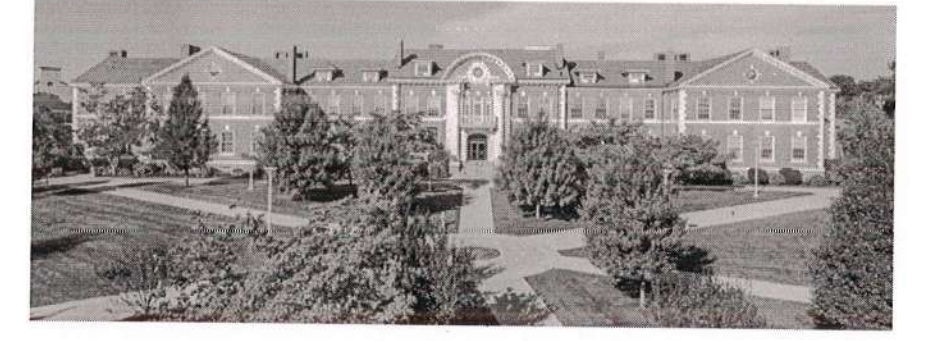

 $\frac{1}{2}$ 

Dear Dr. Khan,

Mohammed Mukaram is applying to the University of New Haven and has requesced that you wrire a letter of recommendation on his/her behalf. To streamline this process, we offer you the ability to complete your recommendation online through our secure website. This also expedites the processing time for Mohammed's application, as your letter will be added to Mohammed's electronic file automatically.

To access the University of New Haven's recommendation form, please click on the link below:

https://graduate.newhaven.edu/refer/?3006943263135133

Thank you for your time and consideration.

Sincerely, **Office of Graduate Admissions** University of New Haven

Offlce | .;:::: iii.r,,.rf i :::: iir .,1.: : : .,: r,,..1r r,,ir;r.:,i:iri rj: ij t: il ate@newhaven.edu 1 f UruewHavencradl+1(2031932.2440 www.newhaven.edu <sup>I</sup>

I

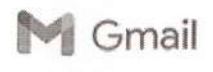

### Recommendation Request for an SVSU Graduate Application

1 message

Saginaw Valley State University <gradadm@svsu.edu> Reply-To: Saginaw Valley State University <gradadm@svsu.edu> To: draseem.khan99@gmail.com

19 October 2022 at 15:36

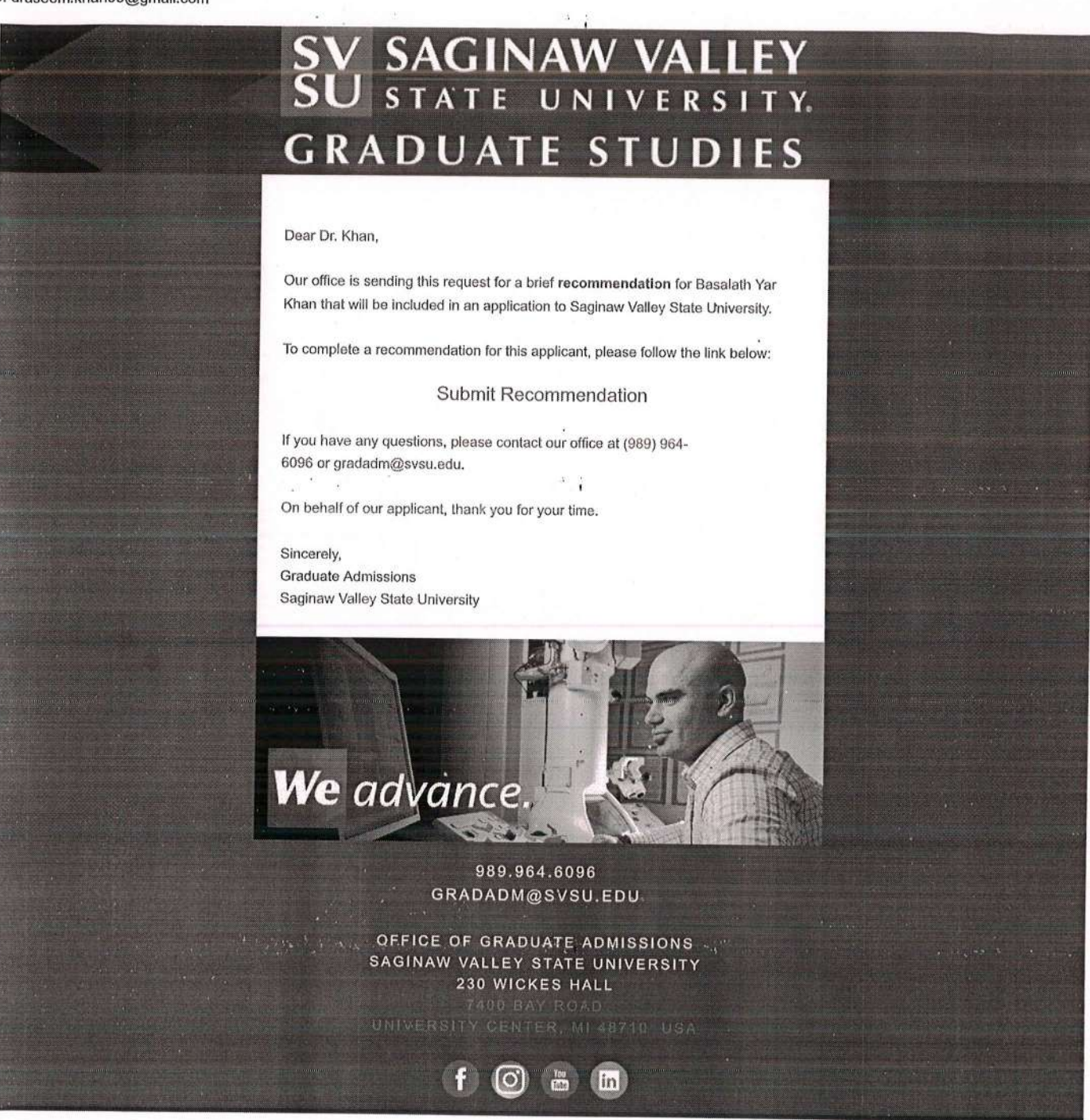

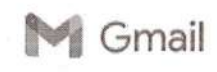

### Recommendation Request for Sharookh Basha Shaik

1 message

Office of Graduate Admissions <graduate@newhaven.edu> To: draseem.khan99@gmail.com

19 October 2022 at 15:03

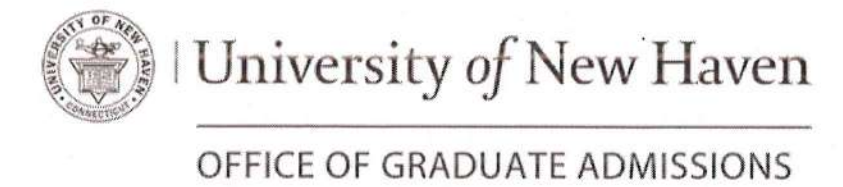

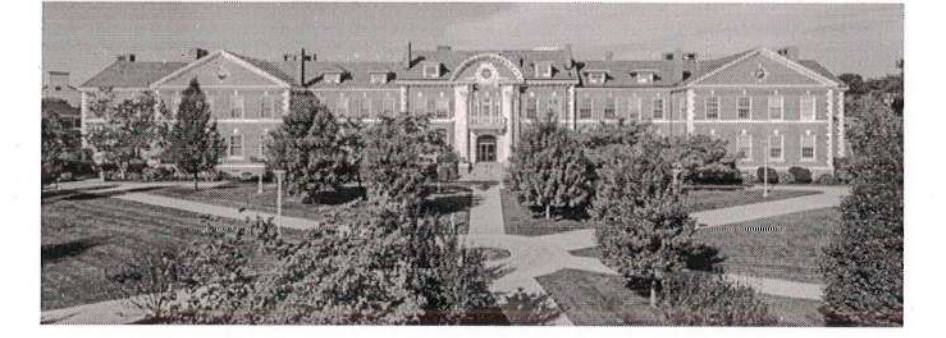

Dear Dr. Khan.

Sharookh Basha Shaik is applying to the University of New Haven and has requested that you write a letter of recommendation on his/her behalf. To streamline this process, we offer you the ability to complete your recommendation online through our secure website. This also expedites the processing time for Sharookh Basha's application, as your letter will be added to Sharookh Basha's electronic file automatically.

To access the University of New Haven's recommendation form, please click on the link below:

https://graduate.newhaven.edu/refer/?8789696715923934

Thank you for your time and consideration.

Sincerely,

**Office of Graduate Admissions** 

University of New Haven

Office of Graduate Admissions | 300 Boston Post Road | West Haven, Connecticut, U.S.A. www.newhaven.edu | X graduate@newhaven.edu | f UNewHavenGrad | +1(203)932.7440

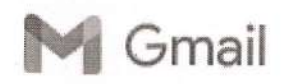

### Recommendation Request from Fnu Ghousia Sultana

1 message

RMU Admissions <admissions@rmu.edu> To: draseem.khan99@gmail.com

19 October 2022 at 12:09

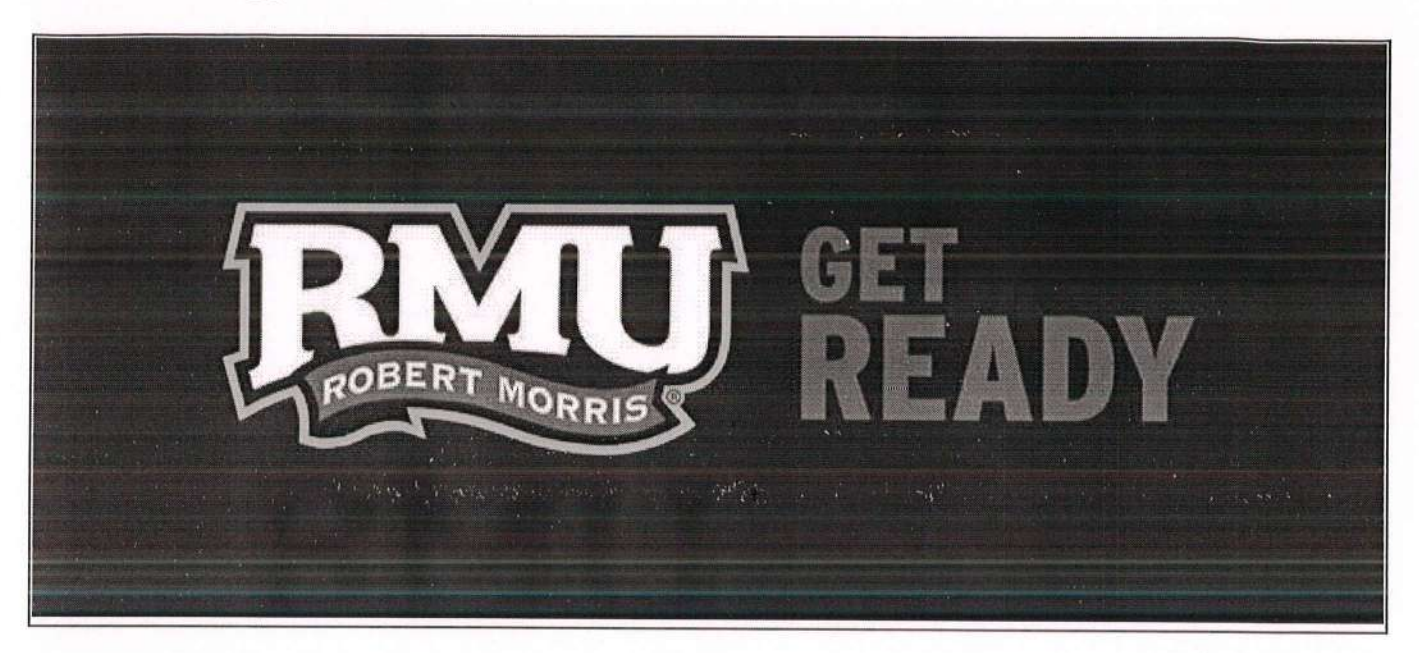

Hello Dr. Khan,

A recent RMU applicant, Fnu Ghousia Sultana, is requesting a recommendation from you! ln an effort to make this process as easy as possible for you, we offer the ability to complete your recommendation online through our secure website. To submit your recommendation, please use the link below.

Submit Recommendation

This link is unique to this recommendation and should not be shared or forwarded.

Please contact the RMU Admissions office with any questions or concerns by email at admissions@rmu.edu or by phone at 412-397-5200.

I

Thank you for your time and consideration.

RMU.EDU

^1,#. "

, , , , , , , , ,

ROBERT MORRIS UNIVERSITY 6001 University Blvd., Moon Township, PA 15108

 $\neg A$ 

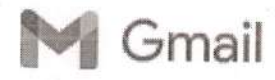

### Thank you - GVSU Application Recommendation

1 nressage

G<mark>rand Valley State University</mark> <gradadm@gvsu.edu> 19 October 2022 at 09:13<br>To: draseem.khan99@gmail.com

I'm writing to thank you for your recommendation for Mohammed shaik sajeed Mohammed shaik sajeed's application for graduate studies at Grand Valley State University.

By providing your support, you're letting the student, and us, know that you are confident about<br>the value of a graduate education from Grand Valley. We appreciate your help as we deliver programs that open doors, create opportunities, and set students apart in their careers.

As you may know, The Graduate School at Grand Valley State University offers more than 40 in-demand and well-respected masters and doctoral degrees that prepare students to become effective leaders in their fields wherever

You can be assured your student will get the best graduate education possible. Eleven of our graduate programs are named one of the top in the nation by U.S. News and World Report.<br>Eleven of our programs have 96%-100% pass Valley is number one regionally for the number of faculty who are Fulbright Scholars. And we're there to support students' journeys from start to finish and beyond.

Again, thank you for your support of Mohammed shaik sajeed's application for graduate studies<br>at Grand Valley. I encourage you to continue to recommend equally strong students in the future. You may refer them to us online at Be a Laker, Bring a Laker. If you have questions about any of our programs, feel free to contact me directly.

I

Sincerely,

Jeffrey Potteiger Associate Vice-Provost for the Graduate School 616-331-7207 Jeffrey\_Potteiger@gvsu.edu

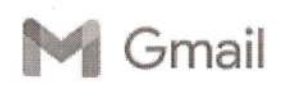

Gmail Gmail Dr. Aseem Khan <draseem.khan99@gmail.com>

## Recommendation Letter request for Graduate Program

1 message

### SPS Admission <sps@slu.edu> 15 October 2022 at 18.26

To: "draseem.khan99@gmail.com" <draseem.khan99@gmail.com>

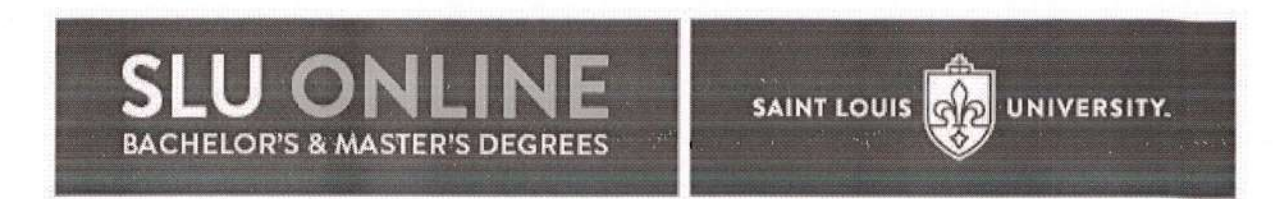

Dear ASEEM,

MOHAMMED ABDUL NAFAY ABRAR LNU is in the process of applying for admission to Saint Louis University's School for Professional Studies and requested that you complete a recommendation questionnaire in support of the application.

The School for Professional Studies uses recommendations.in order to gain a more complete understanding of the academic and personal qualities of the applicants. Please use the online recommendation site, which can be found here:

You can submit your recommendation here i

This form will take approximately 5 minutes to complete and performs best using a desktop computer or laptop.

This applicant has the right to view their recommendation.

Thank you for your support of MOHAMMED ABDUL NAFAY ABRAR LNU's application for admission to saint Louis University. Please do not hesitate to contact us at sps@slu.edu or 314-526-2825 with any questions you may have.

Sincerely, Saint Louis University School for Professional Studies

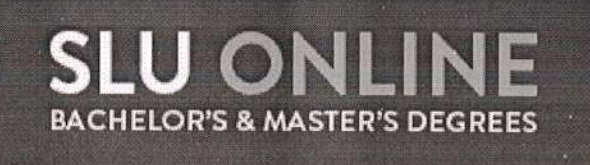

**BROUSTER HALL** 3840 LINDELL BLVD., ST. LOUIS, MO 63108 (800) 734-6736

 $\Omega$ 

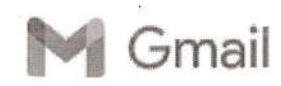

### Recommendation Request from lshaq Mohammed

1 message

RMU Admissions <admissions@rmu.edu> To: draseem.khan99@gmail.com

14 October 2022 at 19:11

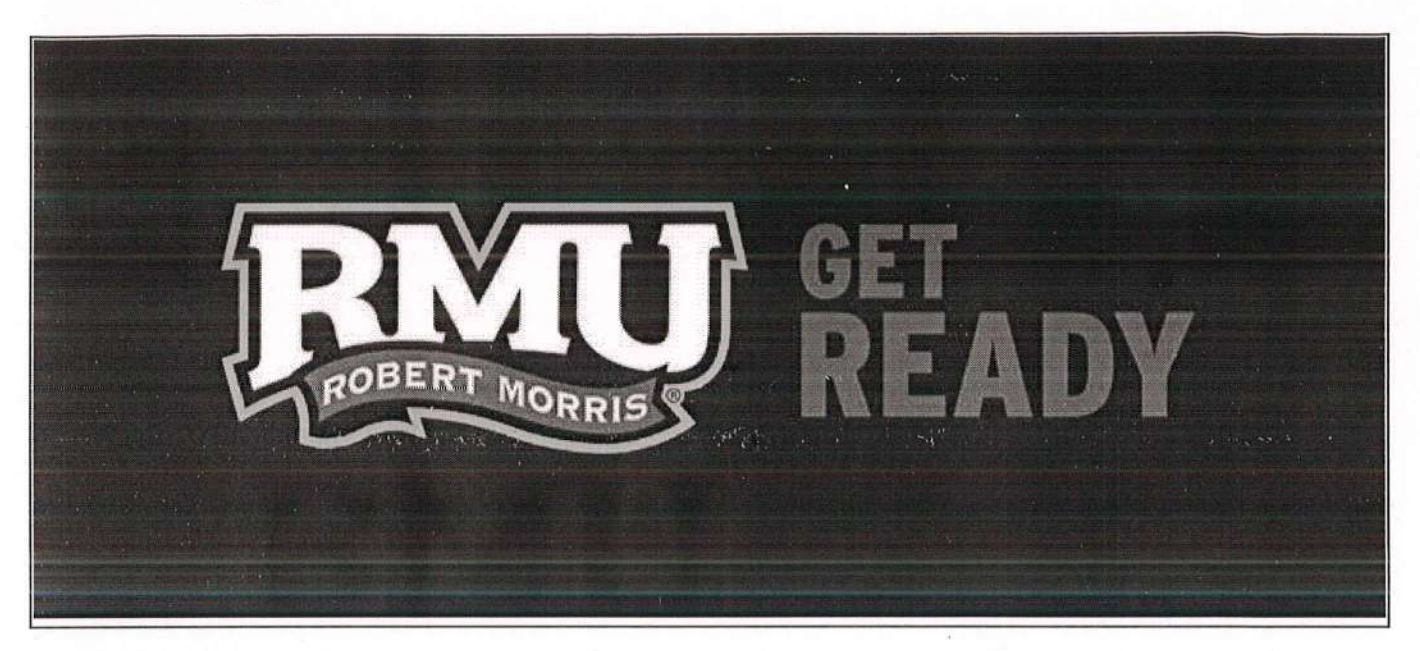

Hello Aseem Khan,

A recent RMU applicant, lshaq Mohammed, is requesting a recommendation from youl ln an effort to make this process as easy as possible for you, we offer the ability to complete your recommendation online through our secure website. To submit your recommendation, please use the link below.

Subrnit Recommendation

This link is unique to this recommendation and should not be shared or forwarded.

Please contact the RMU Admissions office with any questions or concerns by email at admissions@rmu.edu or by phone at 412-397-5200.

I

Thank you for your time and consideration.

RMU.EDU

 $\mathcal{L}$  is a defined by  $\mathcal{L}$  , we define

ROBERT MORRIS UNIVERSITY 6001 University Blvd., Moon Township, PA 15108

 $\sqrt{6}$ 

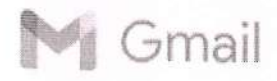

# Mohammed Taher's Loyola University Chicago letter of recommendation

1 message

Loyola University Chicago <admission@luc.edu> Thu, Oct 27, 2022 at 6:57 PM To: affanmohi@gmail.com

Dear Dr. Mohiuddin,

Mohammed Taher has requested that you write a letter of recommendation to Loyola University Chicago on his/her behalf. ln an effort to make this process as easy as possible for you, we offer the ability to complete your recommendation online through our secure website. To submit your recommendation, please visit the following website:

https://uao.luc.edu/refer/?5350197635613606

lf you have any questions, please contact us at admission@luc.edu or at 800-262-2373.

Thank you for your time and consideration.

Sincerely,

The Undergraduate Admission Office

 $28$ 

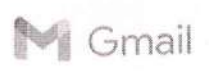

### Recommendation Request for Mohammed Shahbaaz Mohammed

1 message

Office of Graduate Admissions <graduate@newhaven.edu> To: affanrnohi@gmail.com

Mon, Oct 17,2022 at 4:18 PM

 $37$ 

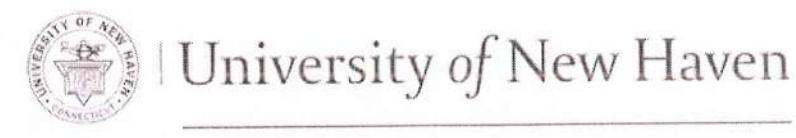

# OFTICE OF GRADUATE ADMISSIONS

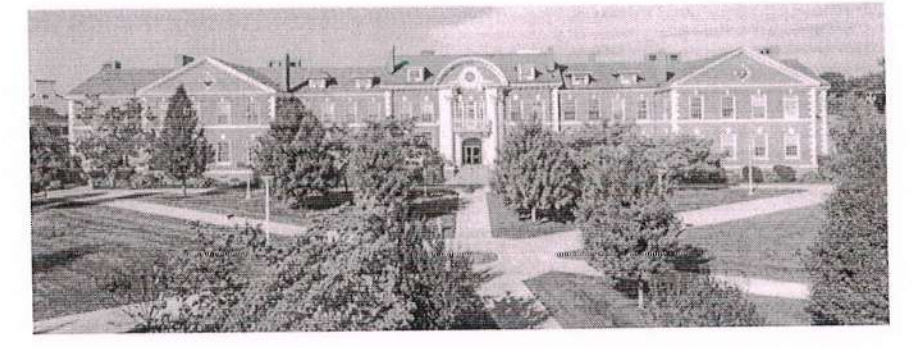

Dear Mr. Mohd,

Mohammed Shahbaaz Mohammed is applying to the University of New Haven and has requested that you write a letter of recommendation on his/her behalf. To streamline this process, we offer you the ability to complete your recommendation online through our secure websire. This also expedites the processing time for Mohammed Shahbaaz's application, as your letter will be added to Mohammed Shahbaaz's electronic file automatically'

To access the University of New Haven's recommendation form, please click on the link below:

https://graduate.newhaven.edu/refer/?6031657391207216

Thank you for your time and consideration.

Sincerely,

Office of Graduate Admissions

University of New Haven

Office of Graduate Admissions | 300 Boston Post Road | West Haven Connecticut U.S.<br>www.newhaven.edu | ∑3 graduate@newhaven.edu | ∲ UNewHavenGrad | +1(203)932.7440

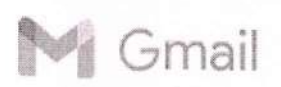

ahmed mohluddin <affanmohl@gmail.com>

### Your recommendation was submitted

1 message

gradcas@liaisoncas.com <gradcas@liaisoncas.com> To: affanmohi@gmail.com

Mon, Oct 17 , 2022 at 11 :25 PM

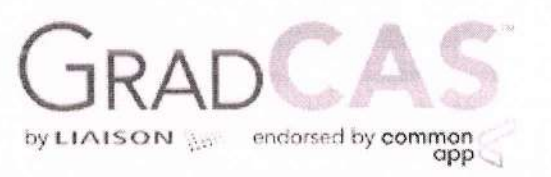

Hi Mohammed ,

Thank you for submitting your recommendation of Faraz Hussain Syed. We have notified Faraz Hussain Syed that your recommendation was submitted.

Please refer to the Letters by Liaison Help Center for more information or contact Customer Service.

Thanks,

GradCAS Customer Service letters@liaisoncas.com

Please do not reply to this automated message.

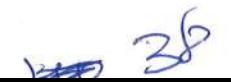

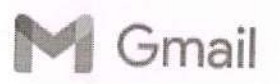

anwarul uloom college <audegreecollege@gmail.com>

# Recommendation Request for Mohammad llyas Ali Lnu

1 message

Office of Graduate Admissions <graduate@newhaven.edu> To: audegreecollege@gmail.com

Thu, Oct 27,2022 at 4:51 pM

 $\nabla$ a

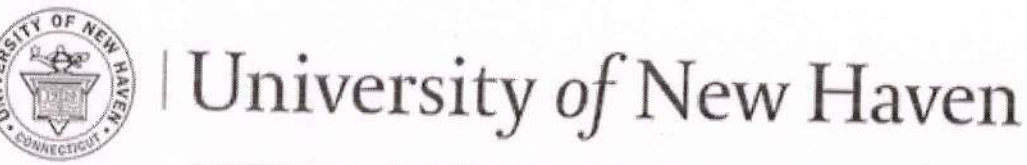

# OFFICE OF GRADUATE ADMISSIONS

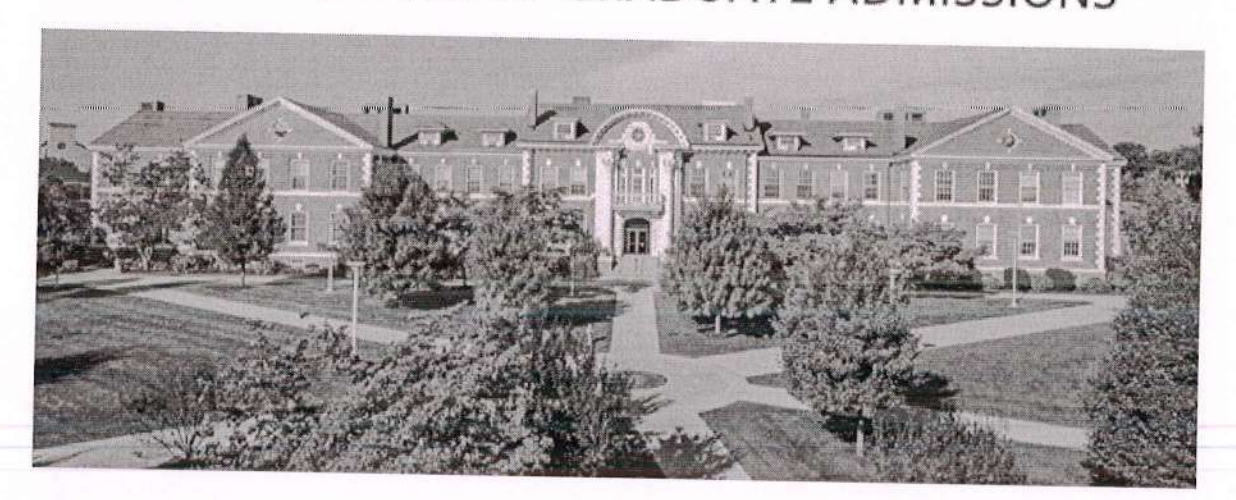

Dear Dr. Rahman,

Mohammad llyas Ali Lnu is applying to the University of New Haven and has requested that you write a letter of recommendation on his/her behalf. To streamline this process, we offer you the ability to complete your recommendation online through our secure website. This also expedites the processing time for Mohammad Ilyas Ali's application, as your letter will be added to Mohammad llyas Ali's electronic file automatically.

To access the University of New Haven's recommendation form, please click on the link below:

https://graduate.newhaven.edu/refer/?2563324680889145

Thank you for your time and consideration.

Sincerely,

# Office of Graduate Admissions University of New Haven

Office of Graduate Admissions | 300 Boston Post Road | West Haven, Connecticut, U.S.A. www.newhaven.edu | graduate@newhaven.edu | UNewHavenGrad | +1(203)932.7440

gabot ion monammad liyas All Lillu

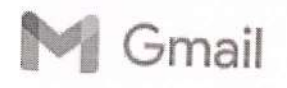

Ft Smail anwarul uloom college <audegreecollege@gmail.com>

# Recommendation Request for Faraz Shareef Mohammed

1 message

Office of Graduate Admissions <graduate@newhaven.edu> To: audegreecollege@gmail.com Fri, Oct 14, 2022 at 2:46 PM

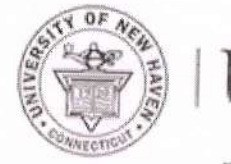

# University of New Haven

# OFFICE OF GRADUATE ADMISSIONS

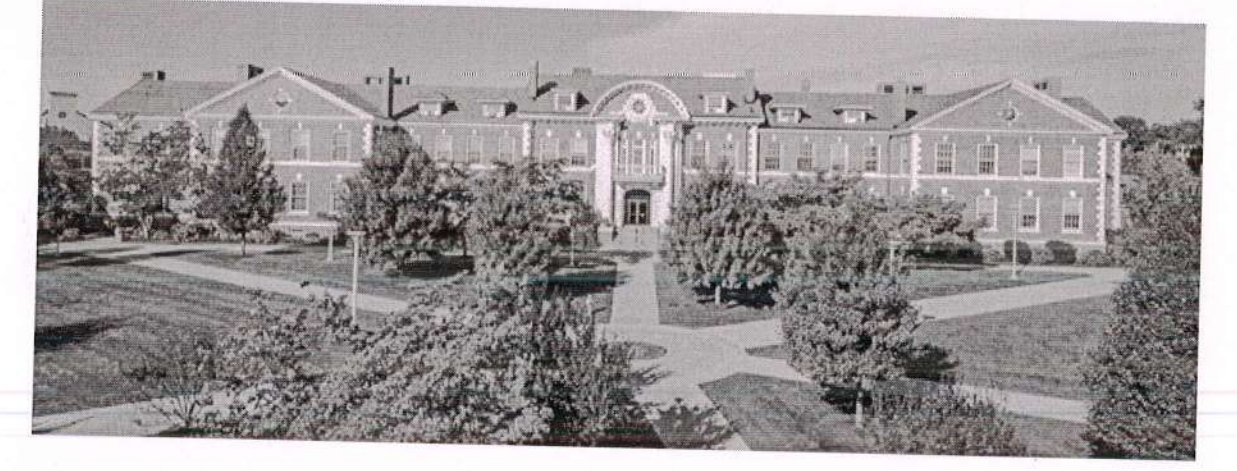

Dear Mr. Syed,

Faraz Shareef Mohammed is applying to the University of New Haven and has requested that you write a letter of recommendation on his/her behalf. To streamline this process, we offer you the ability to complete your recommendation online through our secure website. This also expedites the processing time for Faraz Shareef's application, as your letter will be added to Faraz Shareef's electronic file automatically.

To access the University of New Haven's recommendation form, please click on the link below:

https://graduate.newhaven.edu/refer/?8712914557535289

Thank you for your time and consideration.

Sincerely,

# **Office of Graduate Admissions**

University of New Haven

Office of Graduate Admissions | 300 Boston Post Road | West Haven, Connecticut, U.S.A. graduate@newhaven.edu | www.newhaven.edu | UNewHavenGrad | +1(203)932.7440

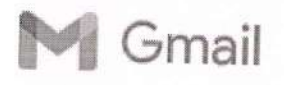

anwarul uloom college <audegreecollege@gmail.com>

# Recommendation Request for Mohammed Samad Fnu<br>1 message

Office of Graduate Admissions <graduate@newhaven.edu> To: audegreecollege@gmail.com

Mon, Oct 17,2022 at 3:56 pM

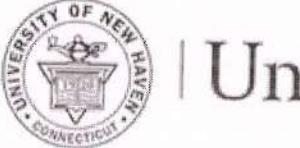

# University of New Haven

# OFFICE OF GRADUATE ADMISSIONS

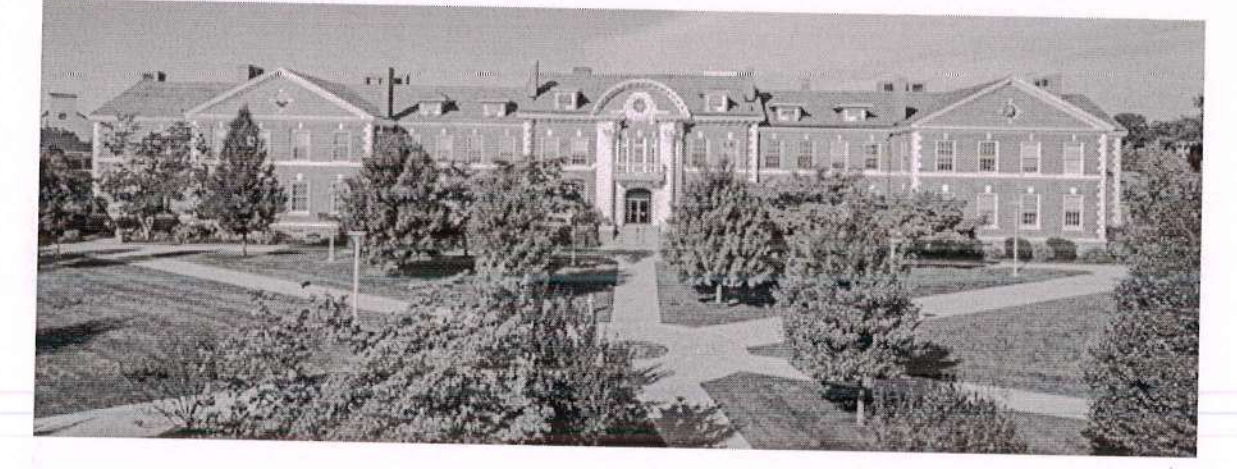

Dear Mr. Samiuddin,

Mohammed Samad Fnu is applying to the University of New Haven and has requested that you write a letter of recommendation on his/her behalf. To streamline this process, we offer you the ability to complete your recommendation online through our secure website. This also expedites the processing time for Mohammed Samad's application, as your letter will be added to Mohammed Samad's electronic file automatically.

To access the University of New Haven's recommendation form, please click on the link below:

https://graduate.newhaven.edu/refer/?1928963028060823

Thank you for your time and consideration.

Sincerely,  $\frac{1}{4}$ 

component request for monantined samade Find

# **Office of Graduate Admissions** University of New Haven

Office of Graduate Admissions | 300 Boston Post Road | West Haven, Connecticut, U.S.A. www.newhaven.edu | graduate@newhaven.edu | UNewHavenGrad | +1(203)932.7440

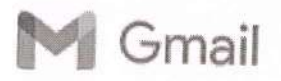

anwarul uloom college <audegreecollege@gmail.com>

# Recommendation Request for Mohammed Obaid Naddem Lnu<br>1 message

Office of Graduate Admissions <graduate@newhaven,edu> To: audegreecollege@gmail.com

Fri, Oct 21,2022 at 1:55 pM

 $\Omega$ 

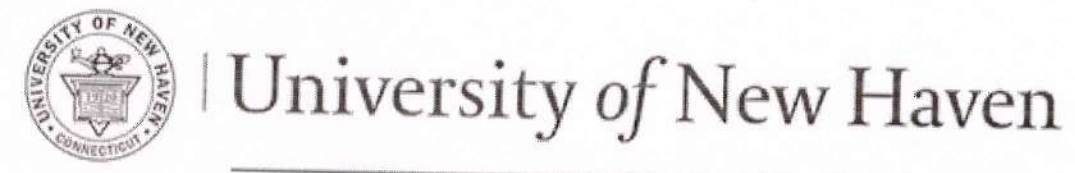

# OFFICE OF GRADUATE ADMISSIONS

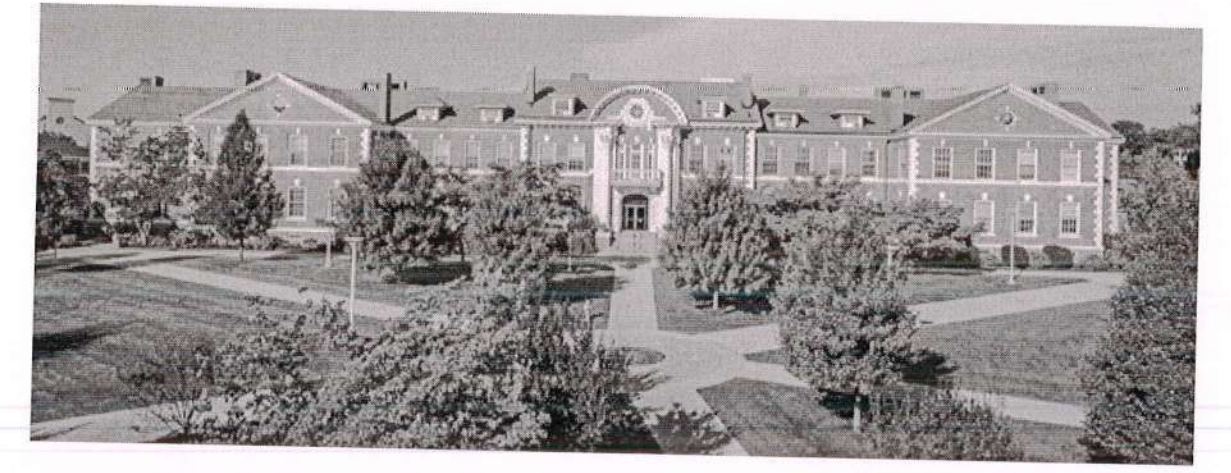

Dear Mr. Lnu,

Mohammed obaid Naddem Lnu is applying to the University of New Haven and has requested that you write a letter of recommendation on his/her behalf. To streamline this process, we offer you the ability to complete your recommendation online through our secure website. This also expedites the processing time for Mohammed Obaid Naddem's application, as your letter will be added to Mohammed Obaid Naddem's electronic file automatically.

To access the University of New Haven's recommendation form, please click on the link below:

https://graduate.newhaven.edu/refer/?0990968382619652

Thank you for your time and consideration.

# Sincerely, Office of Graduate Admissions University of New Haven

Office of Graduate Admissions | 300 Boston Post Road | West Haven, Connecticut, U.S.A. www.newhaven.edu | graduate@newhaven.edu | UNewHavenGrad | +1(203)932.7440

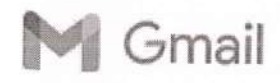

anwarul uloom college <audegreecollege@gmail.com>

### Recommendation Request for Mohammed Faraz Lnu

1 message

Office of Graduate Admissions <graduate@newhaven.edu> To: audegreecollege@gmail.com

Thu, Oct 20,2022 at 2:54 pM

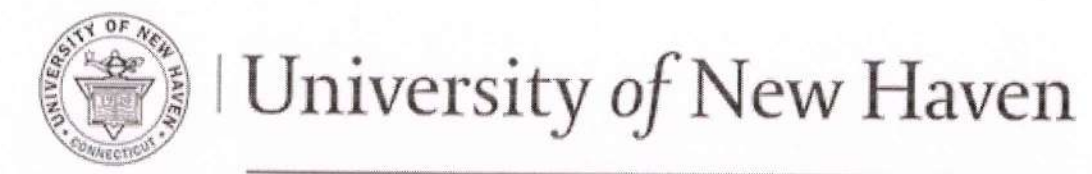

# OFFICE OF GRADUATE ADMISSIONS

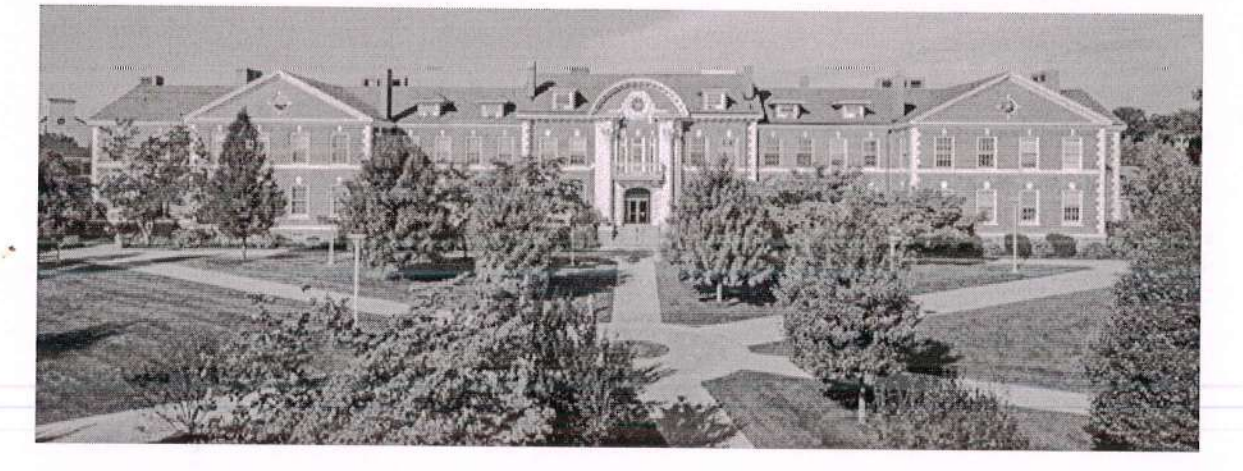

Dear Anwarul Uloom,

Mohammed Faraz Lnu is applying to the University of New Haven and has requested that you write a letter of recommendation on his/her behalf. To streamline this process, we offer you the ability to complete your recommendation online through our secure website. This also expedites the processing time for Mohammed Faraz's application, as your letter will be added to Mohammed Faraz's electronic file automatically.

To access the University of New Haven's recommendation form, please click on the link below:

https://graduate.newhaven.edu/refer/?6962845782923289

Thank you for your time and consideration.

 $Sincerely,$ 

# Office of Graduate Admissions University of New Haven

Office of Graduate Admissions | 300 Boston Post Road | West Haven, Connecticut, U.S.A. www.newhaven.edu | graduate@newhaven.edu | UNewHavenGrad | +1(203)932.7440

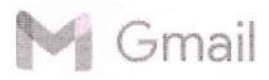

ahmed mohiuddin <affanmohi@gmail.com>

# Southern Illinois University Carbondale

SIU Slate Notification <noreply@siu.edu> To: affanmohi@gmail.com

Mon, Oct 17 ,2022 at 9:54 PM

Dear Dr. Mohiuddin:

We have successfully received your letter of recommendation for Mohammed Mubeen Hussain Syed to Southern lllinois University Carbondale. Thank you for your time and consideration.

Southern lllinois University Carbondale

 $44$ 

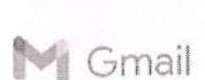

#### Recommendation Request for Afwan Pasha Mohd

1 message

Office of Graduate Admissions <graduate@newhaven.edu> To: affanmohi@gmail.com

Tue, Oct 18, 2022 at 2:4i pM

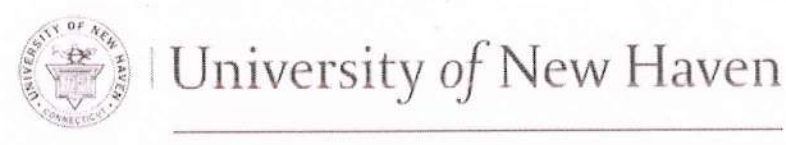

# OFFICE OF GRADUATE ADMISSIONS

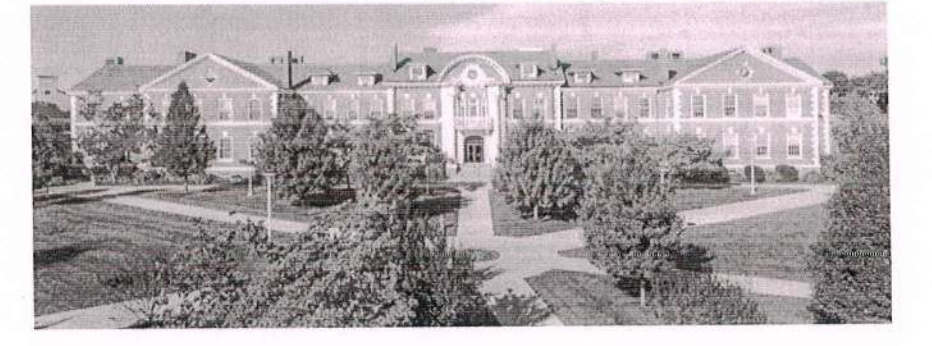

#### Dear Mr. Mohd.

Afwan Pasha Mohd is applying to the University of New Haven and has requested that you write a letter of recommendation on his/her behalf. To streamline this process, we offer you the ability to coinplete your recommendation online through our secure website. This also expedites the processing time for Afwan Pasha's application, as your letter will be added to Afwan Pasha's electronic file automatically.

To access the Universiry of New Haven's recommendation form, please click on the link below:

https://graduate.newhaven.edu/refer/?4498831580746172

Thank you for your time and consideration,

Sincerely,

Office of Graduate Admissions University of New Haven

Office of Graduate Admissions | 300 Boston Post Road | West Haven, Connecticut, U.S.A. www.newhaven.edu | 22 graduate@newhaven.edu | 1 UNewHavenGrad | +1(203)932.7440

 $L$ 

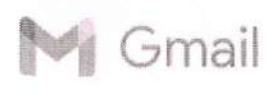

ahmed mohluddin <affanmohl@gmail.com>

# **Christian Brothers University**<br>1 message

Christian Brothers University <admissions@cbu.edu> To: affanmohi@gmail.com

Tue, Oct 25,2022 at 3:56 PM

Dear Dr. Mohiuddin:

We have successfully received your letter of recommendation for Abdul Altaf Mohammed to Christian Brothers University. Thank you for your time and consideration.

Christian Brothers UniversitY

u6

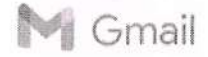

 $\sqrt{d}$ 

#### Recommendation Received for Basith Hussain Mohammed 1 message

Office of Graduate Admissions <graduate@newhaven.edu> To: affanmohi@gmail.com

Wed, Sep 28, 2022 at 5:11 PM

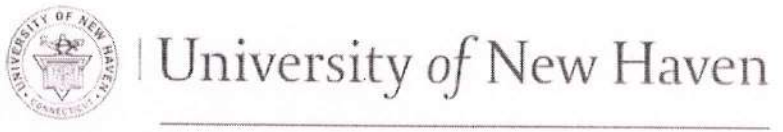

# OFFICE OF GRADUATE ADMISSIONS

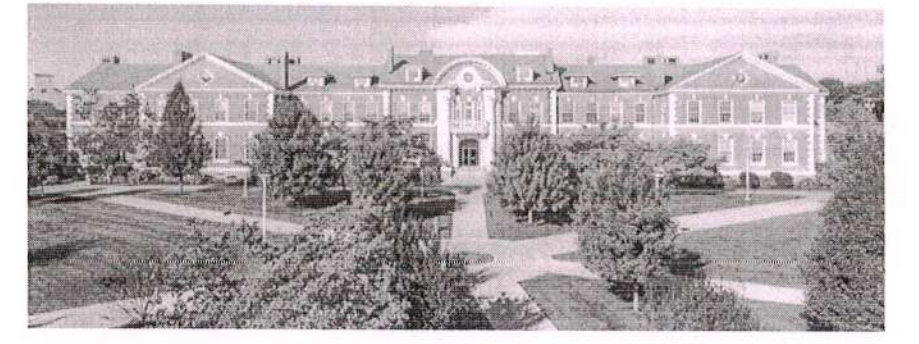

#### Greetings,

We have received your recommendation for Basith Hussain Mohammed for the University of New Haven. Thank you for submitting this recommendation on Basith Hussain's behalf.

Kind Regards,

Office of Graduate Admissions University of New Haven

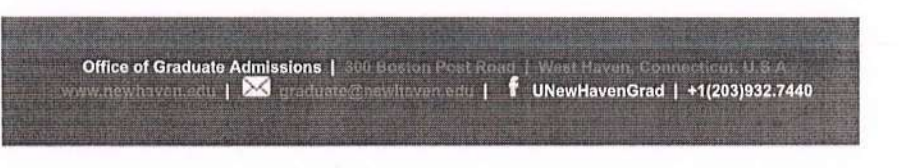

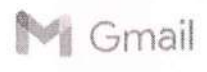

### Mohammed sahik sajeed Mohammed sahik sajeed 's Request for a Recommendation

1 message

Auburn University Graduate School <no-reply@applyyourself.com> Reply-To: no-reply@applyyourself .com To: affanmohi@gmail.com

Tue, Oct 25,2022 at 8:21 pM

Dear Mohd Ahmed Mohiuddin Mohd Ahmed Mohiuddin,

You are receiving this message from Auburn Universlty Graduate School because Mohammed sahik sajeed Mohammed sahik sajeed has chosen you to provide a recommendation.

Name of Applicant : Mohammed sahik sajeed Mohammed sahik sajeed Email of Applicant : shaiksajeed8684@gmail.com Program : Management Information Systems/ MS (Non-Thesis)<br>Term : Spring 2023 : Spring 2023

Please note that Mohammed sahik sajeed Mohammed sahik sajeed has waived his/her right to review this recommendation.

### Click here to create your password and start your recommendation

lf you are having difficulties with the link above, please copy and paste the text below into your browser. Make sure to include the entire text below.

---------- Begin copying here --------<br>https://rec.applyyourself.com/AYForgottenpassword/rp.asp?t=CTcKds6TZhm2YZKetSmClutvhRJas7iKcMFUxxWUCn1VJDM2Afk1lQ%3D%3D&cp=1 -- End copying here -

Your Personal Access Code is FRPDNDECRWMTI.

NOTE: The link above automatically expires 60 days after it was generated. lf you use this link after 60 days, you will be prompted to create a new link to access the online recommendation.

If you experience any technical difficulties while completing the form, please contact the Anthology Support team at support@campusmgmt.com with a description of the issue you have encountered. If you forget your password, please use the ""Forgot your access code and/or password?"" link found on the login screen."

Please DO NOT respond to this message with your recommendation as an attachment. Your recommendation cannot be accepted through this email address.

Thank you,

Auburn University Graduate School

This message was sent by Anthology. on behalf of Auburn University Graduate School at the request of Mohammed sahik sajeed Mohammed sahik sajeed (shaiksajeed8684@gmail.com),

top

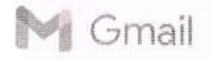

#### Recommendation Received for Musadiq Ali Syed 1 message

Office of Graduate Admissions <graduate@newhaven.edu> To: affanmohi@gmail.com

Wed, Sep 7, 2022 at 7:17 PM

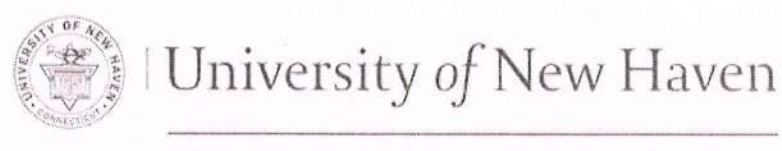

# OFFICE OF GRADUATE ADMISSIONS

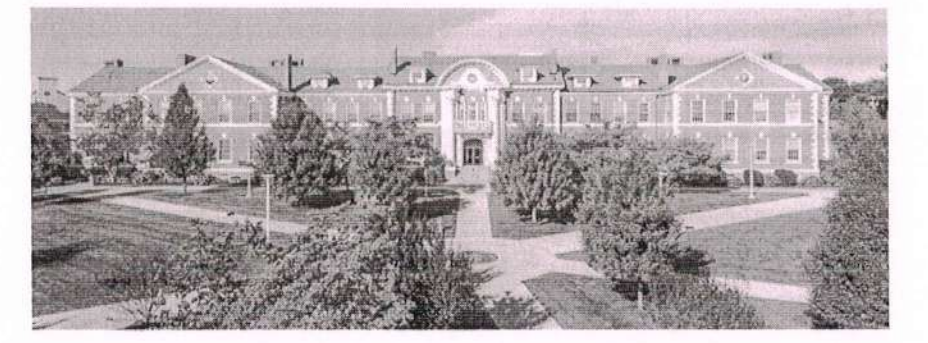

#### Greetings,

We have received your recommendation for Musadiq Ali Syed for the University of New Haven. Thank you for submitting this recommendation on Musadiq Ali's behalf.

Kind Regards.

Office of Graduate Admissions University of New Haven

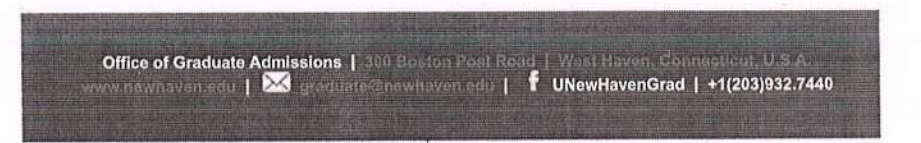

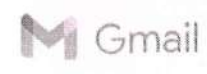

### Recommendation Received for Mohammed Aamer Sohail

1 message

Office of Graduate Admissions <graduate@newhaven.edu> To: affanmohi@gmail.com

Sat, Sep 24, 2022 at 10:10 PM

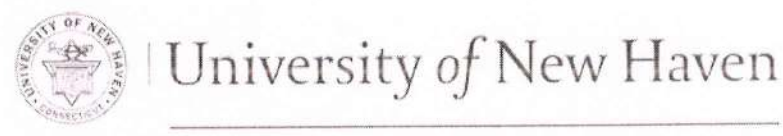

# OFFICE OF GRADUATE ADMISSIONS

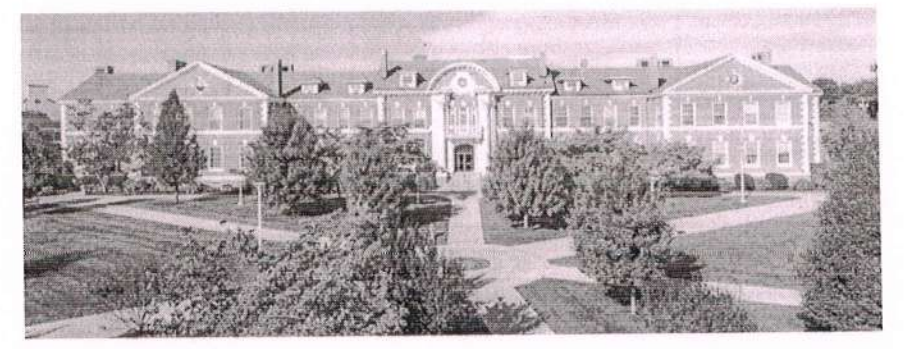

Greetings,

We have received your recommendation for Mohammed Aamer Sohail for the University of New Haven. Thank you for submitting this recommendation on Mohammed's behalf.

Kind Regards.

Office of Graduate Admissions University of New Haven

Office of Graduate Admissions | 300 Boston Post Road | West Haven Connecticut US<br>Wither throat adu | 23 graduate@howhaven.cdu | f UNewHavenGrad | +1(203)932.7440

 $\sigma$  $\mathbb{Z}$ 

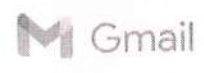

### The University of Scranton - Student Recommendation Request Form

The University of Scranton <gradadmissions@scranton.edu> The University of Scranton <gradadmissions@scranton.edu> To: affanmohi@gmail.com

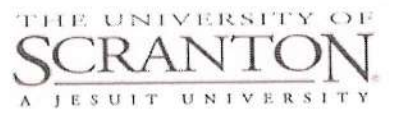

Dear Mr. Ahmed Mohiuddin,

Mohammed Vaisuddin has requested that you submit a recommendation to a graduate program at The University of Scranton on his/her behalf. ln an effort to make this process as easy as possible for you, we offer the ability to complete your recommendation through our secure website. To do so, please visit the following website:

https://gradapply.scranton.edu/refer/?0769645291269870

Thank you for your time in assisting this student. lf you have any additional questions about The University of Scranton or the graduate admission process, please call us at 570-941-4416 or email us.

Best wishes, Caitlyn Hollingshead,'06, G'09 Director of Graduate, Transfer & International Admissions Irnail

The University of Scranton <gradadmissions@scranton.edu> To: affanmohi@gmail.com

Tue, Sep 27,2022 at 9:15 PM

 $5B$ 

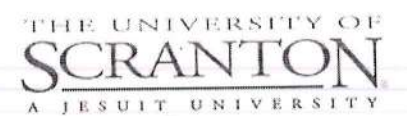

Dear Mr. Ahmed Mohiuddin,

Sameer Abdul has requested that you submit a recommendation to a graduate program at The University of Scranton on his/her behalf. In an effort to make this process as easy as possible for you, we offer the ability to complete your recommendation through our secure website. To do so, please visit the following website:

https://gradapply.scranton.edu/refer/?2613205843229350

[Coded text bidden]

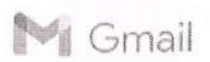

ahmed mohiuddin <affanmohi@gmail.com>

### Recommendation Received for Shaik Mohammed Yousuf

1 message

Office of Graduate Admissions <graduate@newhaven.edu> To: affanmohi@gmail.com

Wed, Sep 28, 2022 at 4:57 PM

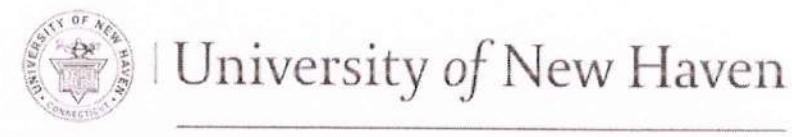

# OFFICE OF GRADUATE ADMISSIONS

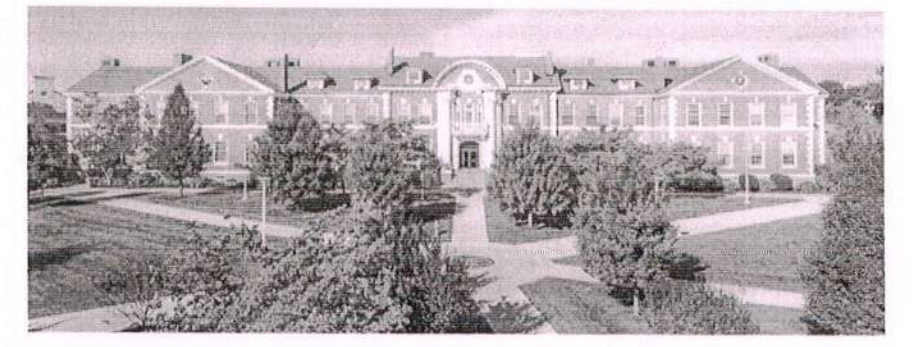

Greetings,

We have received your recommendation for Shaik Mohammed Yousuf for the University of New Haven. Thank you for submitting this recommendation on Shaik Mohammed's behalf.

Kind Regards.

Office of Graduate Admissions University of New Haven

Office of Graduate Admissions | 300 Boston Post Road | West Haven, Com newhaven.etc. | XX graduate@newhaven.edu | f UNewHavenGrad | +1(203)932.7440

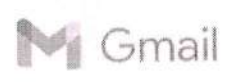

ahmed mohiuddin <affanmohi@gmail.com>

### Recommendation Received for Abdul Kareem Mohammed

Office of Graduate Admissions <graduate@newhaven.edu> To: affanmohi@gmail.com

Thu, Aug 4,2022 at 5:49 PM

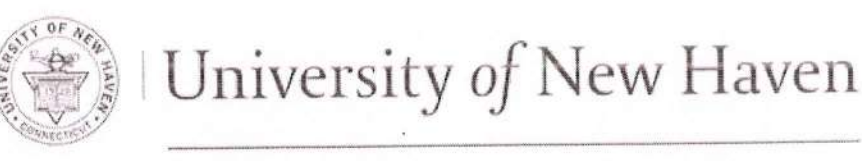

# OFFICE OF GRADUATE ADMISSIONS

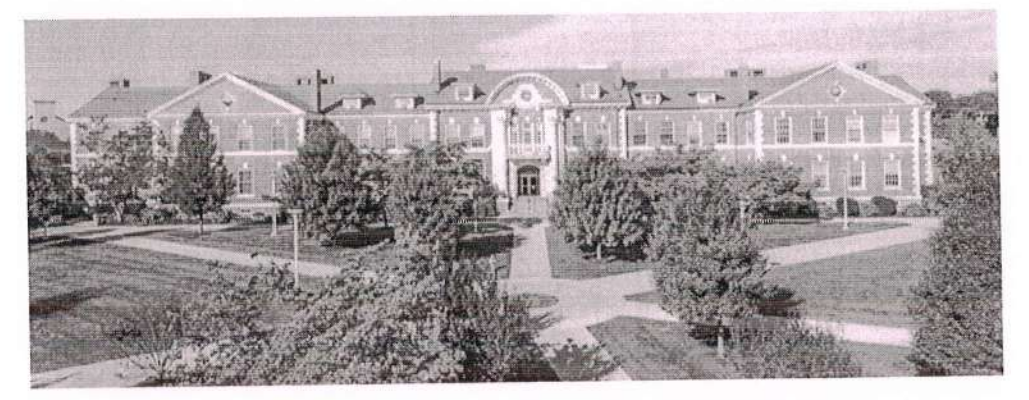

Greetings,

We have received your recommendation for Abdul Kareem Mohammed for the University of New Haven. Thank you for submitting this recommendation on Abdul Kareem's behalf.

Kind Regards,

Office of Graduate Admissions University of New Haven

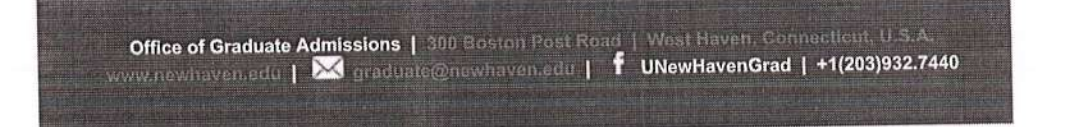

 $-2$  $\mathcal{P}$ 

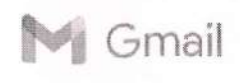

### Recommendation Received for Shaik Abdul Faiyaz Fnu

Office of Graduate Admissions <graduate@newhaven.edu> To: affanmohi@gmail.com

Wed, Aug 31, 2022 at 9:56 PM

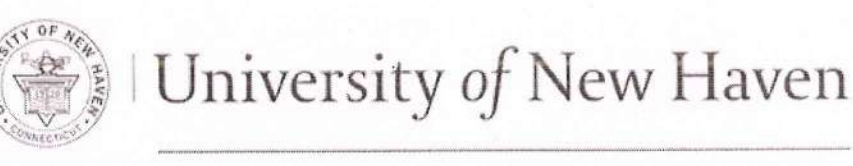

# OFFICE OF GRADUATE ADMISSIONS

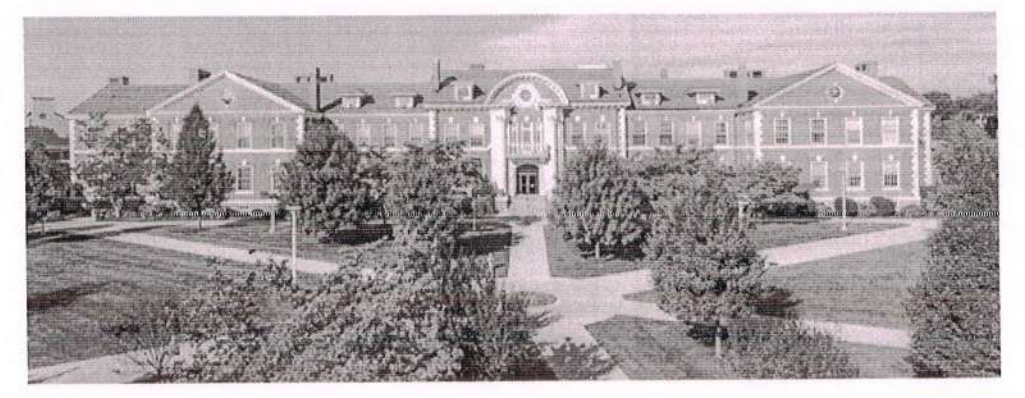

Greetings,

We have received your recommendation for Shaik Abdul Faiyaz Fnu for the University of New Haven. Thanl< you for submitting this recommendation on Shaik Abdul Faiyaz's behalf.

Kind Regards,

Office of Graduate Admissions University of New Haven

Office of Graduate Admissions | 300 Boston Post Road | West Haven, Connecticut, U.S.A.<br>www.newhaven.edu | ██ graduate@newhaven.edu | ▐ UNewHavenGrad | +1(203)932.7440

 $\ll$
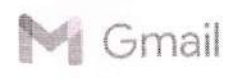

### **Recommendation Received for Ahmer Khasim Mohammed**

Office of Graduate Admissions <graduate@newhaven.edu> To: affanmohi@gmail.com

Thu, Aug 11, 2022 at 7:37 PM

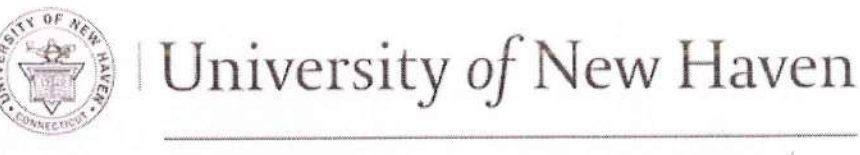

# OFFICE OF GRADUATE ADMISSIONS

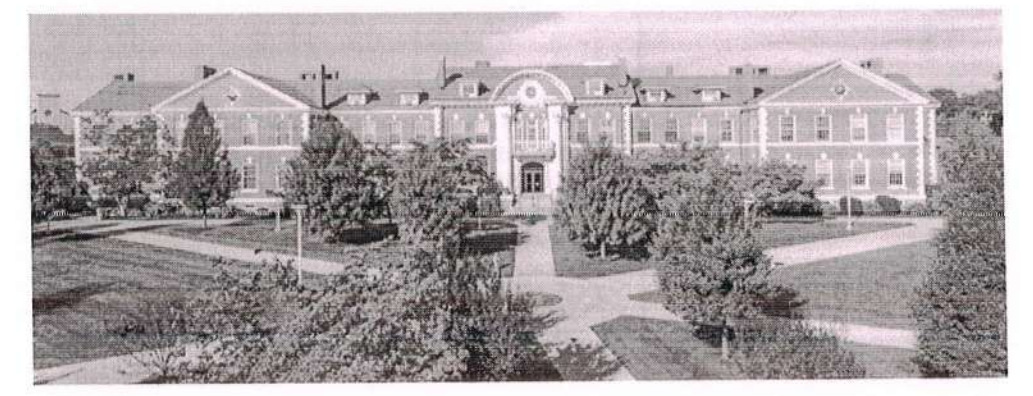

Greetings,

We have received your recommendation for Ahmer Khasim Mohammed for the University of New Haven. Thank you for submitting this recommendation on Ahmer Khasim's behalf.

Kind Regards,

**Office of Graduate Admissions** University of New Haven

Office of Graduate Admissions | 300 Boston Post Road | West Haven, Connecticut, U.S.A.<br>www.nevhaven.edu | ██ graduate@newhaven.edu | f UNewHavenGrad | +1(203)932.7440

 $\pi$ 

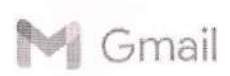

#### Recommendation Received for Danish Mehdi Syed

1 message

office of Graduate Admissions <graduate@newhaven.edu> To: affanmohi@gmail.com

Sat, Sep 3,2022 at 10.27 PM

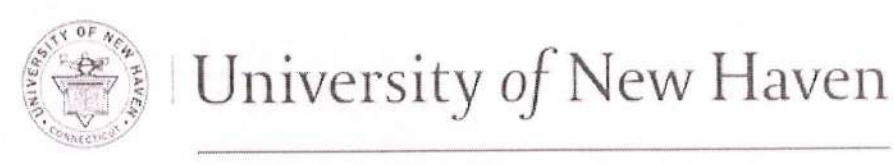

# OFFICE OF GRADUATE ADMISSIONS

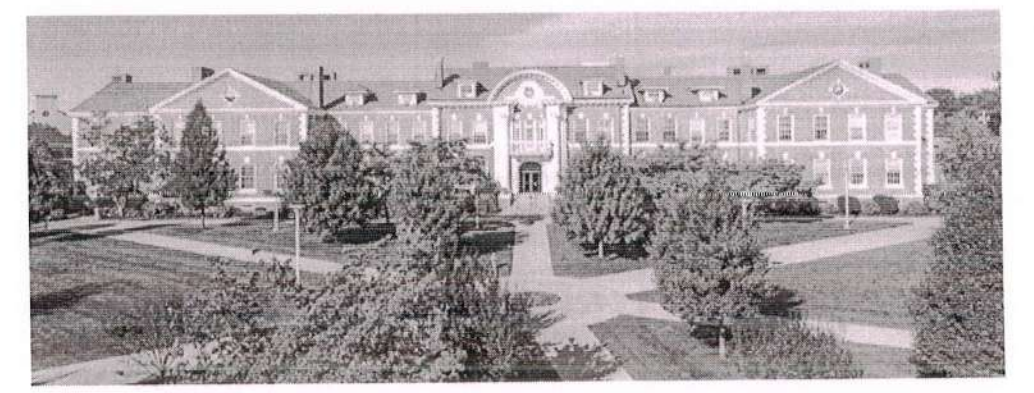

Greetings,

We have received your recommendation for Danish Mehdi Syed for the University of New Haven. Thank you for submitting this recommendation on Danish Mehdi's behalf.

Kind Regards,

Office of Graduate Admissions

University of New Haven

Office of Graduate Admissions | 300 Boston Post Road | West Haven, Connecticut, U.S.A. www.newhaven.edu | X graduate@newhaven.edu | f UNewHavenGrad | +1(203)932.7440

€6

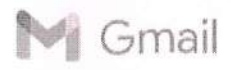

#### Recommendation Received for Mohammed Nisar Uddin Fnu

1 message

Office of Graduate Admissions <graduate@newhaven.edu> To: affanmohi@gmail.com

Sat, Sep 3, 2022 at 10:24 PM

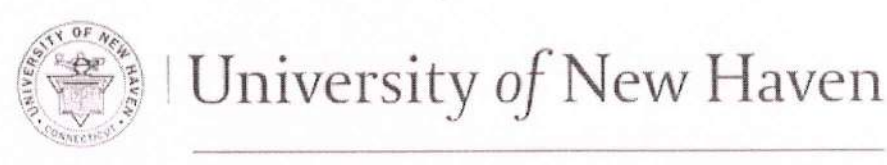

# OFFICE OF GRADUATE ADMISSIONS

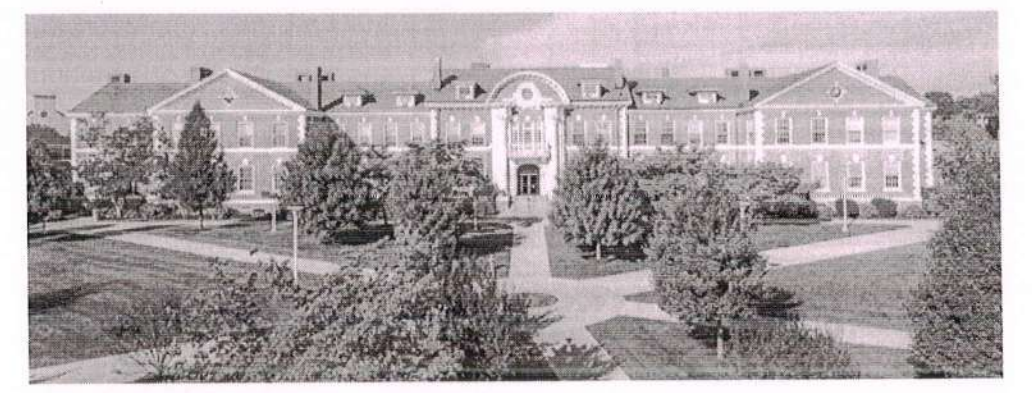

Greetings,

We have received your recommendation for Mohammed Nisar Uddin Fnu for the University of New Haven. Thank you for submitting this recommendation on Mohammed Nisar Uddin's behalf.

Kind Regards,

Office of Graduate Admissions University of New Haven

Office of Graduate Admissions | 300 Boston Post Road | West Haven, Connecticut, U.S.A.<br>www.newhaven.edu | XXI graduate@newhaven.edu | F UNewHavenGrad | +1(203)932.7440

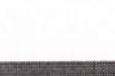

**Bin A** 

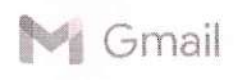

Thu, Sep 8, 2022 at 4:56 PM

### Recommendation Received - CU Denver|Anschutz Medical Campus

1 message

Graduate School <graduateadmissions@ucdenver.edu> To: affanmohi@gmail.com

Graduate School

UNIVERSITY OF COLORADO **DENVER | ANSCHUTZ MEDICAL CAMPUS** 

Dear Dr. Mohiuddin,

Thank you for submitting your recommendation for Zakir Samani.

If you have any questions or concerns, please contact us at the phone number or email address below.

Sincerely,

Graduate School University of Colorado Denver | Anschutz Medical Campus

1380 Lawrence Street Suite 1250 Denver, CO 80204 graduateadmissions@ucdenver.edu  $(303)$  315-2183

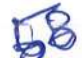

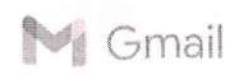

### **Recommendation Received for Omer Ali**

1 message

Office of Graduate Admissions <graduate@newhaven.edu> To: affanmohi@gmail.com

Fri, Sep 9, 2022 at 7:08 PM

 $\Omega$ 

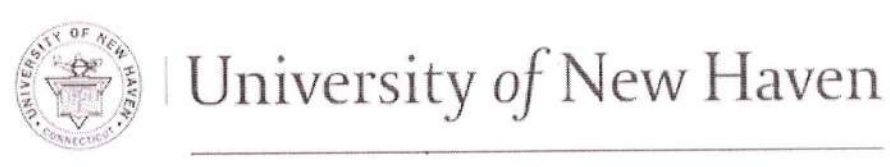

# OFFICE OF GRADUATE ADMISSIONS

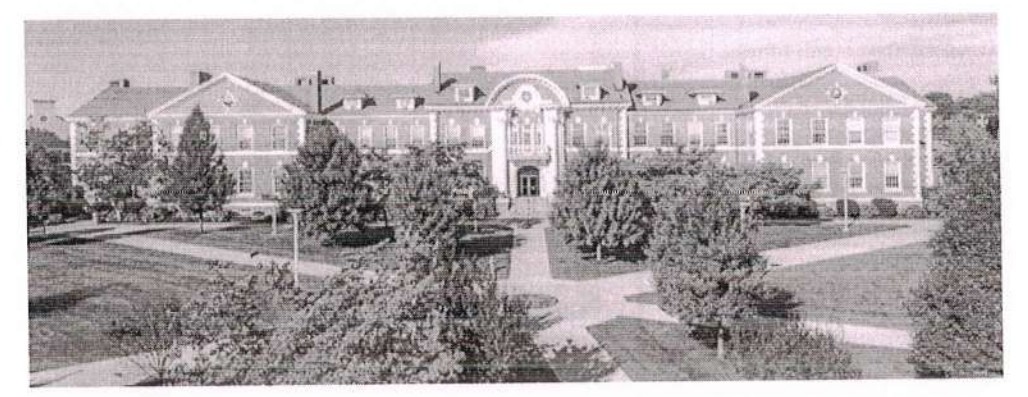

Greetings,

We have received your recommendation for Omer Ali for the University of New Haven. Thank you for submitting this recommendation on Omer's behalf.

Kind Regards.

**Office of Graduate Admissions** University of New Haven

Office of Graduate Admissions | 300 Boston Post Road | West Haven, Connecticut, U.S.A.<br>WWW.hewhaven.edu | ■ graduate@newhaven.edu | F UNewHavenGrad | +1(203)932.7440

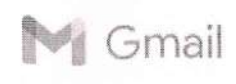

### Recommendation Received for Murtuza Ali Khan Mohammed

1 message

Office of Graduate Admissions <graduate@newhaven.edu> To: affanmohi@gmail.com

Sun, Sep 11,2022 at 11:52 PM

 $\Omega$ 

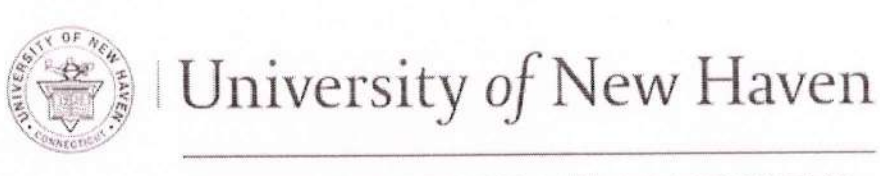

# OFFICE OF GRADUATE ADMlSSIONs

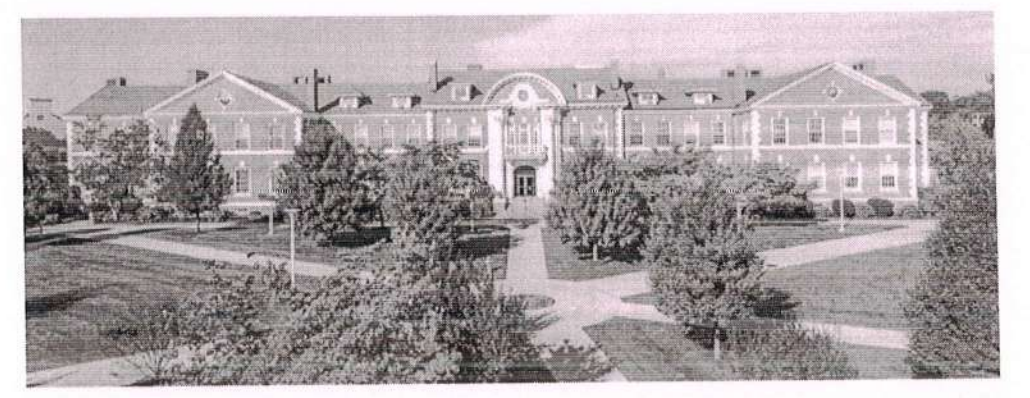

Greetings,

We have received your recommendation for Murtuza Ali Khan Mohammed for the University of New Haven. I hank you for submitting this recommendation on Murtuza Ali Khan's behalf.

Kind Regards,

Office of Graduate Admissions University of New Haven

Office of Graduate Admissions | 300 Boston Post Road | West Haven, Connecticut, U.S.A.<br>www.newhaven.edu | MewHaven.edu | ∲ UNewHavenGrad | +1(203)932.7440

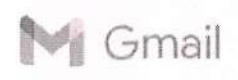

#### **Recommendation Received for Abdul Hadi Lnu**

1 message

Office of Graduate Admissions <graduate@newhaven.edu> To: affanmohi@gmail.com

Wed, Sep 14, 2022 at 4:35 PM

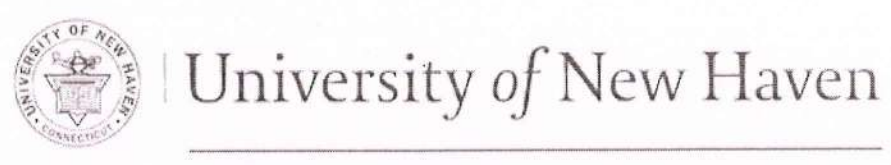

# OFFICE OF GRADUATE ADMISSIONS

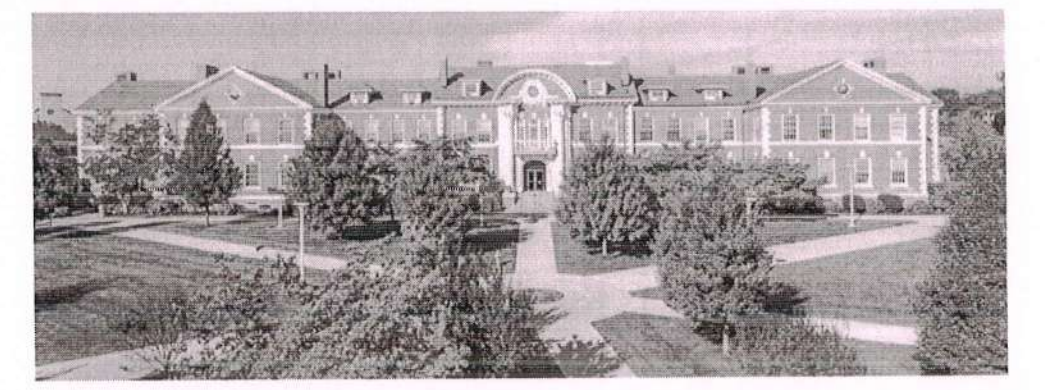

Greetings,

We have received your recommendation for Abdul Hadi Lnu for the University of New Haven. Thank you for submitting this recommendation on Abdul Hadi's behalf.

Kind Regards,

**Office of Graduate Admissions** University of New Haven

Office of Graduate Admissions | 300 Boston Post Road | West Haven, Connecticut U.S.A.<br>www.newhaven.edu | XX graduate@newhaven.edu | 1 UNewHavenGrad | +1(203)932.7440

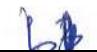

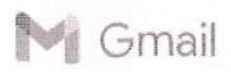

#### Recommendation Received for Mohammed Abdul Quadeer.

1 message

Office of Graduate Admissions <graduate@newhaven.edu> To: affanmohi@gmail.com

Thu, Sep 15, 2022 at 9:51 PM

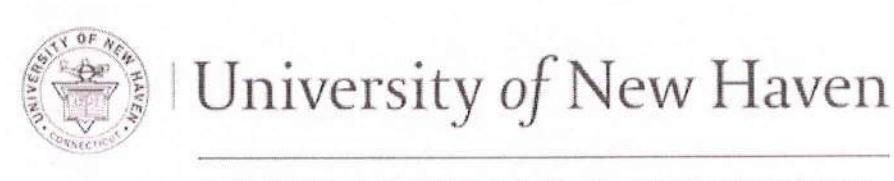

## OFFICE OF GRADUATE ADMISSIONS

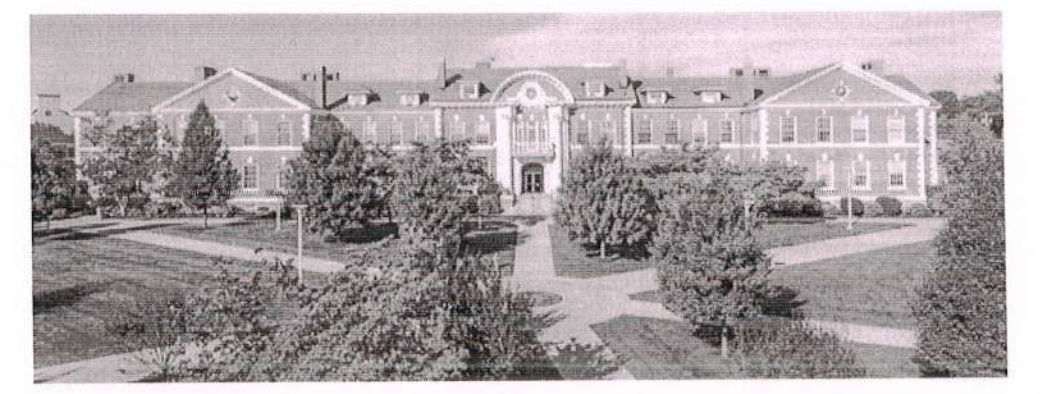

Greetings,

We have received your recommendation for Mohammed Abdul Quadeer . for the University of New Haven. Thank you for submitting this recommendation on Mohammed Abdul Quadeer's behalf.

Kind Regards,

**Office of Graduate Admissions** University of New Haven

Office of Graduate Admissions | 300 Boston Post Road | West Haven, Connecticut, U.S. www.newhaven.edu | X graduate@newhaven.edu | f UNewHavenGrad | +1(203)932.7440

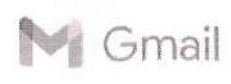

### Recommendation Received for Mohammed Yaser Arafath Lnu

1 message

Office of Graduate Admissions <graduate@newhaven.edu> To: affanmohi@gmail.com

Wed, Sep 21, 2022 at 7:05 PM

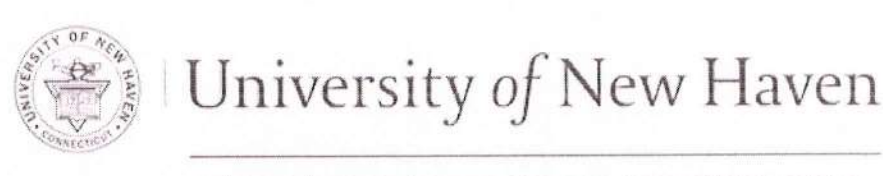

# OFFICE OF GRADUATE ADMISSIONS

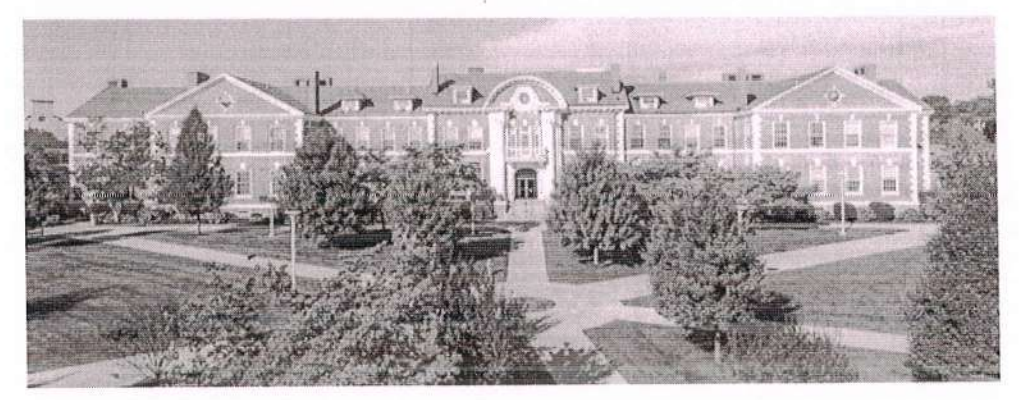

Greetings,

We have received your recommendation for Mohammed Yaser Arafath Lnu for the University of New Haven. Thank you for submitting this recommendation on Mohammed Yaser Arafath's behalf.

Kind Regards,

**Office of Graduate Admissions** University of New Haven

Office of Graduate Admissions | 300 Boston Post Rond | West Haven, Connecticut, U.S. www.newhaven.edu | X graduate@newhaven.edu | f UNewHavenGrad | +1(203)932.7440

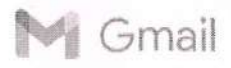

#### Recommendation Received for Abdul Raoof Sahik

1 message

Office of Graduate Admissions <graduate@newhaven.edu> To: affanmohi@gmail.com

Mon, Sep 19,2022 at 5:46 PM

 $\mathbf{1}$ 

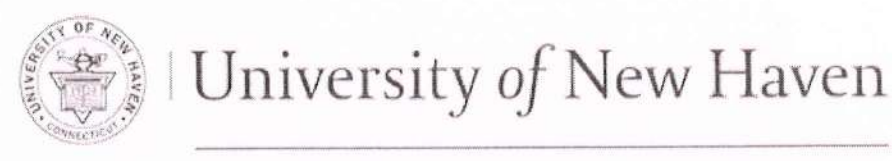

# OFFICE OF GRADUATE ADMISSIONS

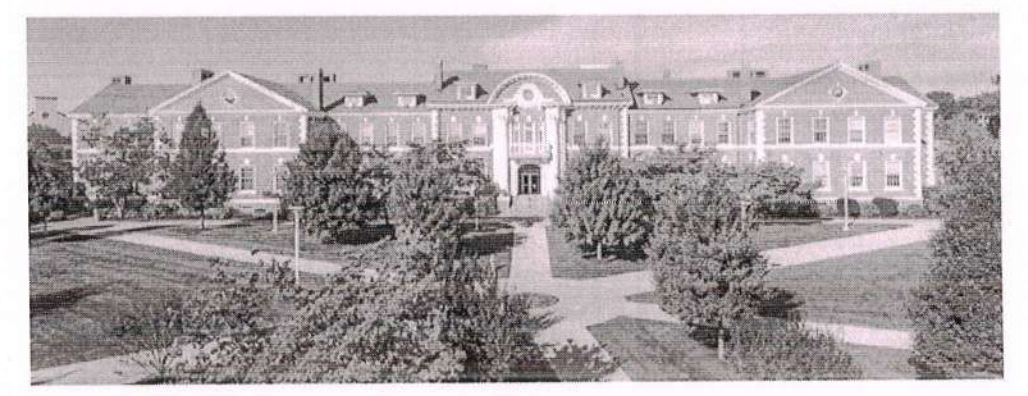

Greetings,

We have received your recommendation for Abdul Raoof Sahik for the University of New Haven. Thank you for submitting this recommendation on Abdul Raoofs behalf.

Kind Regards,

Office of Graduate Admissions University of New Haven

Office of Graduate Admissions | 300 Boston Post Road | West Haven, Composition:<br>www.newhaven.odu | ★ graduate@newhaven.odu | 「 UNewHavenGrad | +1(203)932.7440

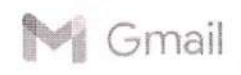

### Thank you for submitting a recommendation

1 message

California Lutheran University <clugrad@callutheran.edu> To: affanmohi@gmail.com

Thu, Sep 22, 2022 at 9:45 AM

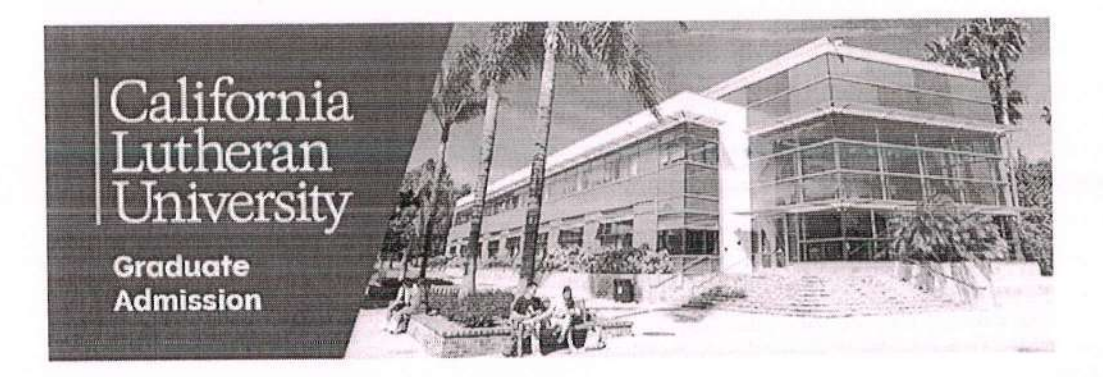

Dear Mohiuddin Mohd Ahmed,

Thank you for taking the time to share your thoughts and observations as they relate to the ability of Khalid Ahmed Mohammed to successfully complete graduate level course work here at California Lutheran University.

We value your opinion and will give it the utmost consideration.

Sincerely,

#### **Graduate Admission**

#### California Lutheran University

60 West Olsen Road #2200 | Thousand Oaks, CA 91360 Phone: (805) 493-3325 | Fax: (805) 493-3861 CalLutheran.edu

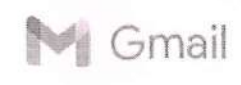

#### Recommendation Received for Aqlaq Hussain Junaidi Lnu

1 message

Office of Graduate Admissions <graduate@newhaven.edu> To: affanmohi@gmail.com

Thu, Sep 22, 2022 at 9:29 PM

 $\mathcal{N}$ 

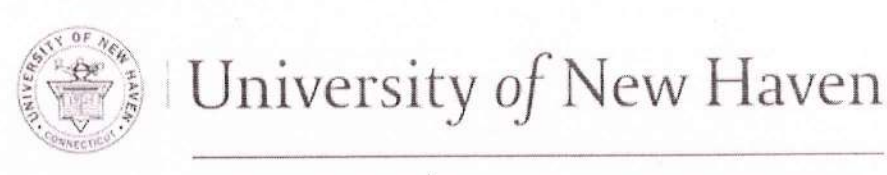

# OFFICE OF GRADUATE ADMISSIONS

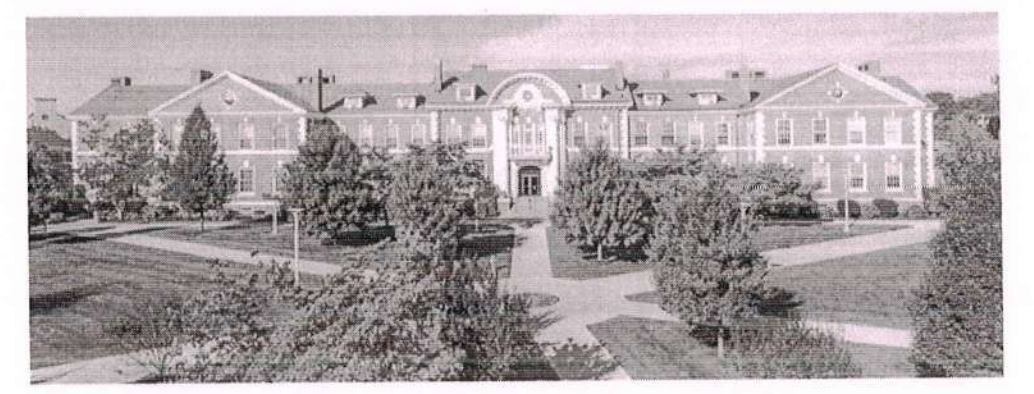

Greetings,

We have received your recommendation for Aqlaq Hussain Junaidi Lnu for the University of New Haven. Thank you for submitting this recommendation on Aqlaq Hussain Junaidi's behalf.

Kind Regards,

**Office of Graduate Admissions** University of New Haven

Office of Graduate Admissions | 300 Boston Post Road | West Haven, Connecticut,<br>www.newhaven.edu | XV graduate@newhaven.edu | 1 UNewHavenGrad | +1(203)932.7440

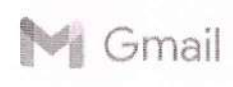

### Recommendation Received for Mohammed Khadeer Khan

1 message

Office of Graduate Admissions <graduate@newhaven.edu> To: affanmohi@gmail.com

Thu, Sep 22, 2022 at 9:38 PM

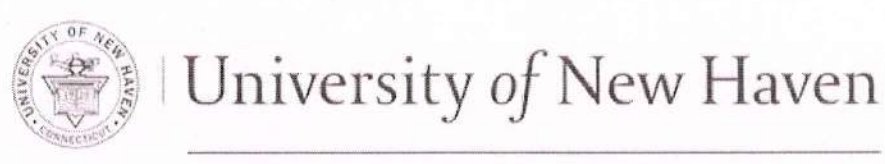

# OFFICE OF GRADUATE ADMISSIONS

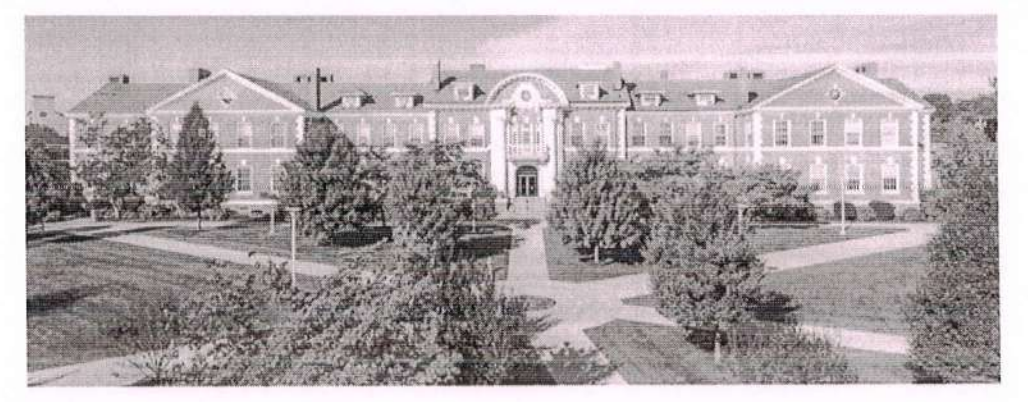

Greetings,

We have received your recommendation for Mohammed Khadeer Khan for the University of New Haven. Thank you for submitting this recommendation on Mohammed's behalf.

Kind Regards,

**Office of Graduate Admissions** University of New Haven

Office of Graduate Admissions | 300 Boston Post Road | West Haven, Connecticut, U.S.A<br>Www.newhaven.edu | ★ graduate@newhaven.edu | f UNewHavenGrad | +1(203)932.7440

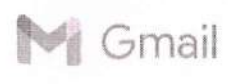

### Recommendation Received for Mubasheer Ahammad Mohammed

1 message

Office of Graduate Admissions <graduate@newhaven.edu> To: affanmohi@gmail.com

Tue, Sep 27, 2022 at 3:50 PM

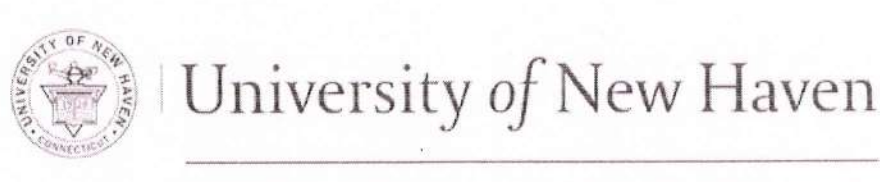

# OFFICE OF GRADUATE ADMISSIONS

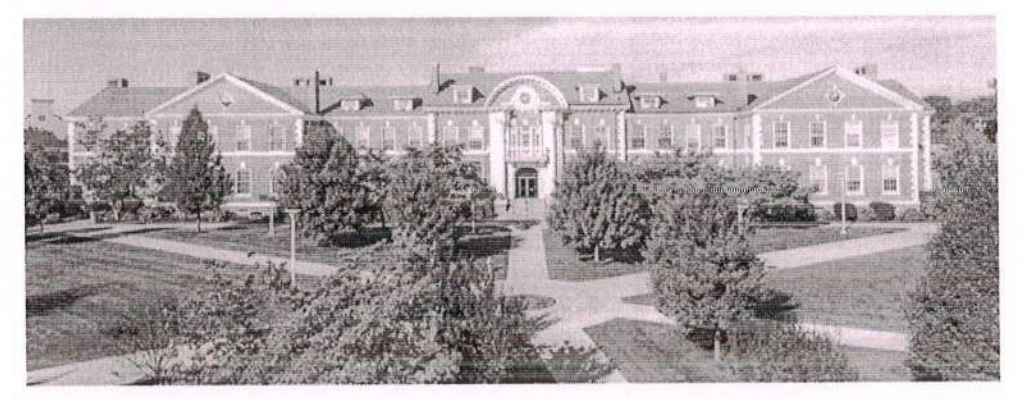

Greetings,

We have received your recommendation for Mubasheer Ahammad Mohammed for the University of New Haven. Thank you for submitting this recommendation on Mubasheer Ahammad's behalf.

Kind Regards,

**Office of Graduate Admissions** University of New Haven

**Office of Graduate Admissions | 300 Boston Post Road | West Haven, Connecticut, U.S.A.**<br>Www.newhaven.edu | <u>★</u> graduate@newhaven.edu | F UNewHavenGrad | +1(203)932.7440

 $A_{\alpha}$ 

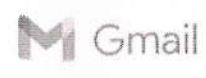

#### Recommendation Received for Mohammed Abubakar Anas Fnu 1 message

Office of Graduate Admissions <graduate@newhaven.edu> To: affanmohi@gmail,com

Fri, Sep 30, 2022 at S:29 PM

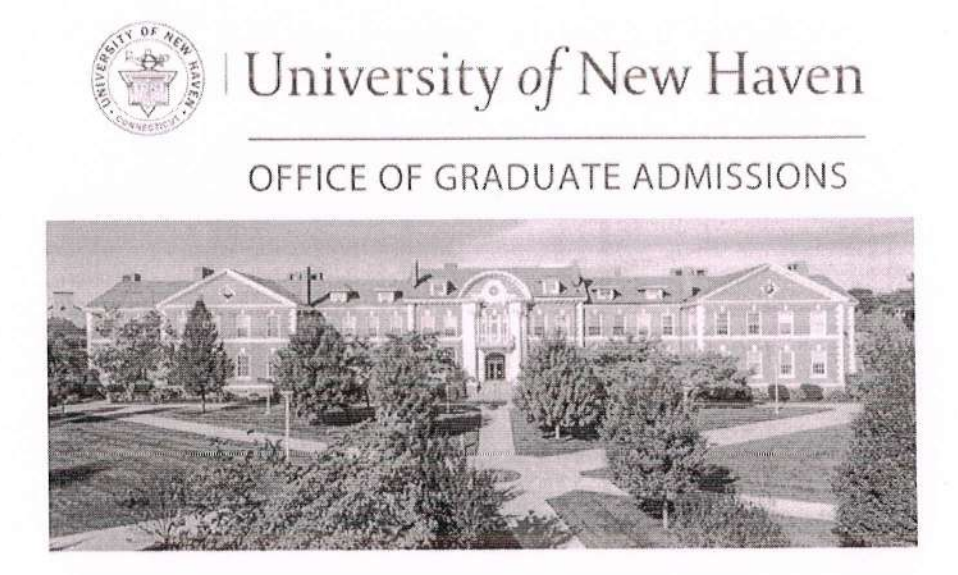

Greetings,

We have received your recommendation for Mohammed Abubakar Anas Fnu for the University of New Haven. Thank you for submitting this recommendation on Mohanrmed Abubakar Anas's behalf.

Kind Regards,

Office of Graduate Admissions University of New Haven

Office of Graduate Admissions | 300 Boston Post Road | West Haven, Connecticut, USA.<br>West Bayer David | 223 graduate@newhaven.sdu | 1 UNewHavenGrad | +1(203)932.7440

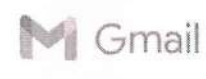

#### Recommendation Received for Mohiuddin Qadri Syed

<sup>1</sup> message

Office of Graduate Admissions <graduate@newhaven.edu> To: affanmohi@gmail.com

Fri, Oct 7, 2022 at 5:33 PM

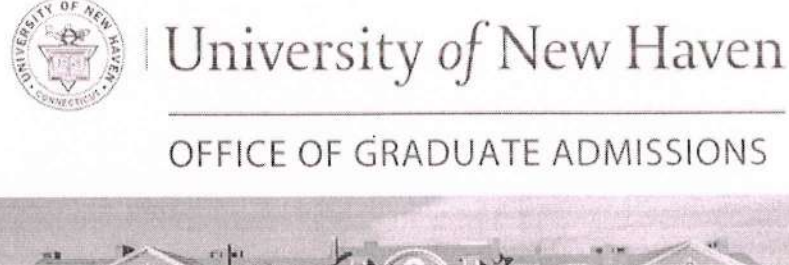

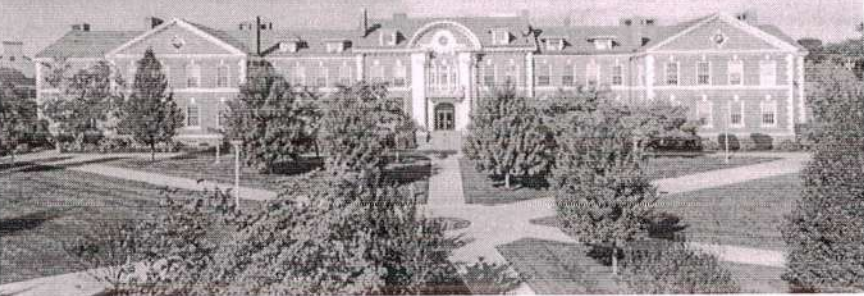

Greetings,

We have received your recommendation for Mohiuddin Qadri Syed for the University of New Haven. Thank you for submitting this recommendation on Mohiuddin Qadri's behalf.

Kind Regards,

**Office of Graduate Admissions** University of Ncw Haven

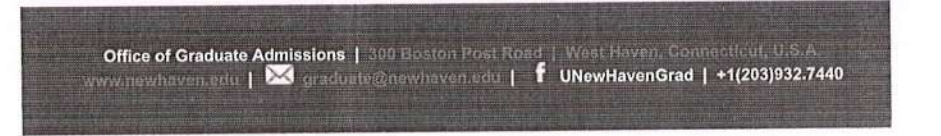

 $72$ 

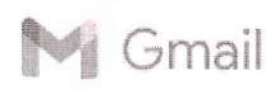

### Recommendation Request from Shaik Ubaid Sufi

1 message

RMU Admissions <admissions@rmu.edu> To: affanmohi@gmail.com

Fri, Oct 7,2022 at 7:14 PM

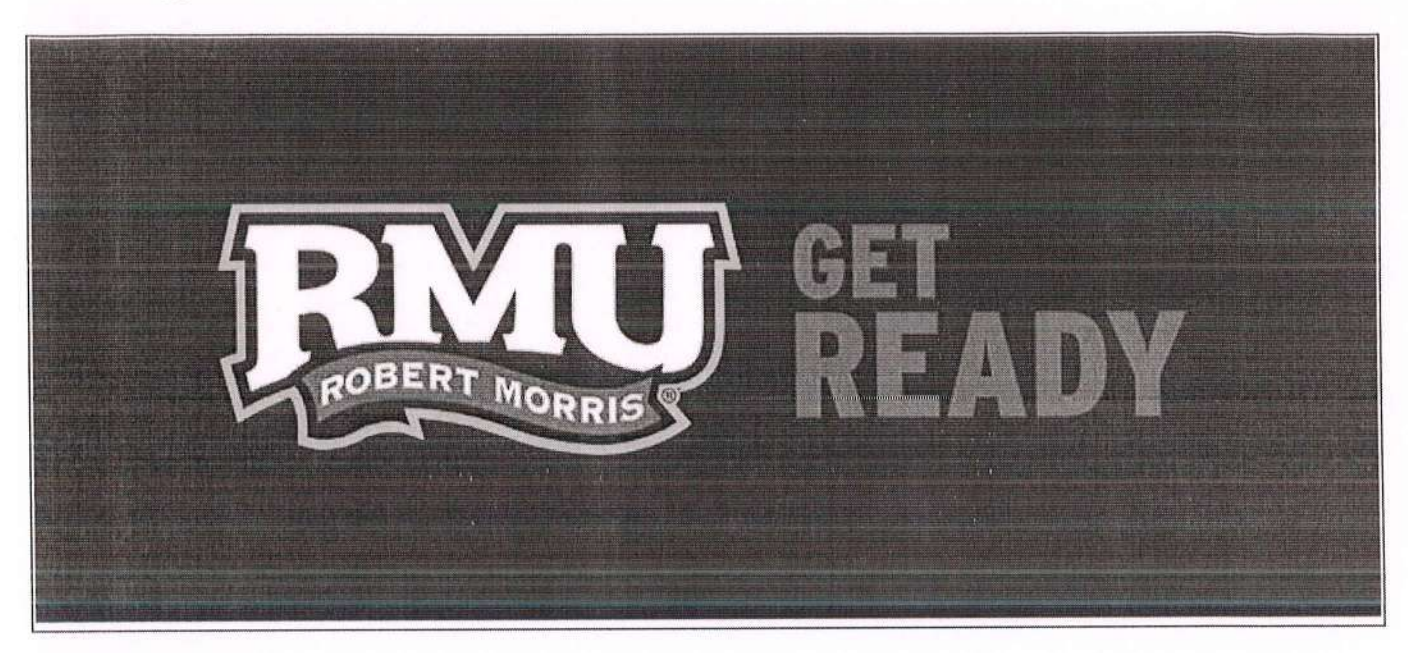

Hello Dr. Mohd,

A recent RMU applicant, Shaik Ubaid Sufi, is requesting a recommendation from you! ln an effort to make this process as easy as possible for you, we offer the ability to complete your recommendation online through our eecure website. To submit your recommendation, please use the link helow.

Submit Recommendation

### This link is unique to this recommendation and should not be shared or forwarded.

Please contact the RMU Admissions office with any questions or concerns by email at admissions@rmu.edu or by phone at 412-397-5200.

Thank you for your time and consideration.

RMU.EDU

**Bisbish** 

ROBERT MORRIS UNIVERSITY 6001 University Blvd., Moon Township, PA 15108

 $-12$ 

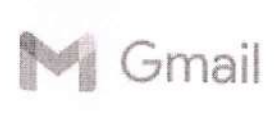

### Recommendation Request for Abdul Amer Mohammed

1 message

University of Bridgeport <admit@bridgeport.edu> To: affanmohi@gmail.com

Thu, Oct 20,2022 at 12:07 pM

1\2

Dear Dr, Mohd:

Abdul Amer Mohammed has requested that you write a letter of recommendation to University of Bridgeport on their behalf. ln an effort to make this process as easy as possible for you, we offer the ability to complete your recommendation online through our secure website. To submit your recommendation, please use the link below,

This link is unique to this recommendation and should not be shared or forwarded.

Submit Recommendation

Thank you in advance!

Sincerely,

Office of Admissions University of Bridgeport

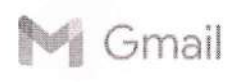

### Recommendation Received for Mohammed Waseem Uddin Lnu

1 message

Office of Graduate Admissions <graduate@newhaven.edu> To: affanmohi@gmail.com

Mon, Oct 17,2022 at 9:S1 pM

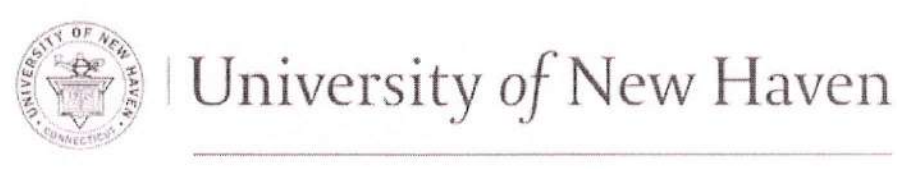

# OFFICE OF GRADUATE ADMISSIONS

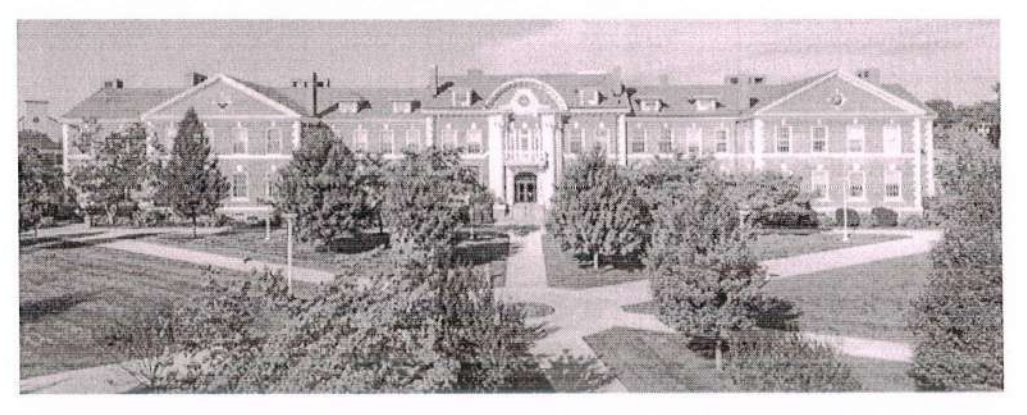

Greetings,

We have received your recommendation for Mohammed Waseem Uddin Lnu for the University of New Haven. Thank you for submitting this recommendation on Mohammed Waseem Uddin's behalf.

Kind Regards,

Office of Graduate Admissions University of New Haven

Office of Graduate Admissions | 300 Boston Post Road | West Haven, Connecticut,<br>www.newhaven.edu | <u>★</u> graduate@newhaven.edu | F UNewHavenGrad | +1(203)932.7440

 $\neg$ 

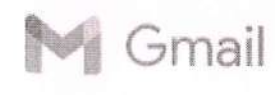

### Recommendation Request from Sohail Shaik for New Jersey lnstitute of Technology

1 message

NJIT University Admissions <admissions@njit.edu> <sup>I</sup>o: affanmohi@gmail.com

Mon, Oct 10,2022 at 7:34 PM

Dear Ahmed Mohiuddin Mohd:

Sohail Shaik has requested that you write a letter of recommendation to New Jersey lnstitute of Technology on their behalf. ln an effort to make this process as easy as possible for you, we offer the ability to complete your recommendation online through our secure website. To submit your recommendation, please use the link below. This link is unique to this recommendation and should not be shared or forwarded.

Submit Recommendation

Thank you for your time and consideration.

New Jersey lnstitute of Technology

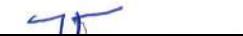

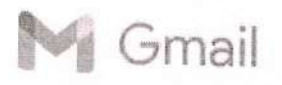

formail fraction of the shape ahmed mohluddin <affanmohi@gmail.com>

# Recommendation Received for Fahad Abdul<br>1 message

Monroe College <admissions@monroecollege.edu><br>To: affanmohi@gmail.com

Thu, Oct 27, 2022 at 4:54 PM

TA

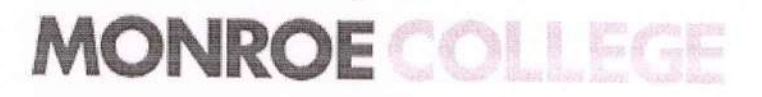

Hello Mohd Ahmed Mohuiddin:

we have successfully received your letter of recommendation for Fahad Abdul.

Thank you for your submission on behalf of this student.

Monroe College

Follow Us

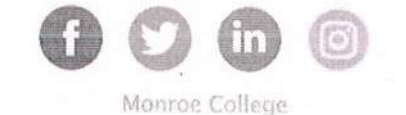

Our address is 2501 Jerome Ave, The Bronx, NY 10468

(You can also send your request to Customer Care at the street address above)

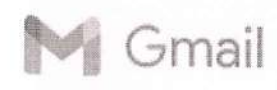

# The University of Scranton - Student Recommendation Request Form<br>1 message

The University of Scranton <gradadmissions@scranton.edu> Mon, Oct 10, 2022 at 2:00 AM To: affanmohi@gmail.com

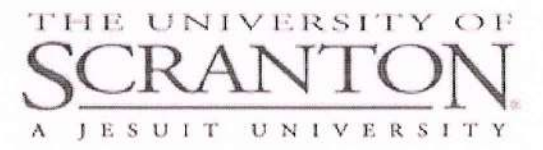

Dear Mr. Ahmed Mohiuddin,

Sameer Abdul has requested that you submit a recommendation to a graduate program at The University of Scranton on his/her behalf. ln an effort to make this process as easy as possible for you, we offer the ability to complete your recommendation through our secure website. To do so, please visit the following website:

https://gradapply.scranton.edu/refer/?2613205843229350

Thank you for your time in assisting this student. lf you have any additional questions about The University of Scranton or the graduate admission process, please call us at 570-941-4416 or email us.

Best wishes, Caitlyn Hollingshead,'06, G'09 Director of Graduate, Transfer & lnternational Admissions Email

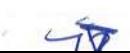

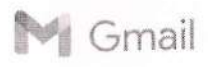

#### Recommendation Request for Syed Khaja Abdullah Khan Quadri Lnu

1 message

Office of Graduate Admissions <graduate@newhaven.edu> To: affanmohi@gmail.com

Sat, Oct 8, 2022 at 4:07 PM

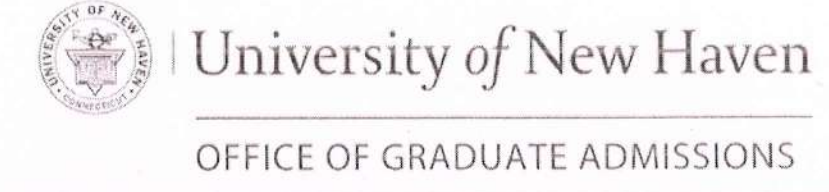

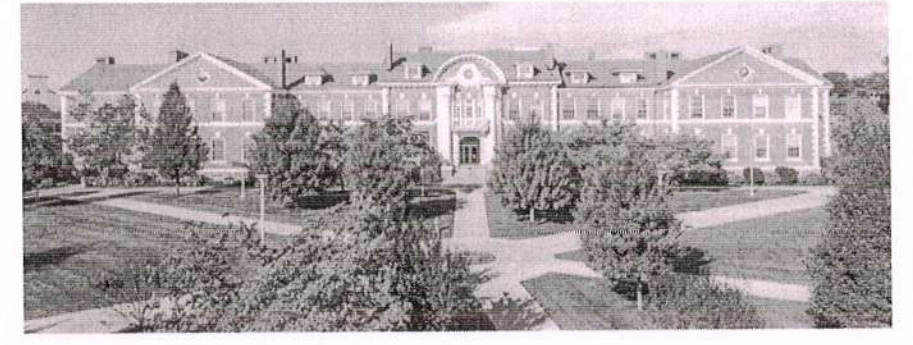

Dear Dr. Mohammed,

Syed Khaja Abdullah Khan Quadri Lnu is applying to the University of New Haven and has requested that you write a letter of recommendation on his/her behalf. To streamline this process, we offer you the ability to complete your recommendation online through our secure website. This also expedites the processing time for Syed Khaja Abdullah Khan Quadri's application, as your letter will be added to Syed Khaja Abdullah Khan Quadri's electronic file automatically.

To access the University of New Haven's recommendation form, please click on the link below:

https://graduate.newhaven.edu/refer/?5210186996457782

Thank you for your time and consideration.

Sincerely, Office of Graduate Admissions University of New Haven

Office of Graduate Admissions | 300 Boston Post Road | West Haven, Connecticut, U.S www.newhaven.edu | & graduate@newhaven.edu | f UNewHavenGrad | +1(203)932.7440

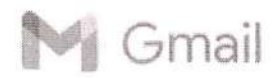

### lmran Hussaini Syed Recommendation Received

1 message

University of Bridgeport <admit@bridgeport.edu> To: affanmohi@gmail.com

Fri, Oct 7, 2022 at 5:28 PM

Dear Dr. Mohiuddin,

We have successfully received your letter of recommendation for lmran Hussaini Syed.

Thank you for your time and consideration.

Sincerely,

Office of Admissions University of Bridgeport

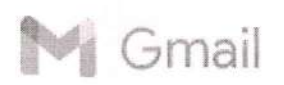

### Ather Pasha Syed Recommendation Received

1 message

University of Bridgeport <admit@bridgeport.edu> To: affanmohi@gmail.com

Fri, Oct 7, 2022 at 5:26 PM

Dear Dr. Mohiuddin,

We have successfully received your letter of recommendation for Ather Pasha Syed.

Thank you for your time and consideration,

Sincerely,

Office of Admissions University of Bridgeport

tudent Hall Ticket No.: ... 1.6.2.3.2.1.70.132 GRUDENTE CONFITTITY CARD **ANWARUL ULOOM COLLEGE OF EDUCATION** Nampally, Hyderabad - 01, Ph: 040 65354813 Signatifies Father's Name: W. R. Rarved & Marshall (MINORITY INSTITUTION) Name: ......... Salena, Salutede Chara ho...Cd. Blood Group : ........... Roll No.: .... 28 Course:

Martin Signature of Principal Note: The Student Should bring This card daily to college and produce it on demand. This card is not transferable -Address Branch Colle Magnus Ma Logloey Ph.... HACKXA

Sed Signatory  $6.04.22$ irugi HAJI GHOUSE PEERAN MEMORIAL COLLEGE OF PHYSICAL EDUCATION Date:...  $2.128$ Ghouse Nagar, Shamirpet (V) & (M), Medchal Dist., Telangana. only 5000 RECEIPT Dated s/o. D/o. Mehred Weyou A matakshaving in Towards moo Rupees in words  $\frac{1}{2} + \frac{1}{2}$  ( $\frac{1}{2}$  ( $\frac{1}{2}$ ) ( $\frac{1}{2}$ ) ( $\frac{1}{2}$ ) -2al Atr ROII NO. Neer HEmistron Received with thanks the, sum of Rs. in the form of Cash / DD No... 104 **vsica/** from Mr. / Mrs. Educac O HALI GHOUSE PEERAM MEMORIAL **Shamipet** Drewn Bank Office See S. No.: **Cuanage**